# **CABIO 4.1**

## *Technical Guide*

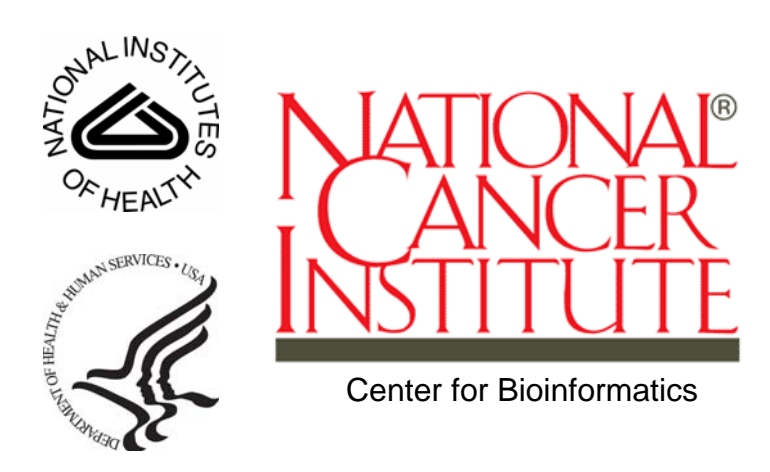

This is a U.S. Government work. This is a U.S. Government work.

## **Credits and Resources**

## *caBIO Development and Management Teams*  **Development Technical Guide Program Management** Hong Dang<sup>3</sup> Jill Hadfield $1$ Juli Klemm<sup>1</sup> Sharon Gaheen $2$ Konrad Rokicki<sup>2</sup> Krishnakant Shanbhag<sup>1</sup> Norval Johnson<sup>5</sup> Jim  $Sum<sup>2</sup>$ George Komatsoulis<sup>1</sup> Sriram Kalyanasundaram<sup>4</sup> Lalitha Viswanath<sup>2</sup> Ying Long<sup>2</sup> Konrad Rokicki<sup>2</sup> Jim  $\textsf{Sun}^2$ Lalitha Viswanath<sup>2</sup> Ye Wu $^2$ <sup>1</sup> National Cancer Institute Center for Bioinformatics (NCICB) <sup>2</sup> Science Application International Corporation (SAIC)  $^3$  Alpha Gamma Technologies  $\hskip 1.3cm \overline{\phantom{a}}^{4}$ <sup>4</sup>TerpSys

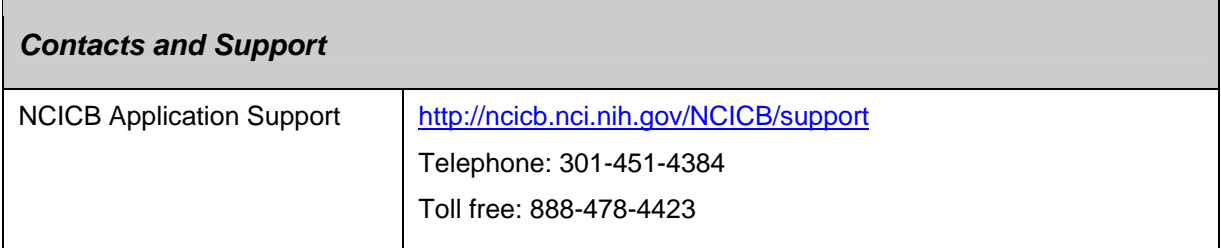

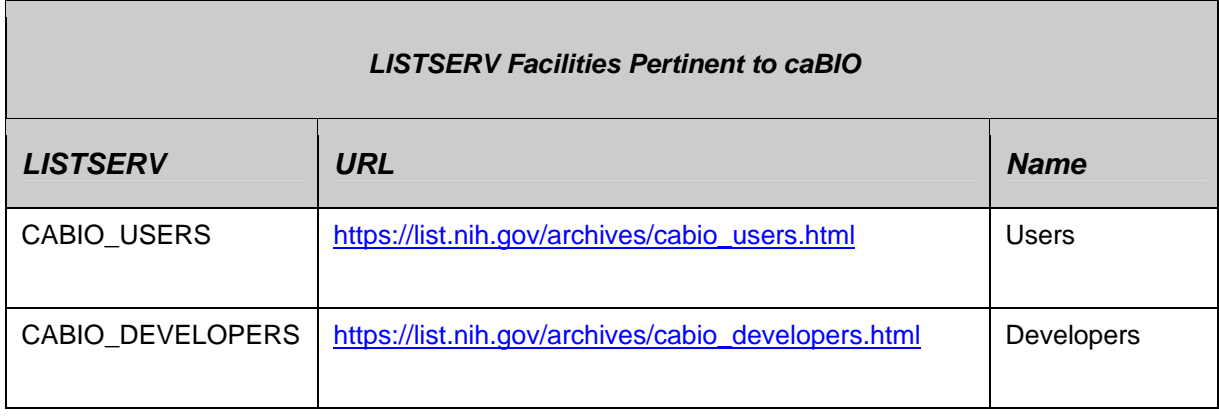

GForge is a cross project collaboration site for NCICB caBIO developers located at http://gforge.nci.nih.gov/projects/cabiodb/.

#### **Release Schedule**

.

This guide has been updated for the caBIO 4.1 release. It may be updated between releases if errors or omissions are found. The current document refers to the 4.1 version of caBIO, released in May 2008 by the NCICB

## **Table of Contents**

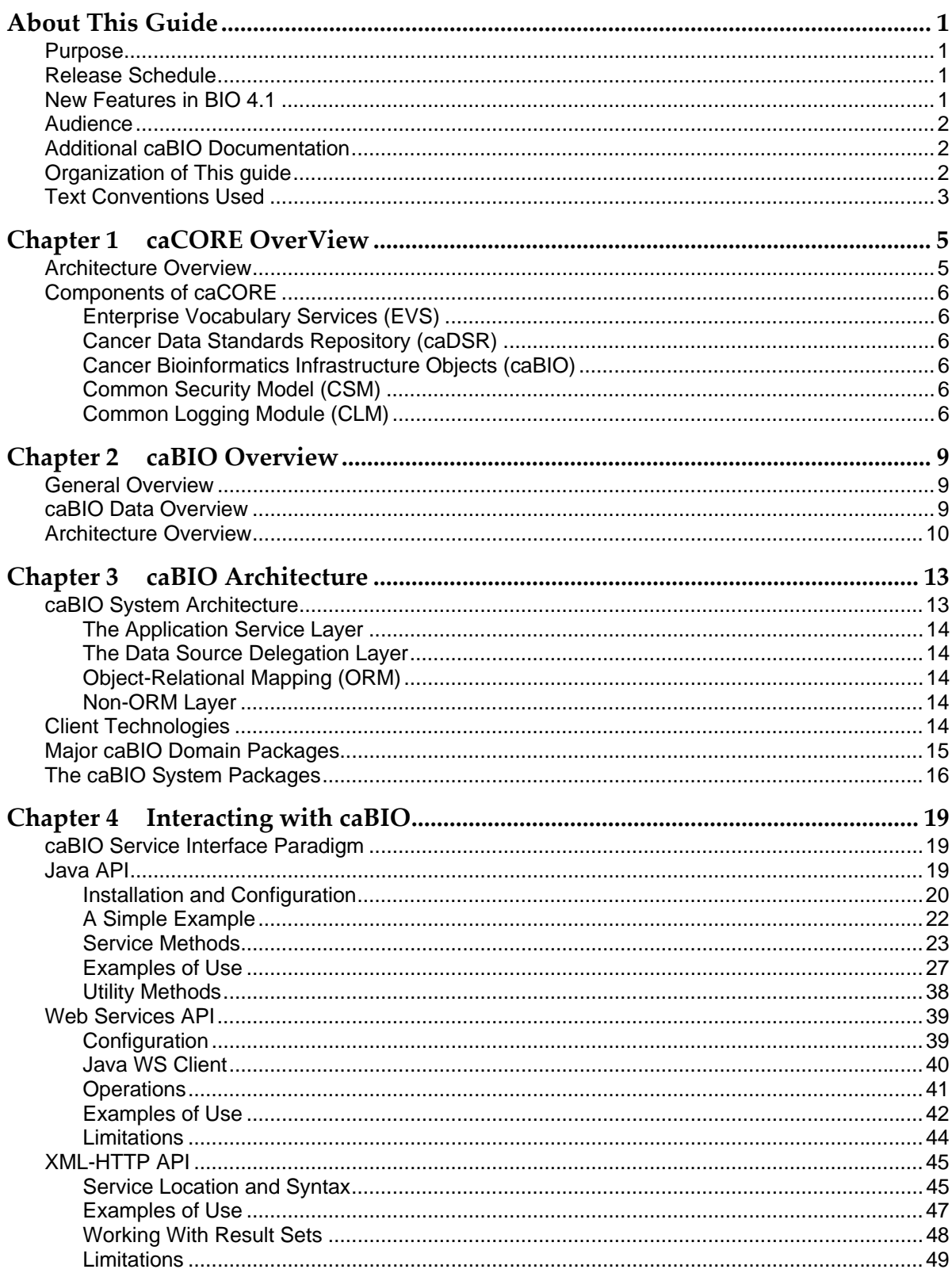

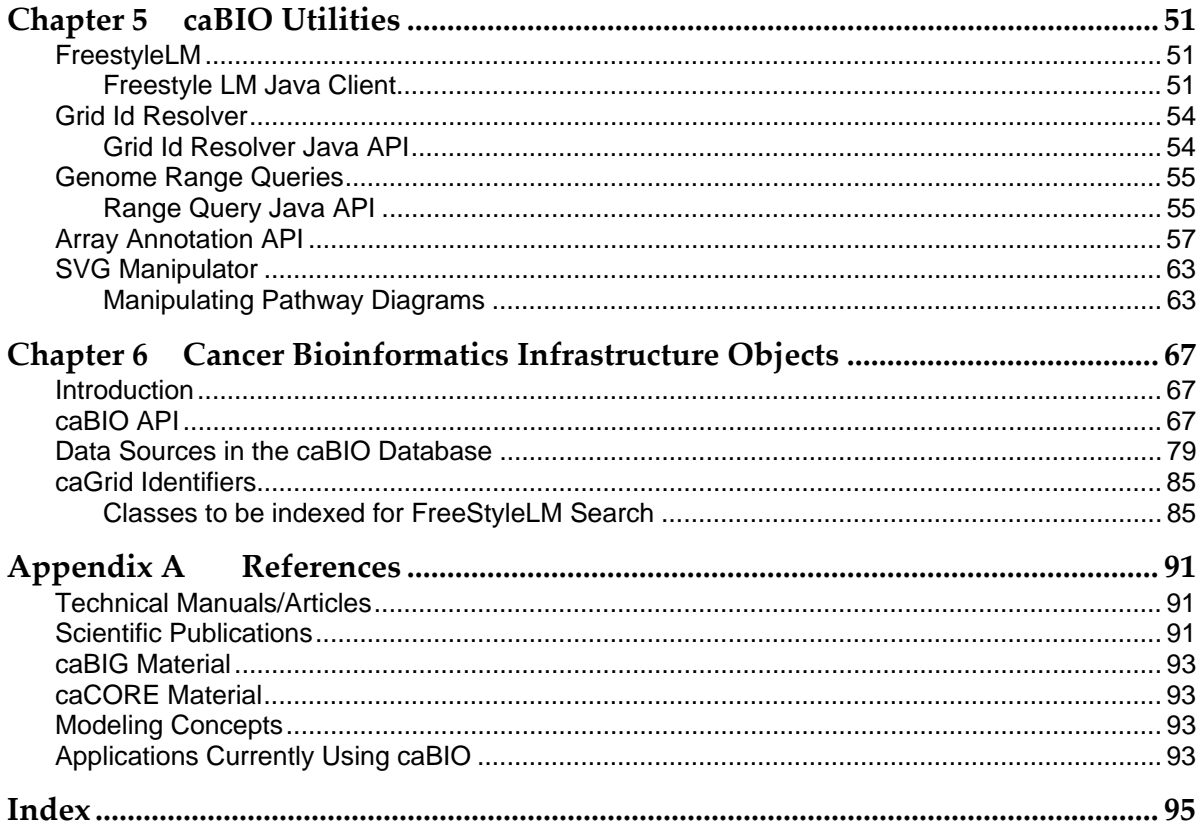

## **About This Guide**

This section introduces you to the caBIO 4.1 Technical Guide. Topics in this section include:

- Purpose on this page
- Release Schedule on this page
- New Features in caBIO 4.1 on 2
- Audience on page 2
- Additional caBIO Documentation on page2
- Organization of This Guide on page 2
- Document Text Conventions on page 3

#### **Purpose**

The caBIO 4.1 Technical Guide describes the Cancer Bioinformatics Infrastructure Objects (caBIO) model, the data represented by its objects, and its application programming interfaces.

This guide describes:

- the purpose, architecture and components of caBIO
- the APIs for accessing the caBIO system including Java, Web services, and XML-HTTP
- Additional utilities for accessing the data in caBIO
- the data accessible through the caBIO APIs Audience

## **Release Schedule**

This guide is updated for each caBIO release. It may be updated between releases if errors or omissions are found. The current document refers to the 4.1 version of caBIO, which was released in May 2008 by NCI CBIIT.

## **New Features in caBIO 4.1**

The 4.1 release of caBIO contains many significant updates. These include:

- Genome Range queries The Range Query API provides an alternative way to search for genomic features on a chromosome, based on the physical locations. The API is capable of performing arbitrary range searches on any given chromosome (absolute search), or range searches around a feature of interest (relative search).
- Array Annotation API This client-side convenience API is intended for users of the Microarray annotations in caBIO. The API simplifies access to bulk microarray annotations such as reporters, genes and SNPs.
- Model updates to support caBIG™ standards Portions of the caBIO domain model have been revised to allow reuse of the caBIG-standard Genomic Identifier CDEs.
- Cancer Gene Index data The caBIO domain model has been expanded to support information from the Cancer Gene Data Curation project. Details of this project can be found at: http://ncicb.nci.nih.gov/NCICB/projects/cgdcp
- UniSTS Marker Data caBIO now serves Marker data from UniSTS, in the Marker and MarkerAlias objects

### **Audience**

The primary audiences of this guide are:

- The application developer who want to learn about the architecture and use of the caBIO APIs and utilities. These sections of the guide assume familiarity with the Java programming language and/or other programming languages, database concepts, and the Internet. If you intend to use caCORE resources in software applications, it assumes that you have experience with building and using complex data systems.
- The scientist end-user who wants to understand the data provided in caBIO (Chapter 2) and/or use the Freestyle Lexical Mine search (described in Chapter 5).

## **Additional caBIO Documentation**

The caBIO 4.1 Release Notes contain a description of the end user tool enhancements and bug fixes included in this release.

The caBIO 4.1 JavaDocs contain the current caBIO API specification

The caCORE SDK 4.0 Developer's Guide contains detailed instructions on the use of the SDK and how it helps create a caCORE-like software system.

For additional caBIO-related references, see Appendix A, References.

## **Organization of This guide**

This brief overview explains what you will find in each section of this guide.

- This chapter, introduces this guide.
- Chapter 1 provides an overview of caCORE and caBIG™
- Chapter 2 provides an overview of caBIO.
- Chapter 3 describes the architecture of caBIO
- Chapter 4 describes the various methods for accessing the data in caBIO.
- Chapter 5 describes additional utilities provided by the caBIO API, which are not generated by the caCORE SDK.
- Chapter 6 describes the Cancer Bioinformatics Infrastructure Objects (caBIO)
- Appendix A includes a listing of references to provide the caBIO users with more in depth information about relevant topics.
- Appendix B provides technical users with instructions about how to migrate systems that are using previous versions of caBIO.

## **Text Conventions Used**

This section explains conventions used in this guide. The various typefaces represent interface components, keyboard shortcuts, toolbar buttons, dialog box options, and text that you type.

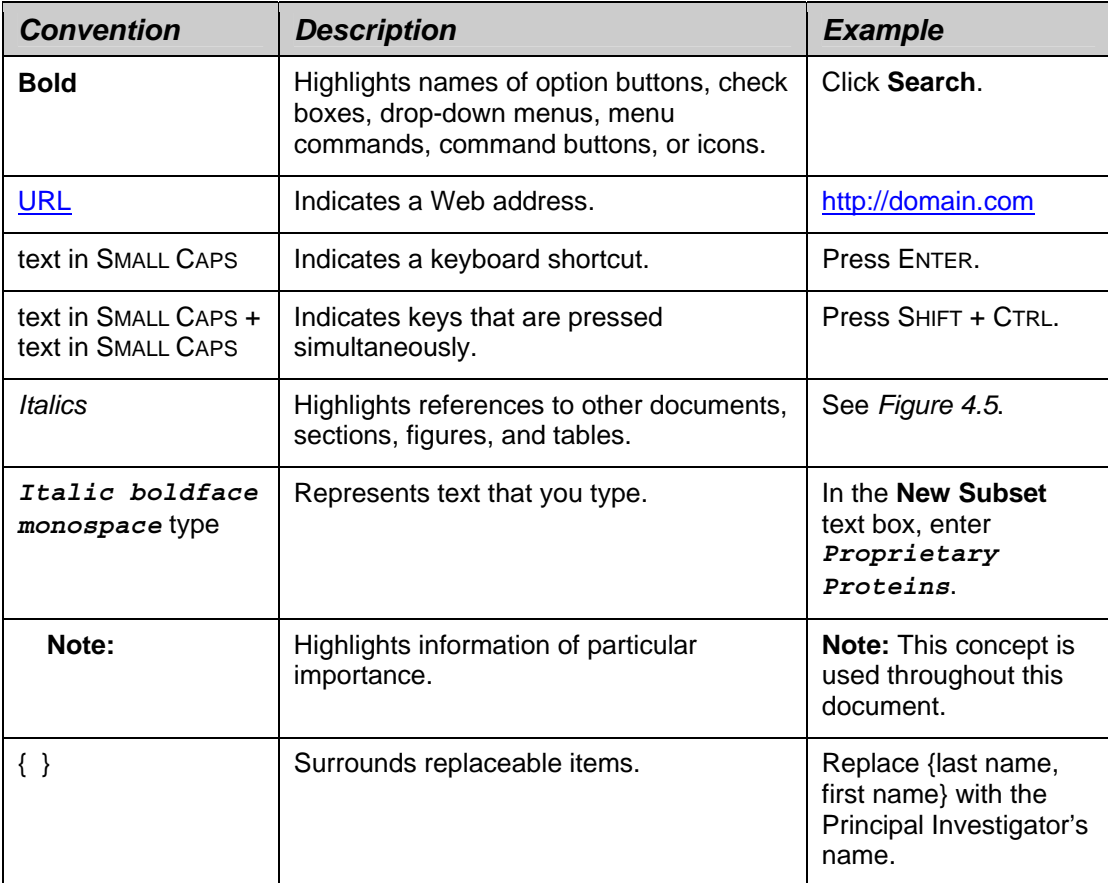

## **Chapter 1 caCORE OverView**

This chapter provides an overview of the NCICB caCORE infrastructure. Topics in this chapter include:

- Architecture Overview on this page
- Components of caCORE on page 6

## **Architecture Overview**

The NCI Center for Bioinformatics (NCICB) provides biomedical informatics support and integration capabilities to the cancer research community. NCICB has created a core infrastructure called Cancer Common Ontologic Representation Environment (caCORE), a data management framework designed for researchers who need to be able to navigate through a large number of data sources. By providing a common data management framework, caCORE helps streamline the informatics development throughout academic, government and private research labs and clinics. The components of caCORE support the semantic consistency, clarity, and comparability of biomedical research data and information. caCORE is open-source enterprise architecture for NCI-supported research information systems, built using formal techniques from the software engineering and computer science communities. The four characteristics of caCORE include:

- Model Driven Architecture (MDA)
- *n*-tier architecture with open Application Programming Interfaces (APIs)
- Use of controlled vocabularies, wherever possible
- Registered metadata

The use of MDA and *n*-tier architecture, both standard software engineering practices, allows for easy access to data, particularly by other applications. The use of controlled vocabularies and registered metadata, less common in conventional software practices, requires specialized tools, generally unavailable.

As a result, the NCICB (in cooperation with the NCI Office of Communications) has developed the Enterprise Vocabulary Services (EVS) system to supply controlled vocabularies, and the Cancer Data Standards Repository (caDSR) to provide a dynamic metadata registry. When all four development principles are addressed, the resulting system has several desirable properties. Systems with these properties are said to be "caCORE-like".

- 1. The *n*-tier architecture with its open APIs frees the end user (whether human or machine) from needing to understand the implementation details of the underlying data system to retrieve information.
- 2. The maintainer of the resource can move the data or change implementation details (Relational Database Management System, and so forth) without affecting the ability of remote systems to access the data.
- 3. Most importantly, the system is 'semantically interoperable'; that is, there exists runtime-retrievable information that can provide an explicit definition

and complete data characteristics for each object and attribute that can be supplied by the data system.

### **Components of caCORE**

The components that comprise caCORE are EVS, caDSR, caBIO, CSM, and CLM. Each is described briefly below.

#### Enterprise Vocabulary Services (EVS)

EVS provides controlled vocabulary resources that support the life sciences domain, implemented in a description logics framework. EVS vocabularies provide the semantic 'raw material' from which data elements, classes, and objects are constructed.

#### Cancer Data Standards Repository (caDSR)

The caDSR is a metadata registry, based upon the ISO/IEC 11179 standard, used to register the descriptive information needed to render cancer research data reusable and interoperable. The caBIO, EVS, and caDSR data classes are registered in the caDSR, as are the data elements on NCI-sponsored clinical trials case report forms.

#### Cancer Bioinformatics Infrastructure Objects (caBIO)

The caBIO model and architecture is the primary programmatic interface to caCORE. Each of the caBIO domain objects represents an entity found in biomedical research. Unified Modeling Language™ (UML) models of biomedical objects are implemented in Java as middleware connected to various cancer research databases to facilitate data integration and consistent representation. Examining the relationships between these objects can reveal biomedical knowledge that was previously buried in the various primary data sources.

#### Common Security Model (CSM)

CSM provides a flexible solution for application security and access control with three main functions:

- Authentication to validate and verify a user's credentials
- Authorization to grant or deny access to data, methods, and objects
- User Authorization Provisioning to allow an administrator to create and assign authorization roles and privileges.

#### Common Logging Module (CLM)

CLM provides a separate service under caCORE for Audit and Logging Capabilities. It also comes with a web based locator tool. It can be used by a client application directly, without the application using any other components like CSM.

In September of 2007, the NCI CBIIT Infrastructure and Product Management Team made the decision to separate the caCORE Components that had previously been bundled and released together. This decision was geared toward allowing each of

the infrastructure product teams to be more responsive in addressing specific needs of the user community. With each component release there is a product specific Technical Guide. For more details on the other components, refer to the caCORE Overview page at http://ncicb.nci.nih.gov:80/NCICB/infrastructure/cacore\_overview, which directs you to other product specific Technical Guides.

## **Chapter 2 caBIO Overview**

This chapter provides an overview of the caBIO data and infrastructure.

Topics in this chapter include:

- General Overview on this page
- caBIO Data Overview on this page
- Architecture Overview on page 10

## **General Overview**

The cancer Bioinformatics Infrastructure Objects (caBIO) model and architecture is a synthesis of software, vocabulary, and metadata models for cancer research. Each of the caBIO domain objects represents an entity found in biomedical research such as Gene, Chromosome, Nucleic Acid Sequence, SNP, Library, Clone, and Pathway. Examining the relationships between these objects can reveal biomedical knowledge that was previously buried in the various primary data sources. Given the dynamic nature of this information, the data in caBIO is updated on a monthly basis through a series of ETL (Extract, Transform, and Load) processes.

The caBIO data can be accessed via a variety of Application Programming Interfaces (APIs) as well as a web user interface. The system also provides a number of utilities to search for and manipulate data objects programmatically.

### **caBIO Data Overview**

The caBIO system is primarily a repository of molecular biology data, and as such, the entities that concern the Central Dogma of Molecular Biology are the core of this model. Data for these classes come from a variety of sources. Gene, Chromosome, Nucleic Acid Sequence, and Taxon comes from the NCBI UniGene data resource both directly and via the Cancer Gene Anatomy Project (CGAP), an NCI activity that maintains information about expression of genes in tumors based on EST sequencing frequency. Cytogenetic location information, as well as EST and mRNA sequence annotation data come from the University of California Santa Cruz (UCSC) Genome Project. Protein data (including data about sequences) is retrieved from the Protein Information Resource (PIR) at Georgetown University.

The caBIO pathway data is primarily supplied from the BioCarta and its Proteomics Pathways Project via the NCI Cancer Molecular Analysis Project or CMAP. This pathway data is integrated into four primary classes: 'Gene', 'Pathway', 'Taxon', and 'Histopathology'. The presence of the latter class is designed to allow a relationship between a pathway and a disease to be annotated. The Pathway object contains an attribute that contains an image of the pathway as a Scalar Vector Graphic (SVG).

Annotations from the most widely used human microarrays from Affymetrix (http://www.affymetrix.com), Illumina (http://www.illumina.com), and Aglient (http://www.agilent.com) are stored in caBIO, to allow the rich annotations provided by the manufacturers to be integrated with the other caBIO data sources and served through a caCORE interface. Data for these microarray annotations is distributed across many of the caBIO classes; the core classes are Microarray and

ArrayReporter with subclasses SNPArrayReporter, ExpressionArrayReporter, and TranscriptArrayReporter.

Single Nucleotide Polymorphism data are primarily supplied by dbSNP and by Affymetrix (http://www.affymetrix.com). The core classes are SNP, PopulationFrequency, and GeneRelativeLocation.

The caBIO system provides information about libraries used as part of EST sequencing efforts. This set of classes (which includes Library, Tissue, and Protocol) are populated with data from the NCI CGAP initiative. This group of classes provides an instructive example about the necessity of grounding metadata in concept-based controlled terminology. The Protocol object here represents the method used to create a library from a tissue (NCI Thesaurus concept code C41111) rather than the concept of a clinical trial protocol (C25320).

Clinical trial data in the caBIO system are obtained from the Cancer Therapeutics Evaluation Program (CTEP) of the NCI. This part of the model was originally driven by use cases from the NCI CMAP project, and as such, the classes contain top level about ongoing clinical trials. In addition, the caBIO system provides some very basic information on the mechanism of action of drug compounds, variations found in disease and the genetic targets of drug compounds.

### **Architecture Overview**

The caBIO system is an *n*-tier client-server architecture. The caBIO application server, located at NCI (http://cabioapi.nci.nih.gov/cabio41), provides a home page for web-based searching and data retrieval, as well as access to a wide variety of APIs for programmatic access.

The caBIO server interacts with a database backend on behalf of the user to serve requested objects to the client. Hibernate-based object-relational mapping (ORM) is used to populated caBIO domain objects. Only object-oriented APIs are exposed to clients so that the relational database backend is completely transparent to the user.

Many of the APIs rely on a query-by-example mechanism that takes a partiallypopulated object in, and returns other objects like it back to the user. This paradigm of interaction makes semantic interoperability much easier.

The following APIs are available for programmatic data access:

- Java API
- Web Services API
- REST API
- Grid Service (The current grid service is for caBIO 3.2)

The system also provides several additional utilities for accessing the data in caBIO:

- Freestyle Lexical Mine (FreestyleLM) search
- Genome Range Queries
- Grid ID Resolver
- Array Annotation APIs
- XML Marshalling Utility for caBIO domain objects
- Pathway image manipulation utility

## **Chapter 3 caBIO Architecture**

This chapter describes the architecture of the caBIO system. It includes information about the major components, such as database object-relational mappings (ORM), client-server communication, and how the system connects to non-ORM sources, such as FreestyleLM. It also describes the layout of the caBIO system packages. Topics in this chapter include:

- caBIO System Architecture on this page
- Client Technologies on page 14
- Major caBIO Domain Packages on page 15
- The caBIO System Packages on page 16

### **caBIO System Architecture**

The caBIO infrastructure exhibits an n-tiered architecture with client interfaces, server components, backend objects, data sources, and additional backend systems (Figure 3.1). This n-tiered system divides tasks or requests among different servers and data stores. This isolates the client from the details of where and how data is retrieved from different data stores. The system also performs common tasks such as logging and provides a level of security.

Clients (browsers, applications) receive information from backend objects. Java applications also communicate with backend objects via domain objects packaged within cabio41-beans.jar. Non-Java applications can communicate via SOAP (Simple Object Access Protocol). Back-end objects communicate directly with data sources, either relational databases (using Hibernate) or non-relational systems.

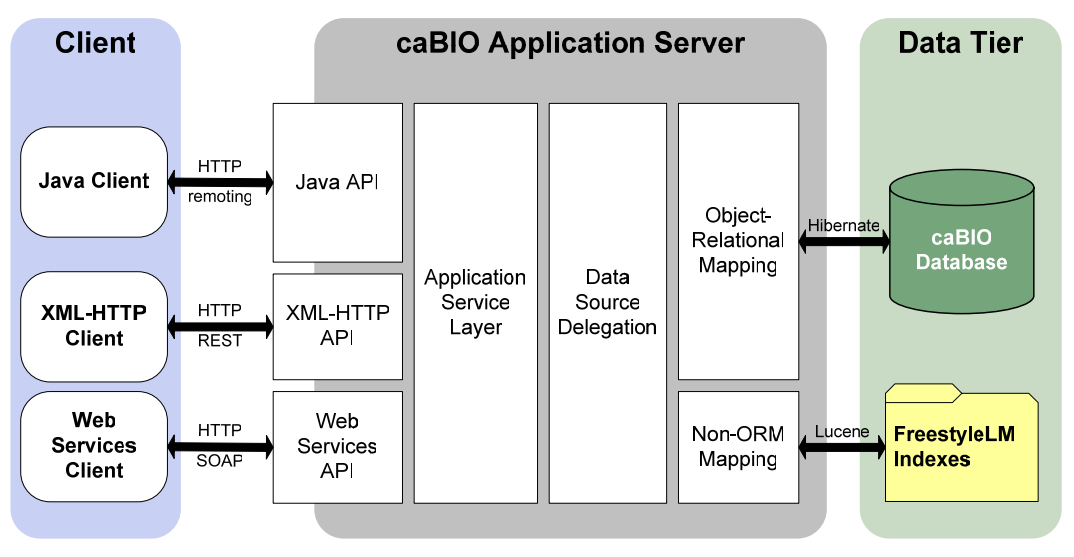

*Figure 3-1 caBIO Architectur* 

Most of the caBIO infrastructure is written in the Java programming language and leverages reusable, third-party components.

The infrastructure is composed of the following layers.

#### The Application Service Layer

The Application Service layer consolidates incoming requests from various interfaces and translates them to native query requests that are then passed to the data layers. This layer is also responsible for handling client authentication and access control using the Java API. (This feature is currently disabled for the caBIO system running at NCICB; all interfaces provide full, anonymous read-only access to all data.)

#### The Data Source Delegation Layer

This layer is responsible for conveying each query that it receives to the respective data source that can perform the query. The presence of this layer enables multiple data sources to be exposed by a single running instance of a caBIO server.

#### Object-Relational Mapping (ORM)

The ORM mapping is implemented using Hibernate. Hibernate is a high performance object/relational persistence and query service for Java. Hibernate provides the ability to develop persistent classes following common object-oriented (OO) design methodologies such as association, inheritance, polymorphism, and composition.

The Hibernate Query Language (HQL), designed as a "minimal" object-oriented extension to SQL, provides a bridge between the object and relational databases. Hibernate allows for real world modeling of biological entities without creating complete SQL-based queries to represent them.

#### Non-ORM Layer

The caBIO database is a relational database. A Lucene-based document index is generated on the backend to facilitate the Lucene full-text search feature. The caBIO API implements the non-ORM based Lucene search as well as the ORM based Hibernate Lucene Search.

## **Client Technologies**

Applications using the Java programming language can access caBIO directly through the domain objects provided by the cabio41-beans.jar (see Chapter 3 *caBIO Architecture*.) The network details of the communication to the caCORE servers are abstracted away from the developer. Hence, developers need not deal with issues such as network and database communication, but can instead concentrate on the biological problem domain.

The caBIO system also allows non-Java applications to use SOAP clients to interface with caBIO web services. SOAP is a lightweight XML-based protocol for the exchange of information in a decentralized, distributed environment. It consists of an envelope that describes the message and a framework for message transport. caBIO uses the open source Apache Axis package to provide SOAP-based web services to users. This allows other languages, such as Python or Perl to communicate with caBIO objects in a straightforward manner.

The caBIO architecture includes a presentation layer that uses a J2SE application server (such as Tomcat or JBoss). The JSPs (Java Server Pages) are web pages with Java embedded in the HTML to incorporate dynamic content in the page. caBIO also employs Java Servlets, which are server-side Java programs that web servers can run to generate content in response to client requests. All logic implemented by the presentation layer uses Java Beans, which are reusable software components that work with Java. All caBIO domain objects can be transformed into XML, the eXtensible Markup Language, as a universal format for structured data on the Web.

Communication between the client interfaces and the server components occurs over the Internet using the HTTP protocol. The server components are deployed in a web application container as a .war (Web archive) file that communicates with the back-end relational database management system that contains the actual data.

By using XSL/XSLT, the extensible stylesheet language for expressing stylesheets and XSL Transformations (XSLT), as a language for transforming XML documents, non-programmers can transform the information in the caBIO objects for use in documents or other systems.

## **Major caBIO Domain Packages**

Table 3.1 shows the major caBIO domain packages from which you can access the Java interfaces and classes. All of the objects in the domain packages implement the java.io.Serializable interface. To view the JavaDocs page for each package, go to http://cabioapi.nci.nih.gov/cabio41/docs.

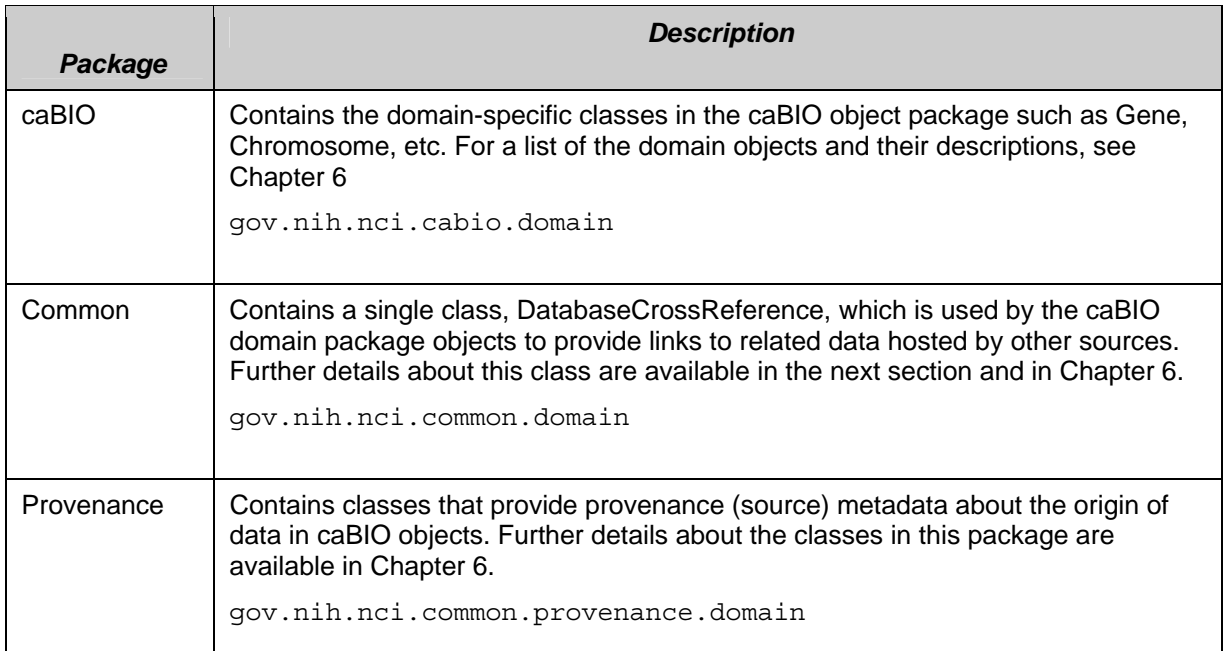

*Table 3-1 Major caBIO domain packages* 

## **The caBIO System Packages**

Figure 3-2 displays a package for each application area in the caBIO API, described below.

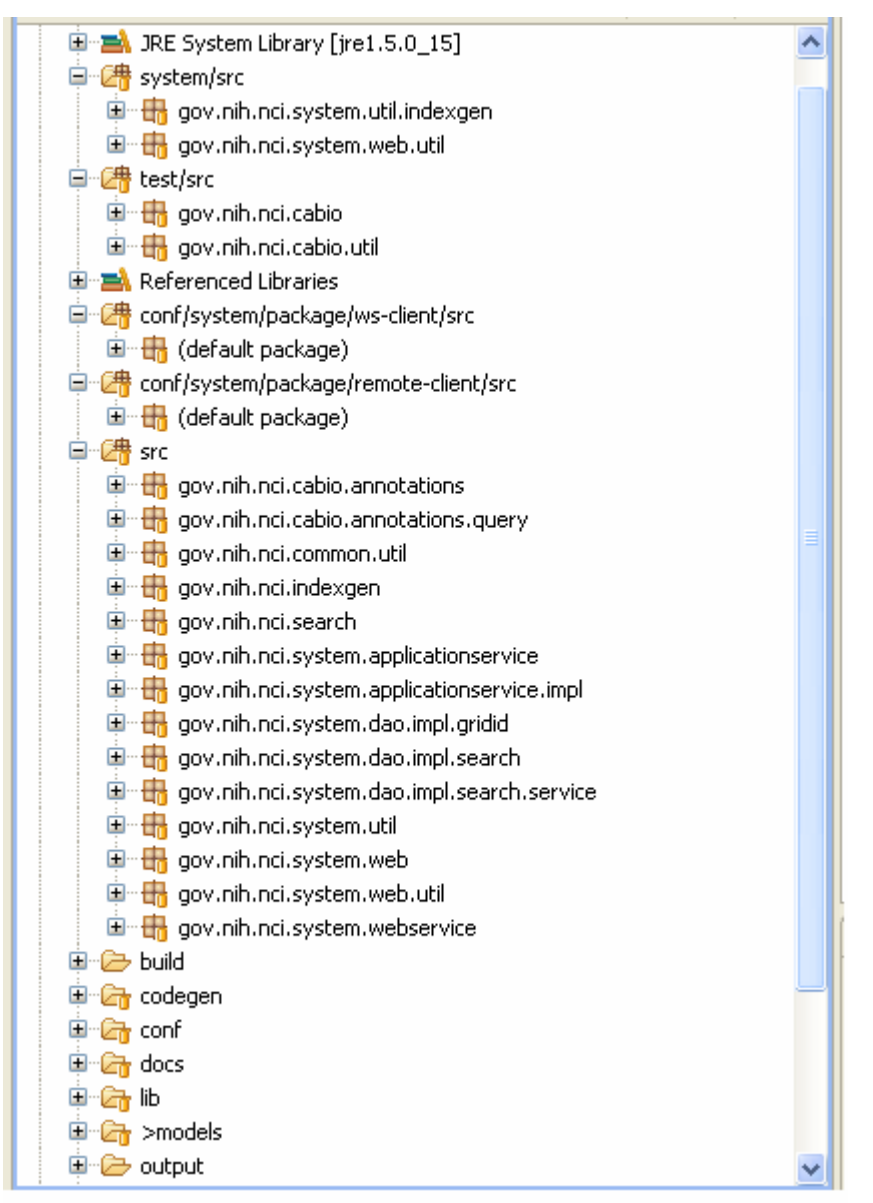

*Figure 3-2caBIO API packages* 

In addition to domain packages, the caBIO client API includes the following framework packages (Table 3-2):

| <b>Package</b>                            | <b>Description</b>                                                                                                    |
|-------------------------------------------|----------------------------------------------------------------------------------------------------|
| gov.nih.nci.common                        | The common package contains utility classes for<br>manipulating caBIO domain objects.                                                                                                    |
| gov.nih.nci.indexgen                      | The indexgen package contains the classes that generate<br>the Lucene indexes for the caBIO database.                                                                                                    |
| gov.nih.nci.search                        | The search package contains domain objects for the<br>FreestyleLM search component and Grid Ids. Clients can<br>instantiate these objects and pass them to appropriate API<br>methods to search the FreestyleLM indexes, Range Queries<br>or the Grid Ids. For the range queries, it includes subclasses<br>to search on a specific assembly of a genome as well as<br>to search for locations relative to a genomic feature (defined<br>by the subclass). It is possible to specify distances between,<br>upstream and downstream of the feature. |
| gov.nih.nci.system                        | The system package has contains the client-side API, which<br>communicates with the caBIO server, and helper classes for<br>creating client-side proxies.                                                                                                    |
| gov.nih.nci.system.applicati<br>onService | The ApplicationService package contains classes that<br>extend the SDK-provided functionality to provide caBIO-<br>specific functionalities such as searching for a caBIO<br>domain objects by passing Grid Id, RangeQuery or<br>FreestyleLM SearchQuery object.                                                                                                    |
| gov.nih.nci.system.client                 | The client package consists of classes that are used to<br>generate dynamic proxies. The Application Service proxy<br>classes intercept all the calls to the actual<br>ApplicationService and takes action to facilitate the lazy-<br>loading mechanism for the caBIO API.                                                                                                    |
| gov.nih.nci.system.dao<br>(Data Access)   | The data access package is the layer at which the query is<br>executed. This layer has implementation for querying ORM<br>and non-ORM based data stores and as with the<br>applicationServices, provides functionality to perform Grid<br>Id, Range Query and FreestyleLM searches                                                                                                    |
| gov.nih.nci.system.webservi<br>ce         | The Web service package contains the Web service<br>wrapper class that uses Apache's Axis and has been<br>extended to provide caBIO-specific functionality like<br>searching for domain objects using grid Ids.                                                                                                    |

*Table 3-2caBIO API framework client packages* 

## **Chapter 4 Interacting with caBIO**

This chapter describes the service interface layer provided by the caBIO architecture and gives examples of how to use each of the interface APIs.

Topics in this chapter include:

- caBIO Service Interface Paradigm on this page
- Java API on this page
- Web Services API on page 39
- XML-HTTP API on page 44

## **caBIO Service Interface Paradigm**

The caBIO API is built on top of the caCORE SDK. The caCORE architecture includes a service layer that provides a single, common access paradigm to clients using any of the provided interfaces. As an object-oriented middleware layer designed for flexible data access, caBIO relies heavily on strongly-typed objects and an object-in/object-out mechanism. The methodology used for obtaining data from the caBIO system is often referred to as query-by-example, meaning that the inputs to the query methods are themselves domain objects that provide the criteria for the returned data. The major benefit of this approach is that it allows for run-time semantic interoperability when used as part of the caCORE infrastructure, which provides shared vocabularies and a metadata registry.

The basic order of operations required to access and use the caBIO system is as follows:

- 1. Ensure that the client application has knowledge of the objects in the domain space.
- 2. Formulate the query criteria using the domain objects.
- 3. Establish a connection to the server.
- 4. Submit the query objects and specify the desired class of objects to be returned.
- 5. Use and manipulate the result set as desired.

There are four primary application programming interfaces (APIs) native to the caBIO system. Each of the available interfaces described below uses this same paradigm to provide access to the caBIO domain model, but with minor changes relating primarily to the syntax and structure of the clients. The following sections describe each API, identify installation and configuration requirements, and provide code examples.

### **Java API**

The Java API provides direct access to domain objects and all service methods. Because caBIO is natively built in Java, this API provides the fullest set of features and capabilities.

#### Installation and Configuration

The caBIO Java API uses the following on the client machine (Table 4-1).

| <b>Software</b>                                                               | <b>Version</b>        | <b>Required?</b> |
|-------------------------------------------------------------------------------|-----------------------|------------------|
| Java 2 Platform Standard Edition<br>Software 5.0 Development Kit<br>(JDK 5.0) | 1.5.0_14 or<br>higher | Yes              |
| Apache Ant                                                                    | 1.6.5 or higher       | Yes              |

*Table 4-1 caBIO Java API Client software* 

Accessing the caBIO system also requires an Internet connection.

To use the Java API, download the client package provided on the NCICB web site (Figure 4-1).

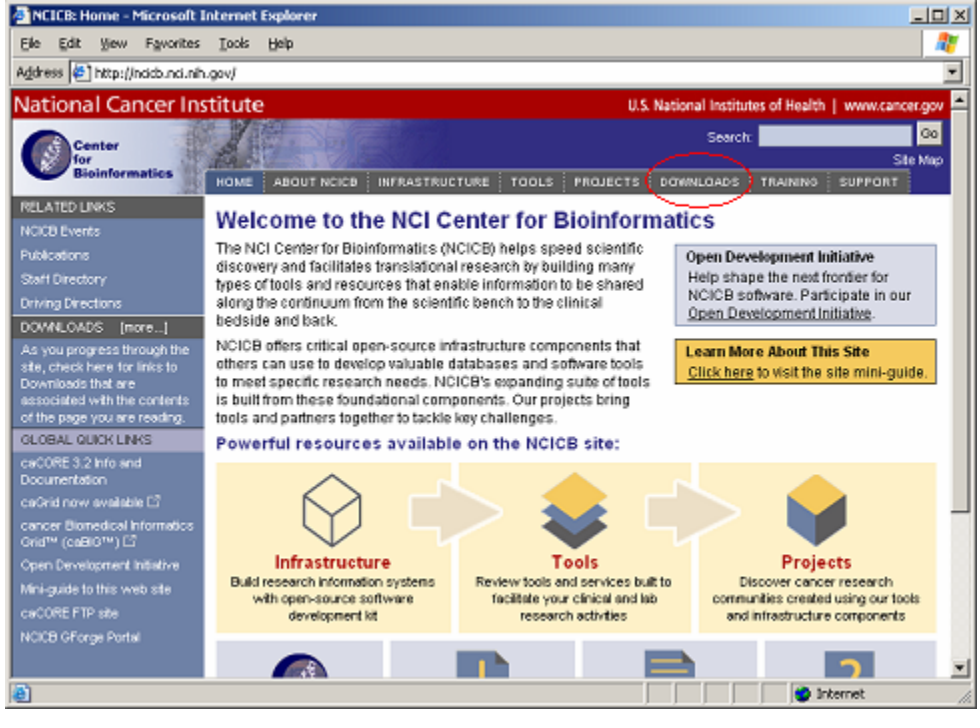

*Figure 4-1 Downloads section on the NCICB website* 

- 1. Open your browser and go to http://ncicb.nci.nih.gov.
- 2. Click the Download link on the menu bar.
- 3. Scroll down to the section titled caBIO and click on the Download link.
- 4. In the provided form, enter your name, email address and institution name and click to Enter the Download Area.
- 5. Accept the license agreement.
- 6. On the caBIO downloads page, download the caBIO Zip file from the Primary Distribution section.

7. Extract the contents of the downloadable archive to a directory on your hard drive (for example, c:\cabio on Windows or /usr/local/cabio on Linux). The extracted directories and files are listed in Table 4-2.

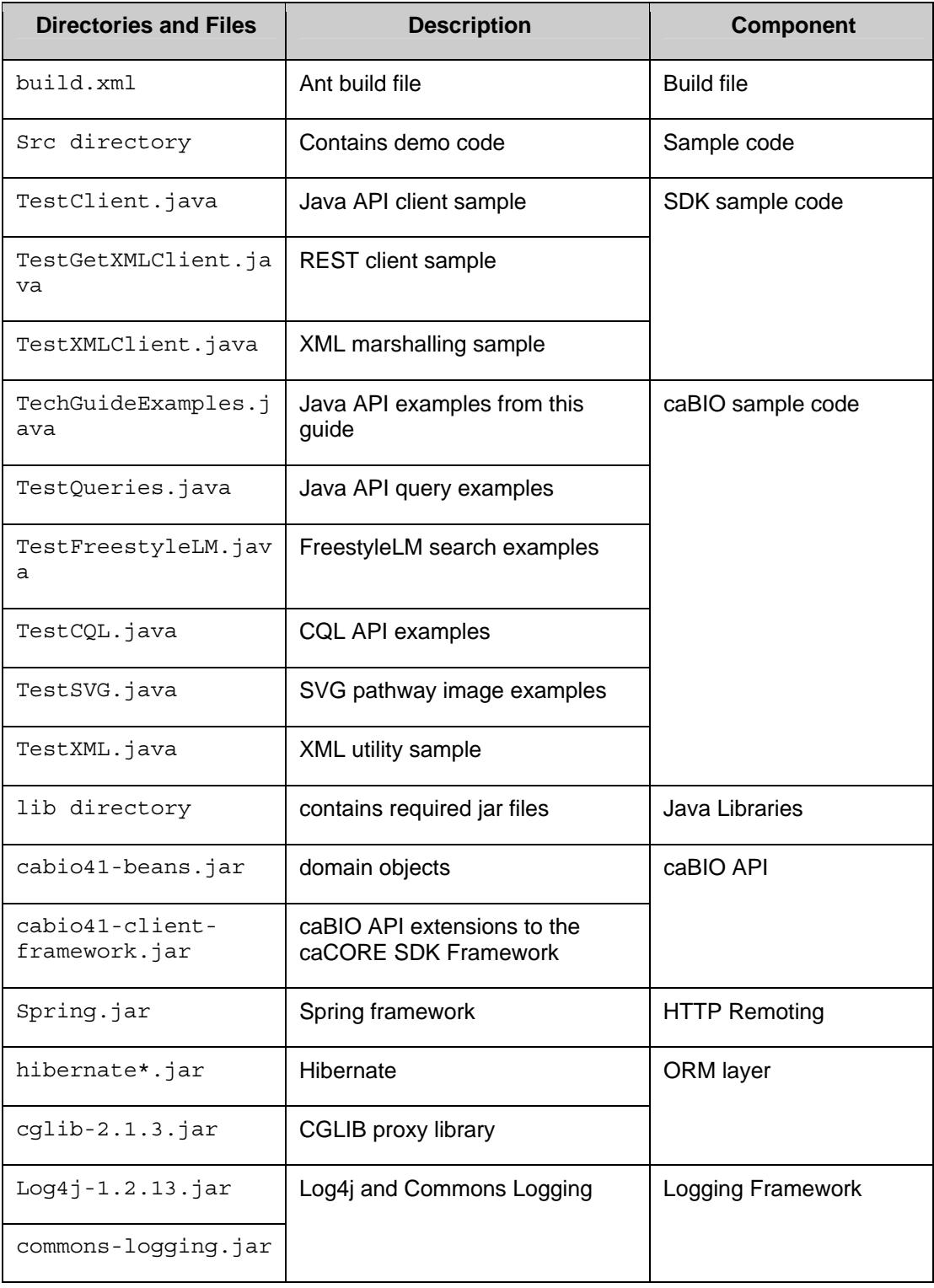

| <b>Directories and Files</b>      | <b>Description</b>                               | <b>Component</b>                 |
|-----------------------------------|--------------------------------------------------|----------------------------------|
| commons-discovery-<br>$0.2$ . jar |                                                  |                                  |
| $castor-1.0.2.jar$                | Castor serializer/deserializer                   | <b>XML</b> conversion            |
| xercesImpl.jar                    | Apache Xerces XML parser                         |                                  |
| *.xsd                             | XML schemas for objects                          |                                  |
| handle.jar                        | Handle Service                                   | Handle Service                   |
| handlerservice.jar                | Custom handle code                               |                                  |
| conf directory                    | Configuration files                              |                                  |
| xml-mapping.xml                   | XML serialization mapping<br>configuration files | XML mapping                      |
| unmarshaller-xml-<br>mapping.xml  |                                                  |                                  |
| application-config-<br>client.xml | Spring configuration for client                  | Java API Spring<br>configuration |
| Log4j.properties                  | Logging utilities configuration<br>properties    | Logging configuration            |

*Table 4-2 Extracted directories and files in caBIO Java client package* 

All of the jar files provided in the lib directory of the caBIO client package in addition to the files in the conf directory are required to use the Java API. These should be included in the Java classpath when building applications. The build.xml file that is included demonstrates how to do this when using Ant for command-line builds. If you are using an integrated development environment (IDE) such as Eclipse, refer to the tool's documentation for information on how to set the classpath.

#### A Simple Example

To run the simple example program after installing the caBIO client, open a command prompt or terminal window from the directory where you extracted the downloaded archive and enter ant rundemo. This will compile and run the TechGuideExamples class; successfully running this example indicates that you have properly installed and configured the caCORE client. The following is a short segment of code from the TechGuideExamples class along with an explanation of its functioning.

```
 1 ApplicationService appService = ApplicationServiceProvider.getApplicationService()
 2 Gene gene = new Gene();<br>3 gene.setSymbol("brca*");
                                 1/ searching for all genes whose symbols start with brca
  4 try { 
  5 List resultList = appService.search(Gene.class, gene); 
  6 for (Iterator resultsIterator = resultList.iterator(); resultsIterator.hasNext
  7 { 
  8 Gene returnedGene = (Gene) resultsIterator.next(); 
9 System.out.println("Symbol: " + returnedGene.getSymbol() + \lceil \cdot \cdot \rceil \cdot \rceil + returnedGene.getFullName()) +
              "\tName " + returnedGene.getFullName()) +
11 "\tTaxon:" + returnedGene.getTaxon().getScientificName(); 
12 } 
13 } catch (Exception e) { 
14 e.printStackTrace(); 
15 }
```
This code snippet creates an instance of a class that implements the ApplicationService interface. This interface defines the service methods used to access data objects. A criterion object is then created that defines the attribute values for which to search. The search method of the ApplicationService implementation is called with parameters that indicate the type of objects to return, Gene.class, and the criteria that returned objects must meet, defined by the gene object. The search method returns objects in a List collection, which is iterated through to print some basic information about the objects.

Although this is a simple example of the use of the Java API, a similar sequence can be followed with more complex criteria to perform sophisticated manipulation of the data provided by caBIO. Additional information and examples are provided in the sections that follow.

#### Service Methods

The methods that provide programmatic access to the caBIO server are located in the gov.nih.nci.system.applicationservice package. The ApplicationServiceProvider class uses the factory design pattern to return an implementation of the ApplicationService interface. The provider class determines whether there is a locally running instance of the caBIO system or whether it should use a remote instance. The returned ApplicationService implementation exposes the service methods that enable read/write operations on the domain objects.

**Note:** Although the infrastructure is capable of write operations, this functionality has been disabled for caBIO because it is primarily meant as a read-only data system.

The separation of the service methods from the domain classes is an important architectural decision that insulates the domain object space from the underlying service framework. As a result, new business methods can be added without needing to update any of the domain model or the associated metadata information from the object model. (This is critical for ensuring semantic interoperability over multiple iterations of architectural changes.)

Within the ApplicationService implementation, a variety of methods are provided allowing users to query data based on the specific needs and types of queries to be performed. In general, there are five types of searches:

- **Simple searches** are those that take one or more objects from the domain models as inputs and return a collection of objects from the data repositories that meet the criteria specified by the input objects.
- **Nested searches** also take domain objects as inputs but determine the type of objects in the result set by traversing a known path of associations from the domain model.
- **Detached criteria searches** use Hibernate detached criteria objects to provide a greater level of control over the results of a search (such as boolean operations, ranges of values, etc.)
- **HQL searches** provide the ability to use the Hibernate Query Language for the greatest flexibility in forming search criteria.
- **SDK Query Object criteria searches** were modeled similar to the Object representation of caBIG Query Language (CQL). The SDK Query Object criteria searches use syntax similar to the query by example (QBE) to specify the way results are to be retrieved. The system formulates the query based on the navigation path specified in the query search criteria. The query mechanism allows the user to search for the objects in platform independent query syntax.

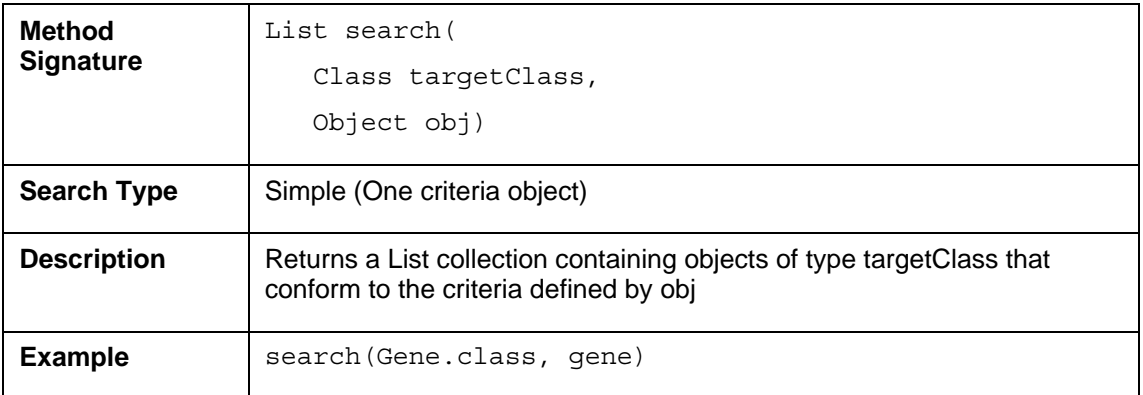

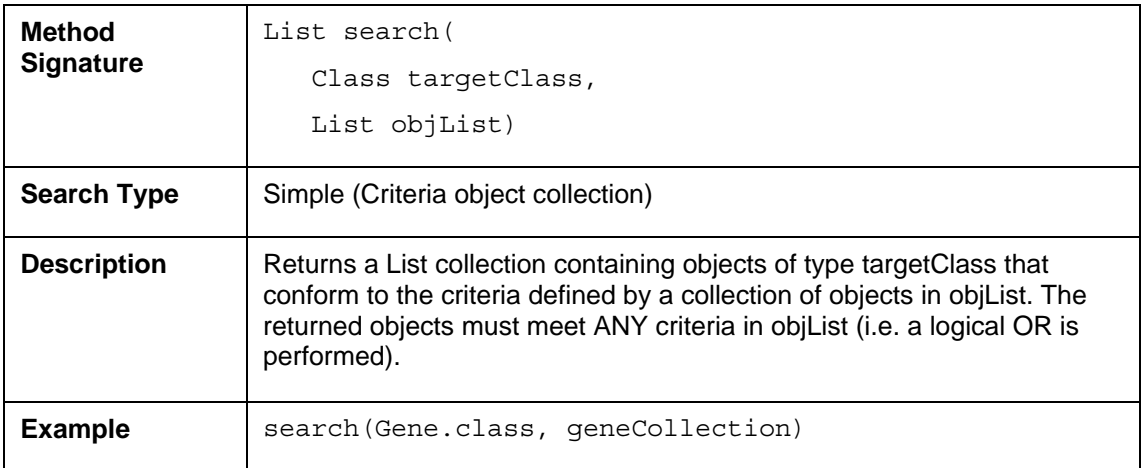

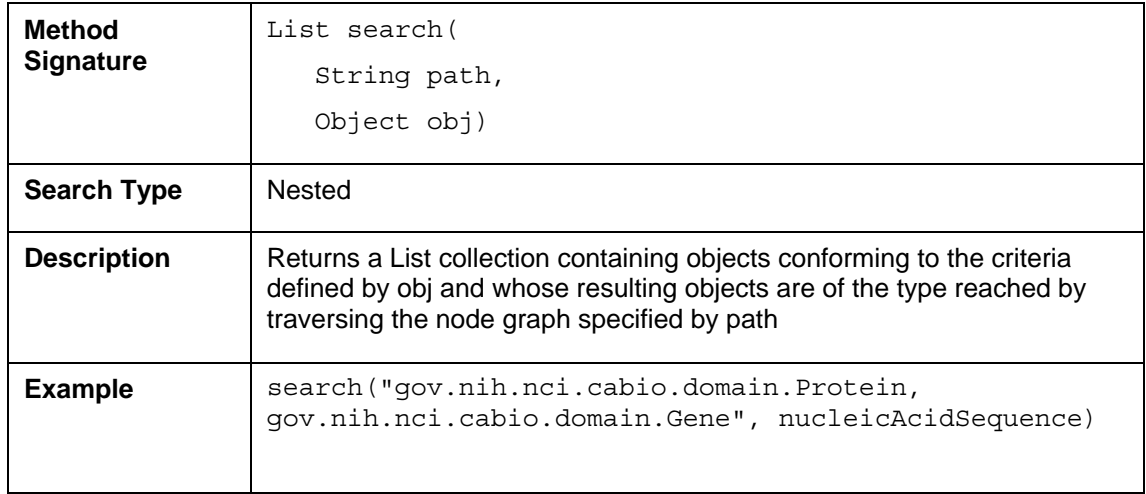

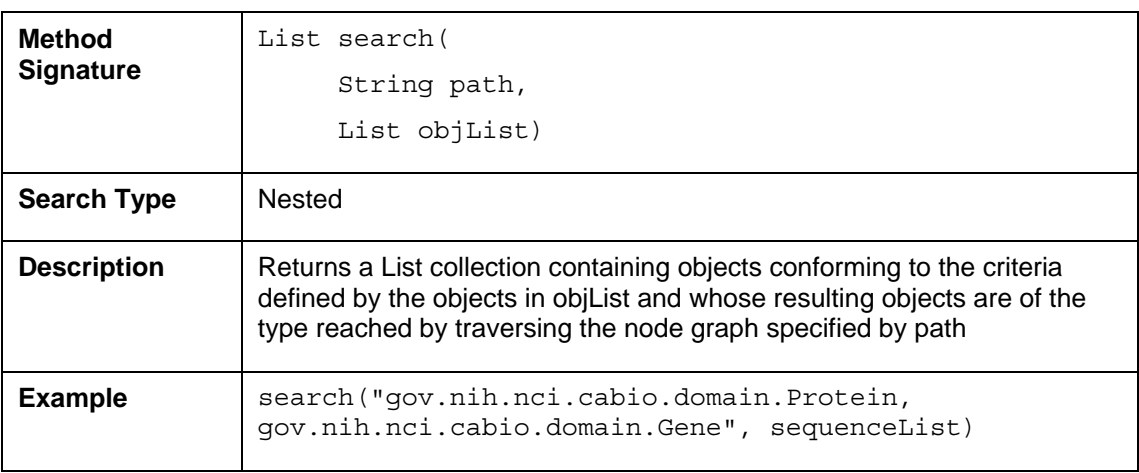

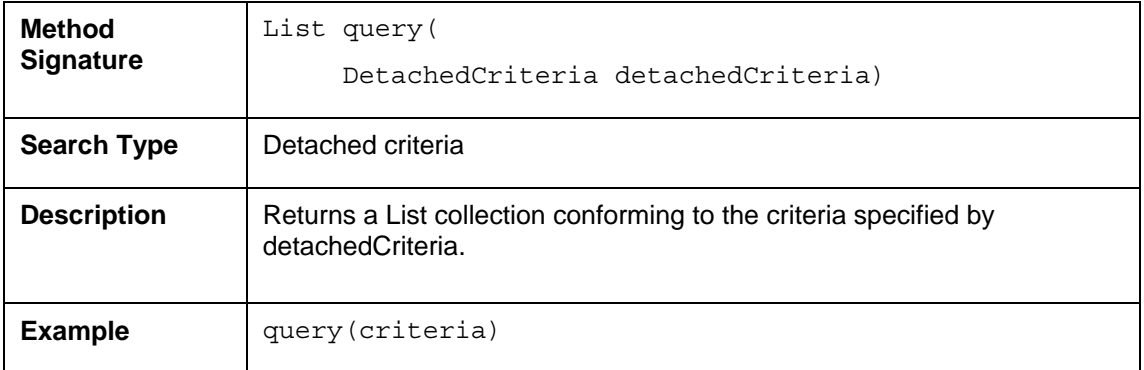

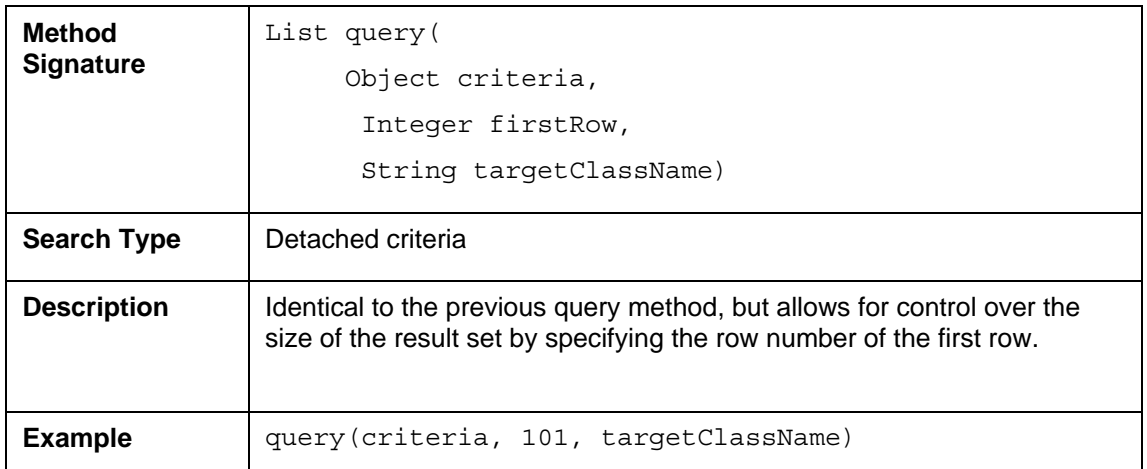

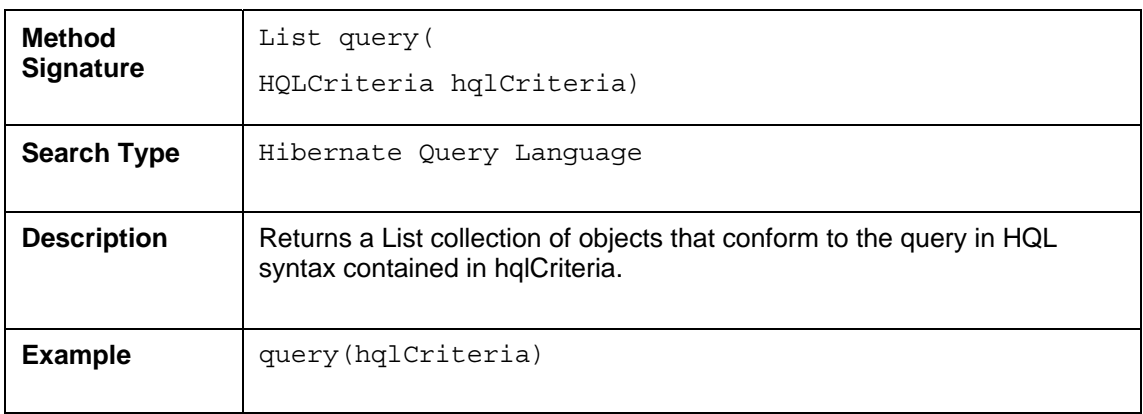

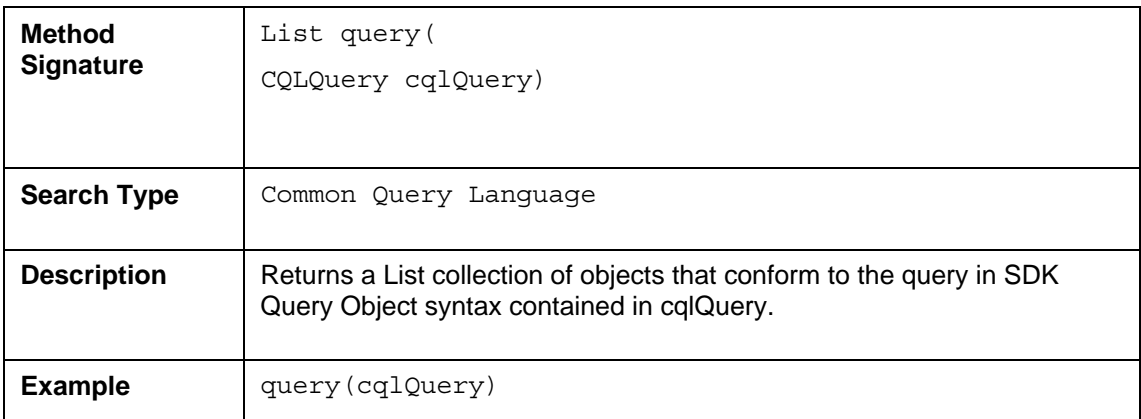

In addition to the data access methods, the following helper methods are available via the ApplicationService class that provide flexibility in controlling queries and result sets.

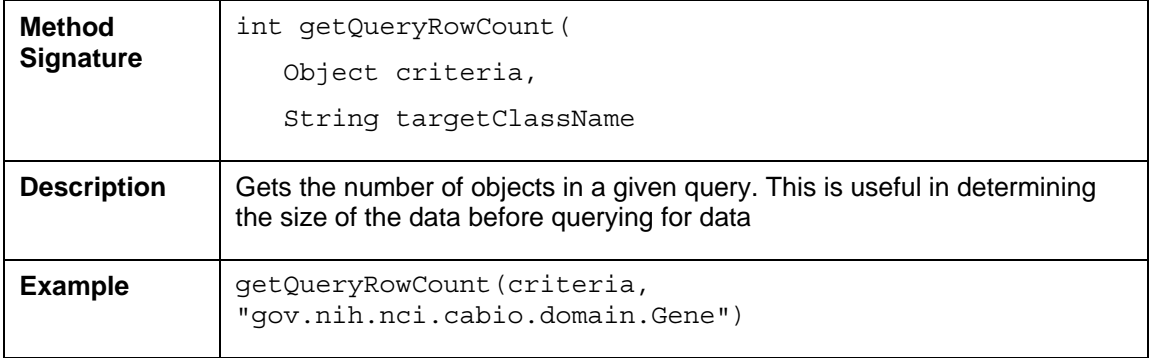

#### Examples of Use

This section includes a number of examples that demonstrate the use of the caBIO APIs. Included with each example is a brief description of the type of search being performed, a UML diagram depicting the domain objects used, and the example code accompanied by explanatory text.

#### **Example One: Simple Search (Single Criteria Object)**

In this example, a search is performed for all genes whose symbols start with 'brca'. The code iterates through the returned objects and prints out the symbol and name of each object along with the name of an associated object of type Taxon. The fetch of the associated Taxon object is done in the background and is completely transparent to the user.

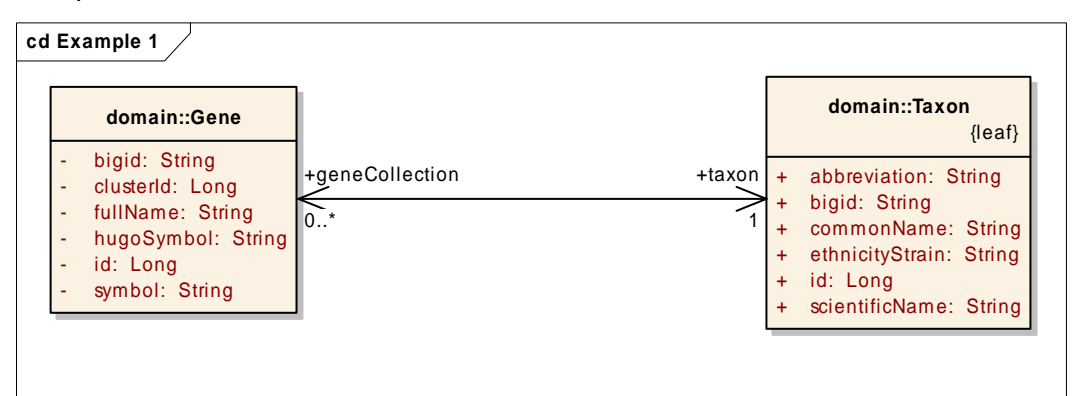

```
 1 ApplicationService appService = ApplicationServiceProvider.getApplicationService()
 2 Gene gene = new Gene();
  3 gene.setSymbol("brca*"); // searching for all genes whose symbols start with 'brc
  4 try 
 \begin{matrix} 5 \\ 6 \end{matrix}List resultList = appService.search(Gene.class, gene);
  7 for (Iterator resultsIterator = resultList.iterator(); resultsIterator.hasNext
  8 { 
          Gene returnedGene = (Gene) resultsIterator.next();
10 System.out.println("Symbol: " + returnedGene.getSymbol() + 
12 "\tTaxon:" + returnedGene.getTaxon().getScientificName() 
11 "\tName " + returnedGene.getFullName()); 
13 } 
14 } catch (Exception e) { 
15 e.printStackTrace(); 
16 }
```
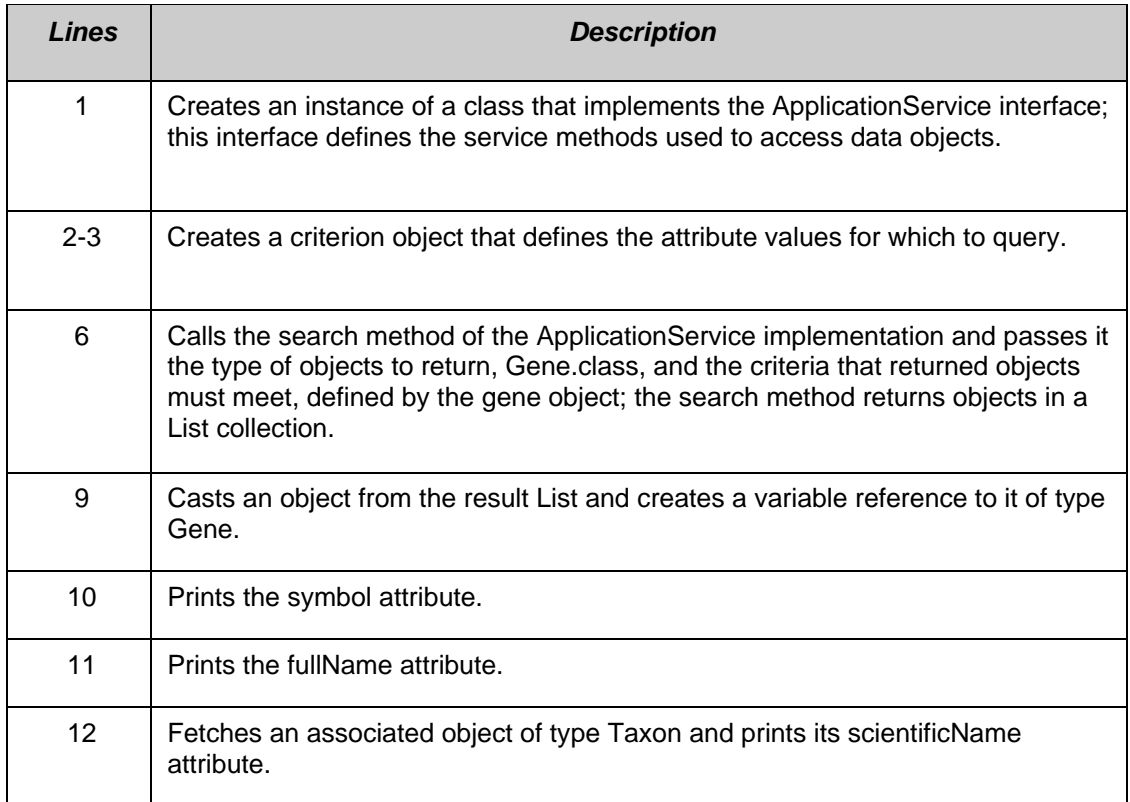

#### **Example Two: Simple Search (Criteria Object Collection)**

This example demonstrates a search with multiple criteria objects that are passed to the search() method. The result set will include all objects of the specified type that match ANY of the criteria objects. In this case, the search will return all objects of type Gene that are associated with Taxon objects whose abbreviation attribute is either "hs" or "ms". In biological terms, this search will return all human and mouse genes.

```
 1 Taxon taxon1 = new Taxon(); 
  2 taxon1.setAbbreviation("Hs"); // Homo sapiens 
  3 Taxon taxon2 = new Taxon(); 
  4 taxon2.setAbbreviation("Mm"); // Mus musculus 
 5 List<Taxon> taxonList = new ArrayList<Taxon>(); 
 6 taxonList.add(taxon1); 
  7 taxonList.add(taxon2); 
  8 try 
  9 { 
10 List resultList = appService.search(Gene.class, taxonList); 
11 System.out.println("Number of results: "+resultList.size()); 
12 } 
13 catch (Exception e) {<br>14 e.printStackTrace
       e.printStackTrace();
15 }
```
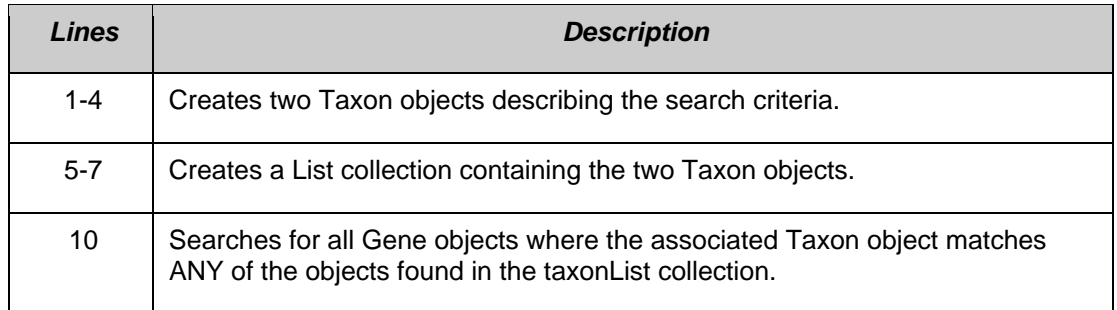

#### **Example Three: Simple Search (Compound Criteria Object)**

In this example, the object that is passed to the search() method contains criteria values that are found in associated objects and collections of objects. This query will return those objects that match all of the criteria in the compound object. Note the distinction between this type of search and the previous example in which a collection of objects is passed into the search method. In the last example, the results will match ANY of the criteria objects. In this example, however, where a single compound object is used, ALL criteria are matched. In biological terms, this search will return all pathways associated with the human Interleukin 5 gene.

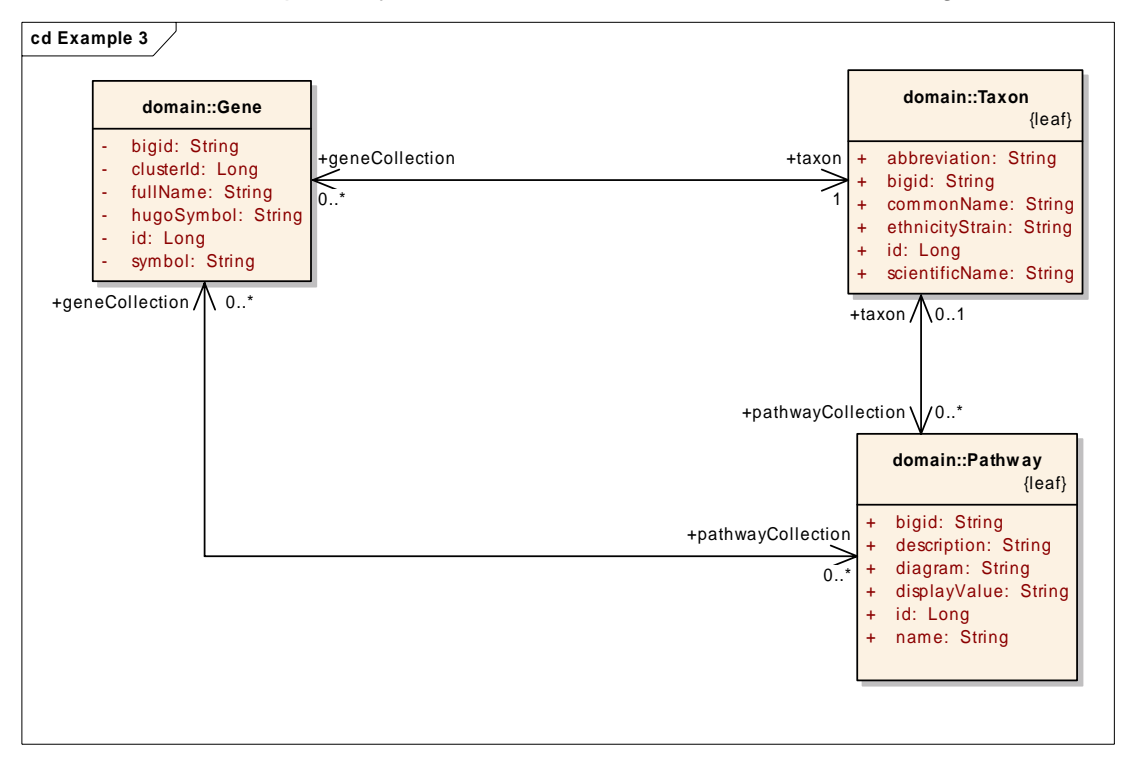

```
 1 Taxon taxon = new Taxon(); 
  2 taxon.setAbbreviation("hs"); // Homo sapiens 
  3 Gene gene = new Gene(); 
 4 gene.setTaxon(taxon); 
 5 gene.setSymbol("IL5"); // Interleukin 5 
  6 List<Gene> geneList = new ArrayList<Gene>(); 
 7 geneList.add(gene); 
 8 Pathway pathway = new Pathway(); 
 9 pathway.setGeneCollection(geneList);
10 try 
11 { 
12 List resultList = appService.search("gov.nih.nci.cabio.domain.Pathway", pathway<br>13 for (Iterator resultsIterator = resultList.iterator(); resultsIterator.hasNext
        13 for (Iterator resultsIterator = resultList.iterator(); resultsIterator.hasNext
14 \qquad \qquad15 Pathway returnedPathway = (Pathway)resultsIterator.next();<br>16 System.out.println("Name: "+returnedPathway.qetName()
           16 System.out.println("Name: "+returnedPathway.getName() 
17 + "\tDisplayValue: " + returnedPathway.getDisplayValue());
18 } 
19 } catch (Exception e) { 
20 e.printStackTrace(); 
21 }
```
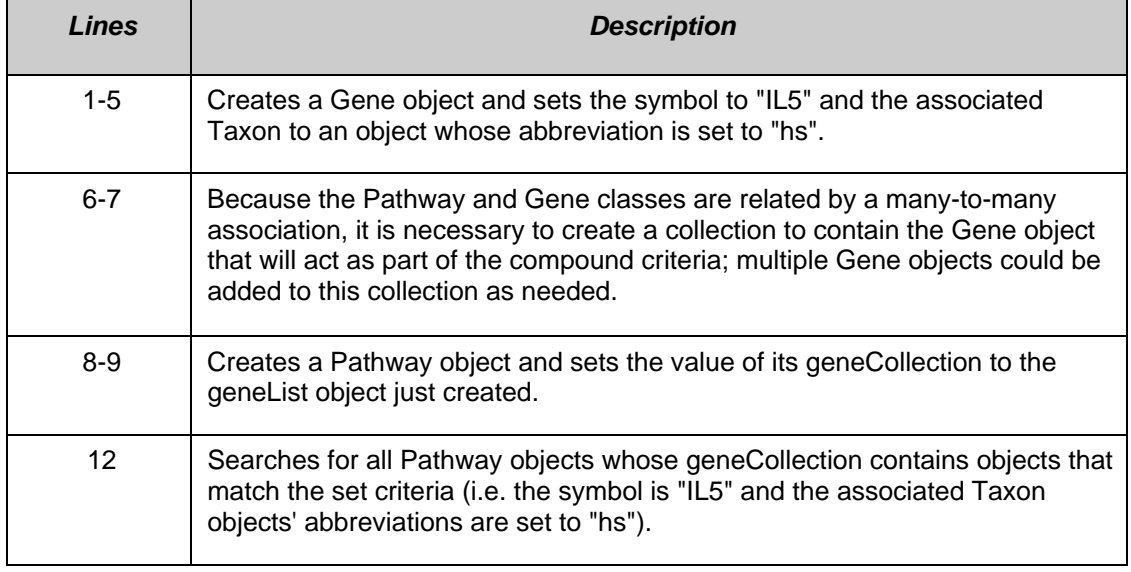

#### **Example Four: Nested Search**

A nested search is one where a traversal of more than one class-class association is required to obtain a set of result objects given the criteria object. This example demonstrates one such search in which the criteria object passed to the search method is of type Gene, and the desired objects are of type ProteinSequence. Because there is no direct association between these two classes, the path of the traversal is passed to the search method enabling the query to be performed.
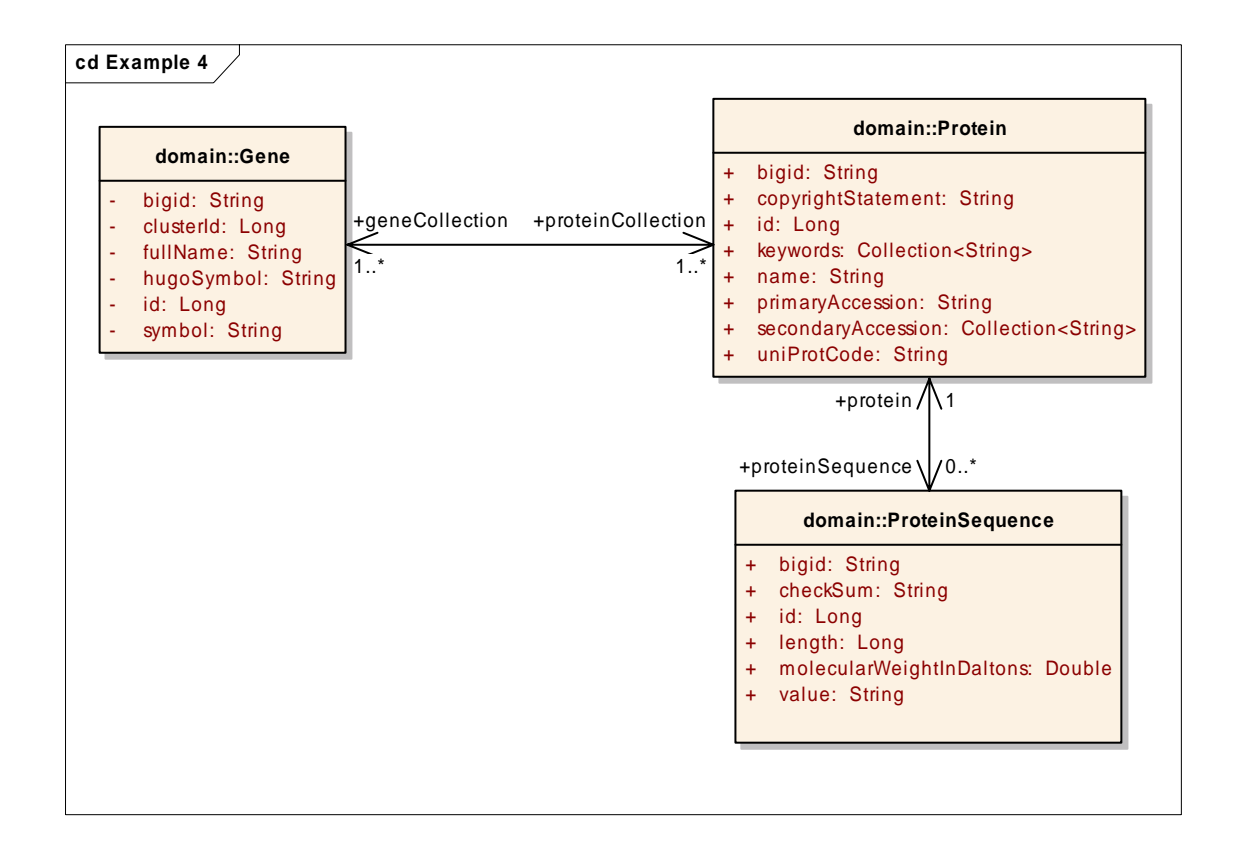

```
 1 Gene gene = new Gene(); 
  2 gene.setSymbol("TP53"); // Tumor protein p53 (Li-Fraumeni syndrome) 
    try
 \begin{array}{cc} 4 & \{ \\ 5 & \end{array}5 List resultList = appService.search(
            6 "gov.nih.nci.cabio.domain.ProteinSequence,gov.nih.nci.cabio.domain.Protein",
  7 gene); 
  8 for (Iterator resultsIterator = resultList.iterator(); resultsIterator.hasNext
  9 { 
10 ProteinSequence returnedProtSeq = (ProteinSequence)resultsIterator.next();
11 System.out.println("Id: " + returnedProtSeq.getId() + 12 "Length: " + returnedProtSeq.getLe
                                 "Length: " + returnedProtSeq.getLength() );
\begin{array}{cc} 13 & & \\ 14 & & \end{array} ca
    14 } catch (Exception e) { 
15 e.printStackTrace(); 
16 }
```
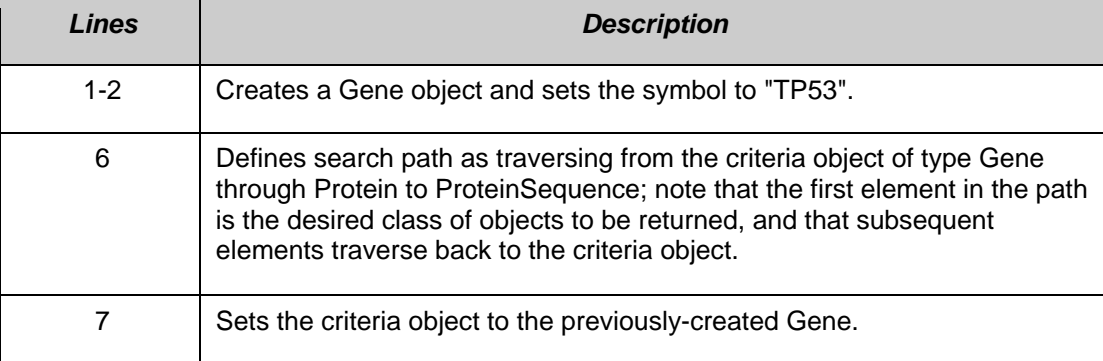

#### **Example Five: Detached Criteria Search**

This example demonstrates the use of Hibernate detached criteria objects to formulate and perform more sophisticated searches. A detailed description of detached criteria is beyond the scope of this document; for more information, please consult the Hibernate documentation at

http://www.hibernate.org/hib\_docs/v3/api/org/hibernate/criterion/DetachedCriteria.ht ml.

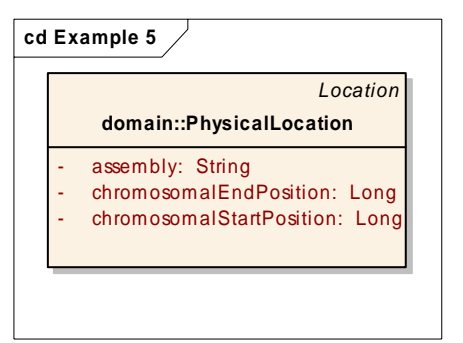

```
 1 DetachedCriteria criteria = DetachedCriteria.forClass(PhysicalLocation.class); 
 2 try {
```

```
 4 DetachedCriteria criteria = DetachedCriteria.forClass(PhysicalLocation.class); 
 5 criteria.add(Restrictions.eq("assembly", "reference"); 
 6 criteria.add(Restrictions.gt("chromosomalStartPosition", new Long(86851632))); 
 7 criteria.add(Restrictions.lt("chromosomalEndPosition", new Long(86861632)));
```

```
 8 List resultList = appService.query(criteria);
```

```
9 System.out.println("\n Total # of records = " + resultList.size());
```

```
10 }
```

```
11 catch (Exception e) { 
12 e.printStackTrace();
```

```
13 }
```
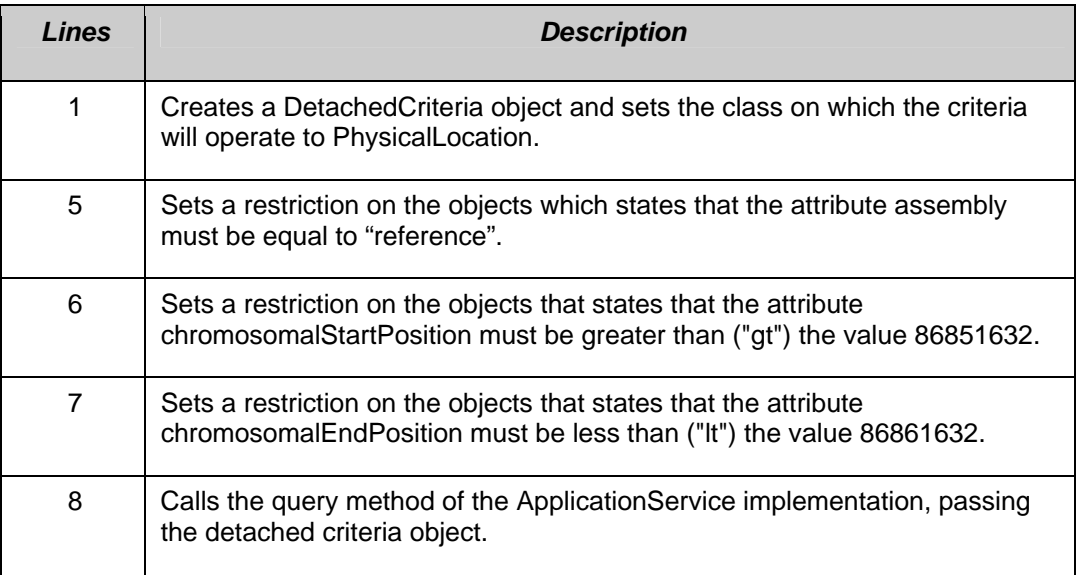

#### **Example Six: HQL Search**

In this example, a search is performed for all genes whose symbols start with 'brca'. This is identical to Example One but uses a Hibernate Query Language (HQL)

search string to form the query. For more information on HQL syntax, consult the Hibernate documentation at

http://www.hibernate.org/hib\_docs/v3/reference/en/html/queryhql.html

```
1 try { 
 2 String hqlString = "FROM Gene g WHERE g.symbol LIKE 'BRCA%'"; 
 3 HQLCriteria hqlC = new HQLCriteria(hqlString); 
 4 List resultList = appService.query(hqlC); 
5 System.out.println("\n Total \# of records = " + resultList.size());
 6 } 
 7 catch (Exception e) { 
 8 e.printStackTrace(); 
 9 }
```
#### **Example Seven: SDK Query Object Search**

#### *SDK Query Object Example One*

.

```
1 ApplicationService appService = ApplicationServiceProvider.getApplicationService();
2 CQLQuery cqlQuery = new CQLQuery(); 
3 CQLObject target = new CQLObject(); // Create Gene Object 
4 target.setName("gov.nih.nci.cabio.domain.Gene"); 
5 CQLAttribute attribute = new CQLAttribute(); 
6 attribute.setName("symbol"); 
7 attribute.setValue("$il$");<br>8 attribute.setPredicate(COLP
8 attribute.setPredicate(CQLPredicate.LIKE);<br>9 target.setAttribute(attribute):
          9 target.setAttribute(attribute); 
10 cqlQuery.setTarget(target); 
11 try { 
12 List resultList = appService.query(cqlQuery, gov.nih.nci.cabio.domain.Gene"); 
14 //Iterate through retrieved list of objects<br>15 for (Iterator i = resultList iterator(): i.l
15 for (Iterator i = resultList.iterator(); i.hasNext();) {<br>17 Gene returnedGene = (Gene) i.next();
17 Gene returnedGene = (Gene) i.next();<br>18 System.out.println(
                     System.out.println(
19 "Symbol: " + returnedGene.getSymbol() + "\n" + 20<br>"\tTaxon:" + returnedGene.getTaxon().getScient
20 " \text{traxon:} " + returnedGene.getTaxon().getScientificName() + "\\n" + \n22 \n... \n32 \n... \n33 \n... \n34 \n... \n35 \n... \n36 \n... \n37 \n... \n38 \n... \n39 \n... \n30 \n... \n31 \n32 \n... \n33 \n... \n34 \n... \n35 \n... \n36 \n... \n37 \n... \n38 \n... \n39 \n... \n30 \n... \n31 \n... \n32 \n... \n33 \n... \n34 \n... \n35 \n... \n36 \n... \n37 \n... \n3"\tName " + returnedGene.getFullName() + "\n");
24 } 
25 } 
26 catch (Exception e) {<br>27 e.printStackTr
                     e.printStackTrace();
28 }
```
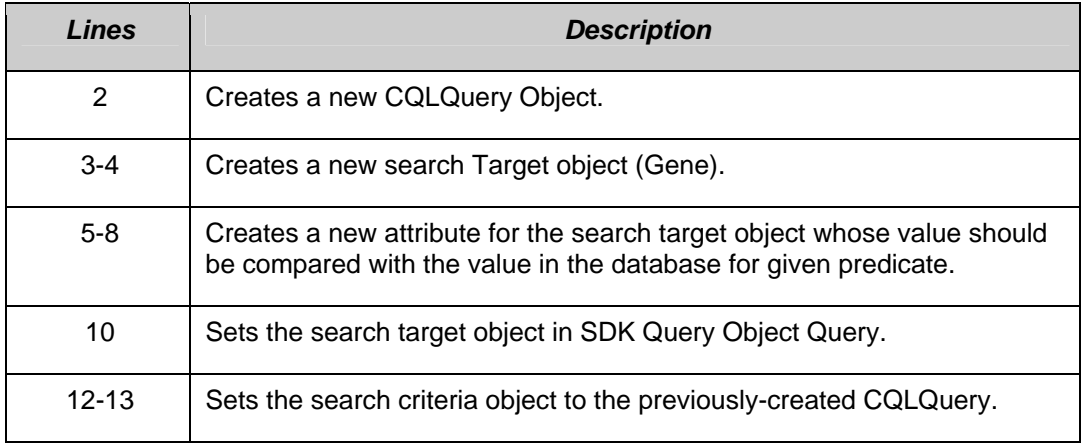

*SDK Query Object Example Two* 

```
1 CQLQuery cqlQuery = new CQLQuery(); 
2 CQLObject target = new CQLObject();
3 target.setName("gov.nih.nci.cabio.domain.Gene"); 
4 CQLAttribute attribute = new CQLAttribute(); 
5 attribute.setName("symbol");<br>6 attribute.setValue("brca%");
       attribute.setValue("brca%");
7 attribute.setPredicate(CQLPredicate.LIKE);
8 //Create Taxon Object Query 
9 CQLAssociation association1 = new CQLAssociation();
10 association1.setName("gov.nih.nci.cabio.domain.Taxon"); 
11 CQLAttribute attribute1 = new CQLAttribute(); 
12 attribute1.setName("abbreviation");<br>13 attribute1.setValue("%hs%");
       attribute1.setValue("%hs%");
14 attribute1.setPredicate(CQLPredicate.LIKE); 
15 association1.setAttribute(attribute1);
16 //Create Taxon Object Query 
17 CQLAssociation association2 = new CQLAssociation(); 
18 association2.setName("gov.nih.nci.cabio.domain.Taxon"); 
19 CQLAttribute attribute2 = new CQLAttribute();<br>20 attribute2.setName("abbreviation");
       attribute2.setName("abbreviation");
21 attribute2.setValue("%m%"); 
22 attribute2.setPredicate(CQLPredicate.LIKE); 
23 association2.setAttribute(attribute2);
24 //Create Group(Collection) of Taxon Object Query 
25 CQLGroup group = new CQLGroup(); 
26 group.addAssociation(association1); 
27 group.addAssociation(association2); 
28 group.setLogicOperator(CQLLogicalOperator.OR);
29 target.setAttribute(attribute); 
30 target.setGroup(group); 
31 cqlQuery.setTarget(target); 
32 try { 
33 List resultList = appService.query(cqlQuery);
34 
35 //Iterate through retrieved list of objects 
36 for (Iterator resultsIterator = resultList.iterator(); 
resultsIterator.hasNext();) { 
37 Gene returnedGene = (Gene) resultsIterator.next(); 
38 System.out.println( 
39 "Symbol: " + returnedGene.getSymbol() + "\n" + 
40 "\tTaxon:" + returnedGene.getTaxon().getScientificName() + 
41 "\n\in "'\nu" + "\tName " + returnedGene.getFullName() + "\n"';42 } 
43 } catch (Exception e) { 
44 e.printStackTrace(); 
45 }
```
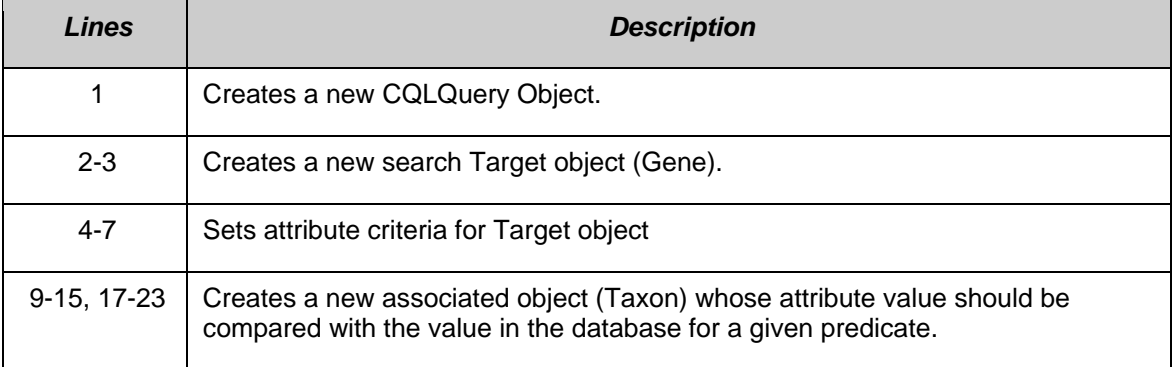

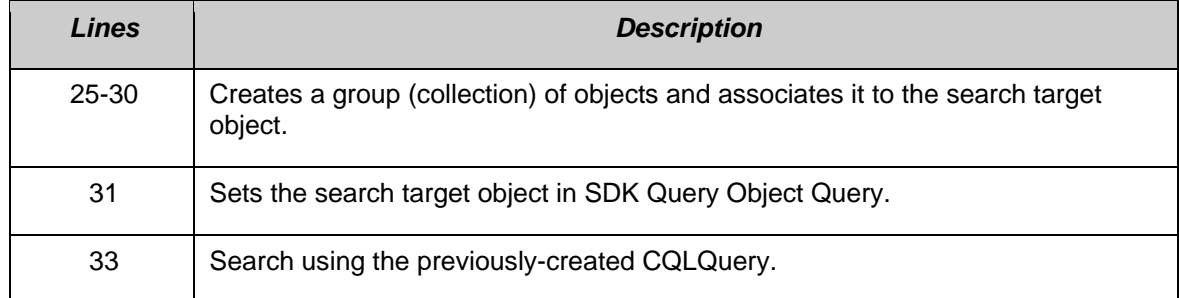

#### *SDK Query Object Example Three*

```
1 ApplicationService appService = 
                     ApplicationServiceProvider.getApplicationService(); 
2 CQLQuery cqlQuery = new CQLQuery(); 
3 CQLObject target = new CQLObject(); 
4 target.setName("gov.nih.nci.cabio.domain.Pathway"); 
5 //Create Gene Object Query 
6 CQLAssociation association1 = new CQLAssociation(); 
7 association1.setName("gov.nih.nci.cabio.domain.Gene"); 
8 CQLAttribute attribute1 = new CQLAttribute();
9 attribute1.setName("symbol"); 
10 attribute1.setValue("IL5");
11 attribute1.setPredicate(CQLPredicate.EQUAL TO);
12 association1.setAttribute(attribute1);
13 //Create Taxon Object Query 
14 CQLAssociation association2 = new CQLAssociation();<br>15 association2.setName("qov.nih.nci.cabio.domain.Taxo
      association2.setName("gov.nih.nci.cabio.domain.Taxon");
16 CQLAttribute attribute2 = new CQLAttribute(); 
17 attribute2.setName("abbreviation"); 
18 attribute2.setValue("%hs%");
19 attribute2.setPredicate(CQLPredicate.LIKE); 
20 association2.setAttribute(attribute2); 
21 //Set Relatonship between Gene and Taxon 
22 association1.setAssociation(association2); 
23 //Set Relatonship between Pathway and Gene 
24 //Role name is required as it can not be determined using<br>25 //reflection
      //reflection
26 association1.setTargetRoleName("geneCollection"); 
27 target.setAssociation(association1); 
28 cqlQuery.setTarqet(tarqet);
29 try 
30 { 
31 List resultList = appService.query(cqlQuery);
32 //Iterate through retrieved list of objects 
33 for (Iterator resultsIterator = resultList.iterator();
34 resultsIterator.hasNext();)
35 { 
36 Pathway returnedPathway = (Pathway) resultsIterator.next();
37 System.out.println(returnedPathway.getDisplayValue()); 
38 } 
39 } catch (Exception e) { 
40 e.printStackTrace(); 
41 }
```
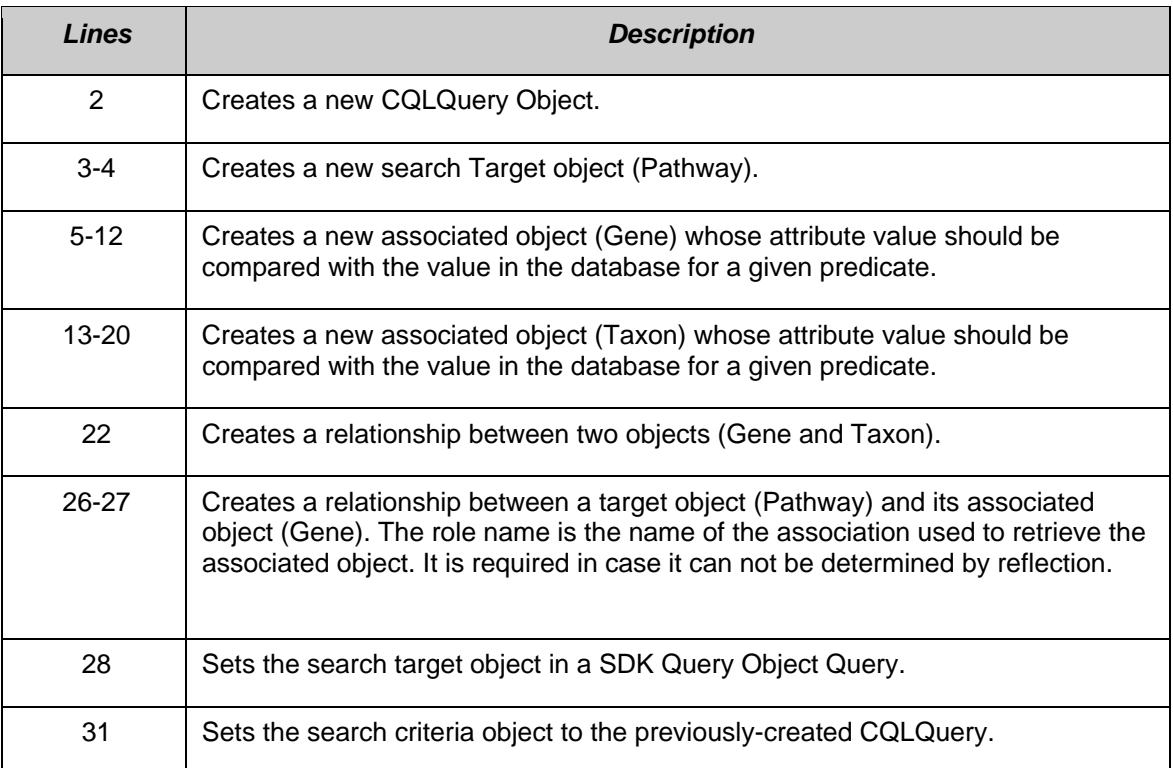

#### *SDK Query Object Example Four*

```
1 ApplicationService appService = 
                        ApplicationServiceProvider.getApplicationService(); 
2 CQLQuery cqlQuery = new CQLQuery(); 
3 CQLObject target = new CQLObject(); 
4 target.setName("gov.nih.nci.cabio.domain.ProteinSequence"); 
5 //Create Gene Object Query 
6 CQLAssociation association1 = new CQLAssociation(); 
7 association1.setName("gov.nih.nci.cabio.domain.Gene");<br>8   COLAttribute attribute1 = new COLAttribute():
       CQLAttribute attribute1 = new CQLAttribute();
9 attribute1.setName("symbol");<br>10 attribute1.setValue("TP53");
       attribute1.setValue("TP53");
11 attribute1.setPredicate(CQLPredicate.EQUAL TO);
12 association1.setAttribute(attribute1);
13 //Create Protein Object Query 
14 CQLAssociation association2 = new CQLAssociation(); 
15 association2.setName("gov.nih.nci.cabio.domain.Protein"); 
16 //Set Relatonship between Gene and Protein 
17 //Role name is required as it can not be determined using 
18 //reflection 
19 association1.setTargetRoleName("geneCollection");<br>20 association2.setAssociation(association1):
       association2.setAssociation(association1);
21 //Set Relatonship between Protein and ProteinSequence 
22 //Example of using relationship from target to source 
24 association1.setSourceRoleName("proteinSequence");<br>25 target setAssociation(association2);
        target.setAssociation(association2);
26 cqlQuery.setTarget(target); 
27 try 
\begin{array}{c} 28 \\ 29 \end{array}List resultList = appService.query(cqlQuery);
30 //Iterate through retrieved list of objects 
31 for (Iterator resultsIterator = resultList.iterator();<br>32 resultsIterator hasNext() ·)
                    resultsIterator.hasNext();)
\begin{array}{c} 33 \\ 34 \end{array}ProteinSequence returnedProtSeq =
35 (ProteinSequence)resultsIterator.next();
36 System.out.println("ID: " + returnedProtSeq.getId() + 
37 "Length: " + returnedProtSeq.getLength()); 
38 } 
39 } catch (Exception e) { 
40 e.printStackTrace(); 
41 }
```
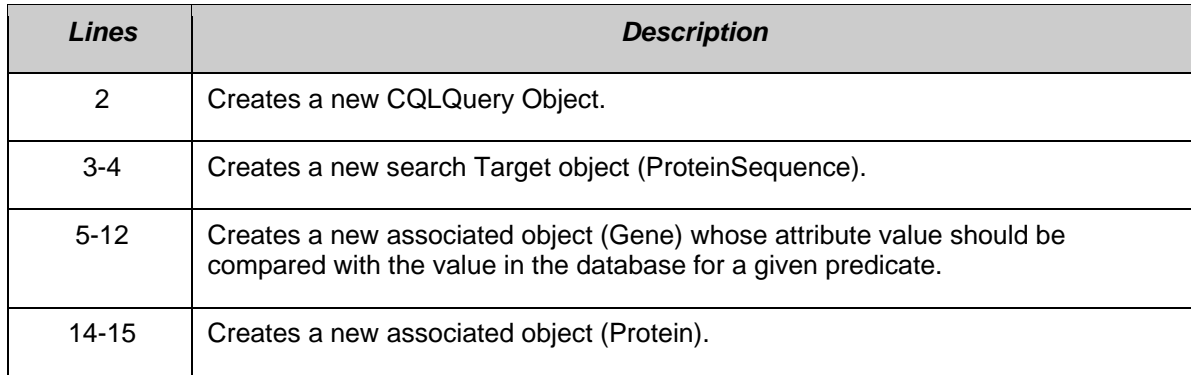

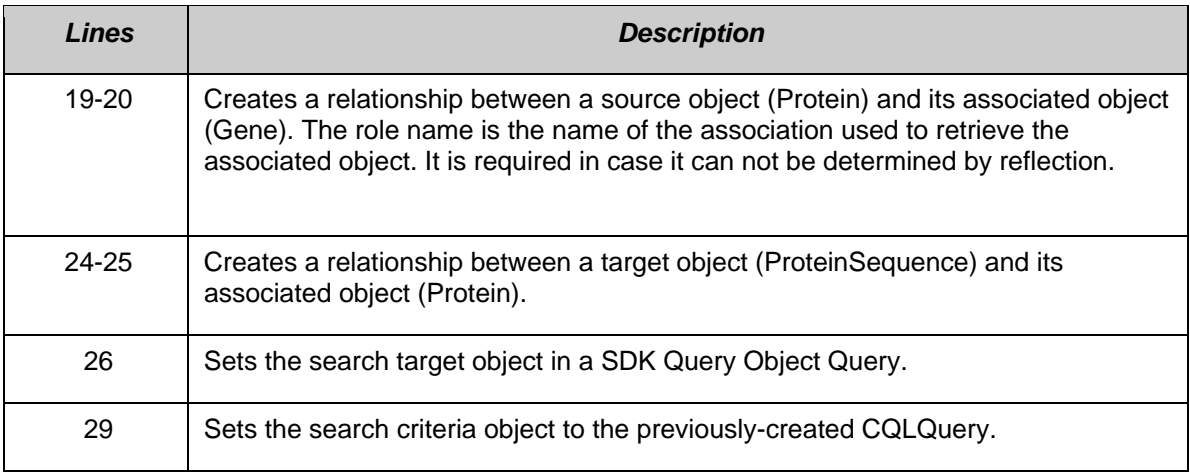

# Utility Methods

#### **XML Utility**

The caBIO Java Client provides a convenience class called XMLUtility in the gov.nih.nci.common.util package that provides a short cut to the caCORE SDK's utility for converting domain objects between native Java objects and XML serializations based on standard XML schemas. The XML schemas for all domain objects in caBIO, directly generated from the UML model, are included in the downloadable archive. Currently, the XML generated using the XMLUtility class includes only the object attributes; associated objects are not included.

The configuration used by the XML utility is stored in two files, xml-mapping.xml and unmarshaller-xml-mapping.xml. These files define the binding between class, attribute names and the corresponding XML element and attribute names.

A default marshaller and unmarshaller are automatically registered by the caBIO convenience class; Developers wishing to use their own should bypass the caBIO class and instantiate the SDK's XMLUtility in the

gov.nih.nci.system.client.util.xml package.

In the following code, the XML utility is used to serialize an object and save it to a file stream. A new object is then instantiated from the file using the utility.

```
 1 // Assume an object of type Gene called myGene
```

```
 2 File myFile = new File("myGene.xml");
```

```
 3 FileWriter myWriter = new FileWriter(myFile); 
4 XMLUtility myUtil = new XMLUtility();
```

```
 5 myUtil.toXML(myGene,myWriter);
```

```
 6 Gene myNewGene = (Gene)myUtil.fromXML(myFile); 
 7 bool isSameGene = myNewGene.equals(myGene); // true
```
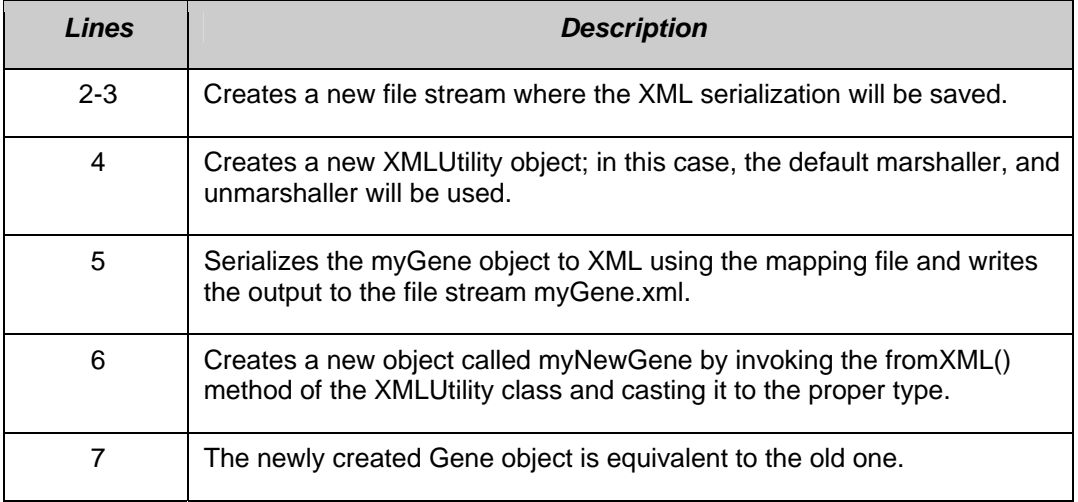

For additional details, consult the caBIO JavaDocs at http://cabioapi.nci.nih.gov/cabio41/docs/.

# **Web Services API**

The caBIO Web services API allows access to caBIO data from development environments where the Java API cannot be used, or where use of XML Web services is more desirable. This includes non-Java platforms and languages such as Perl, C/C++, .NET Framework (C#, VB.Net), Python, etc.

The Web services interface can be used in any language-specific application that provides a mechanism for consuming XML Web services based on the Simple Object Access Protocol (SOAP). In these environments, connecting to caBIO can be as simple as providing the endpoint URL. Some platforms and languages require additional client-side code to handle the implementation of the SOAP envelope and the resolution of SOAP types. A list of packages catering to different programming languages is available at http://www.w3.org/TR/SOAP/ and at http://www.soapware.org/.

To maximize standards-based interoperability, the caBIO Web service conforms to the Web Services Interoperability Organization (WS-I) Basic Profile. The WS-I Basic Profile provides a set of non-proprietary specifications and implementation guidelines enabling interoperability between diverse systems. More information about WS-I compliance is available at http://www.ws-i.org.

On the server side, Apache Axis is used to provide SOAP-based inter-application communication. Axis provides the appropriate serialization and deserialization methods for the Java beans to achieve an application-independent interface. For more information about Axis, visit http://ws.apache.org/axis/.

# Configuration

The caBIO WSDL file is located at http://cabioapi.nci.nih.gov/cabio41/services/caBIOService?wsdl.

In addition to describing the protocols, ports and operations exposed by the caBIO Web service, this file can be used by a number of IDEs and tools to generate stubs for caBIO objects. This allows code on different platforms to instantiate objects native to each for use as parameters and return values for the Web service methods. Consult the specific documentation for your platform for more information on how to use the WSDL file to generate class stubs.

The caBIO Web services interface has a single endpoint called caBIOService, which is located at http://cabioapi.nci.nih.gov/cabio41/services/caBIOService. Client applications should use this URL to invoke Web service methods.

## Java WS Client

The Java WS client is a separate download from the Java API described earlier. For installation instructions, see the Java API on page 19. This distribution bundles the necessary Java libraries and example code that shows how to use the caBIO Web Service API.

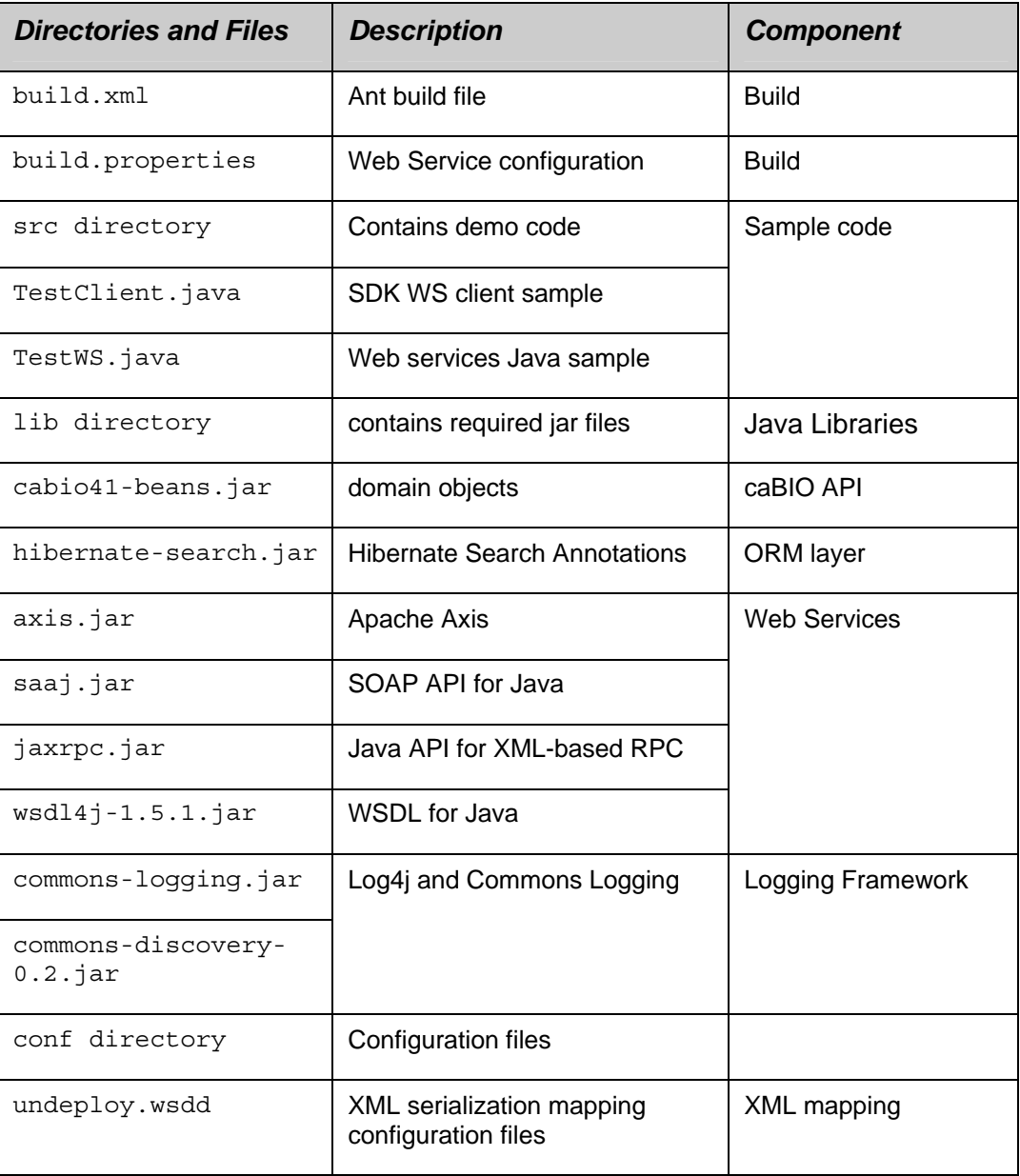

| <b>Directories and Files</b>      | <b>Description</b>                            | <b>Component</b>                 |
|-----------------------------------|-----------------------------------------------|----------------------------------|
| application-config-<br>client.xml | Spring configuration for client               | Java API Spring<br>configuration |
| Log4j.properties                  | Logging utilities configuration<br>properties | Logging configuration            |

*Table 4-3 Extracted directories and files in caBIO WS client package* 

All of the jar files provided in the lib directory of the caBIO client package in addition to the files in the conf directory are required to use the Java API. These should be included in the Java classpath when building applications. The build.xml file that is included demonstrates how to do this when using Ant for command-line builds. If you are using an integrated development environment (IDE) such as Eclipse, refer to the tool's documentation for information on how to set the classpath.

# Operations

Through the caBIOService endpoint, developers have access to four operations:

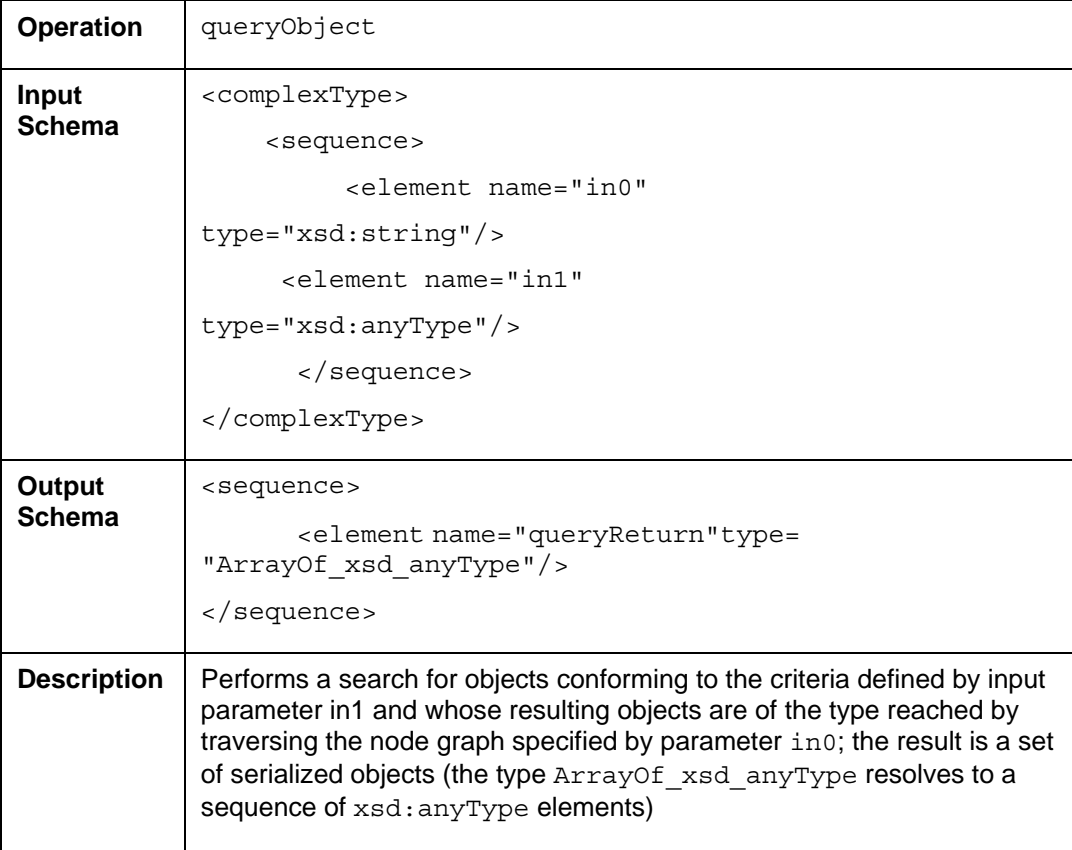

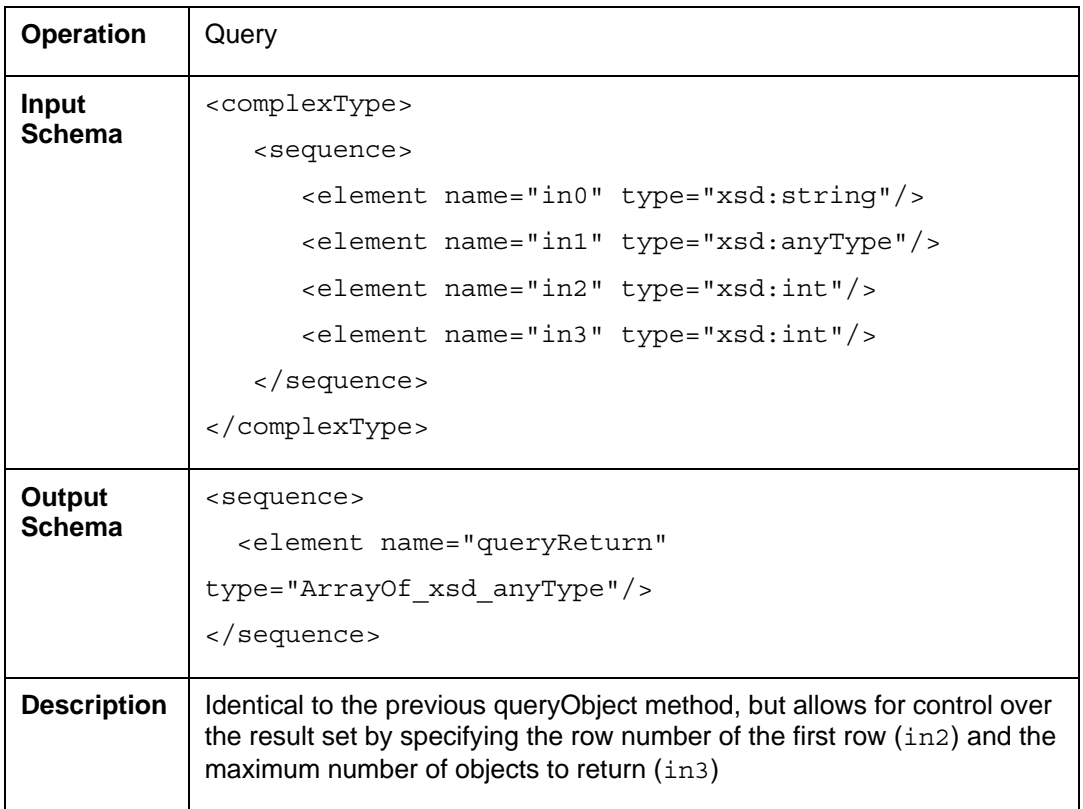

Developers should be aware of a significant behavioral decision that has been made regarding the Web services interface. When a query is performed with this interface, returned objects do not contain or refer to their associated objects. This means that a separate query invocation must be performed for each set of associated objects that need to be retrieved. One of the examples below demonstrates this functionality.

## Examples of Use

#### **Example One: Simple Search**

The following code demonstrates a simple query written in the Java language that uses the Web services API. This example uses Apache Axis on the client side to handle the type mapping, SOAP encoding, and operation invocation.

```
 1 Service service = new Service(); 
 2 Call call = (Call) service.createCall();
  3 
  4 QName qnGene = new QName("urn:ws.domain.cabio.nci.nih.gov", "Gene"); 
  5 call.registerTypeMapping( 
  6 Gene.class, 
  7 qnGene, 
  8 new org.apache.axis.encoding.ser.BeanSerializerFactory(Gene.class, qnGene), 
  9 new org.apache.axis.encoding.ser.BeanDeserializerFactory(Gene.class, qnGene) 
10 ); 
11 
12 String url = "http://cabioapi.nci.nih.gov/cabio40/services/caBIOService"; 
13 
14 call.setTargetEndpointAddress(new java.net.URL(url)); 
15 call.setOperationName(new QName("caCOREService", "queryObject")); 
16 call.addParameter("arg1", org.apache.axis.encoding.XMLType.XSD_STRING, ParameterMo
17 call.addParameter("arg2", org.apache.axis.encoding.XMLType.XSD ANYTYPE, Parameter'
18 call.setReturnType(org.apache.axis.encoding.XMLType.SOAP_ARRAY); 
19 
20 gov.nih.nci.cabio.domain.ws.Gene gene = new gov.nih.nci.cabio.domain.ws.Gene(); 
21 gene.setSymbol("IL*"); 
22 
23 try 
24 { 
25 Object[] resultList = (Object[])call.invoke( 
26 new Object[]{"gov.nih.nci.cabio.domain.ws.Gene", gene });<br>27 System.out.println("Total objects found: " + resultList.leng
       System.out.println("Total objects found: " + resultList.length);28 if (resultList.length > 0) 
29 { 
30 for(int resultIndex = 0; resultIndex < resultList.length; resultIndex++) 
31 { 
32 Gene returnedGene = (Gene) resultList [resultIndex];
33 System.out.println( 
34 "Symbol: " + returnedGene.getSymbol() + "\n" + 
35 "\tName " + returnedGene.getFullName() + "\n" + 
36 ""); 
\begin{array}{ccc} 37 & & & \{38 & & \} \end{array}38 } 
39 } catch (Exception e) { 
40 e.printStackTrace(); 
41 }
```
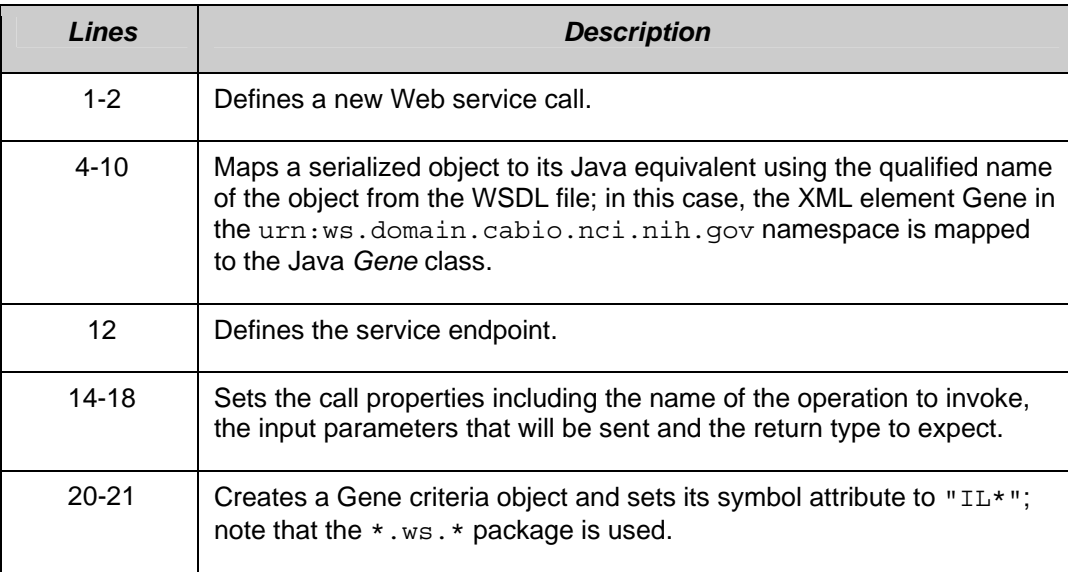

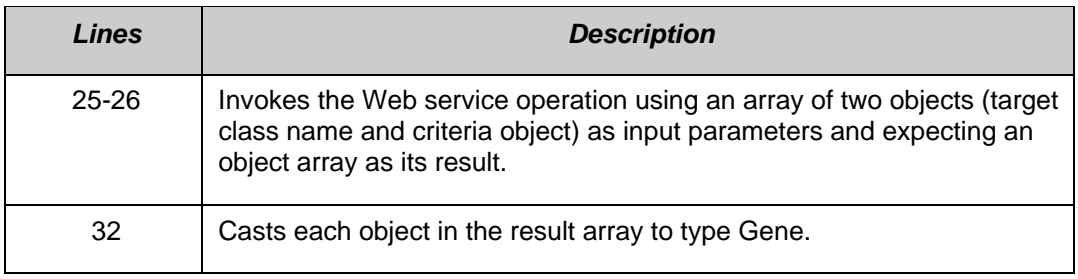

#### **Example Two: Searching Associations**

This example is similar to the previous one but demonstrates how to search for associated elements by performing additional invocations of the query or queryObject operation.

```
 1 try 
\begin{matrix} 2 \\ 3 \end{matrix} {
      Object[] resultList = (Object[])call.invoke(
 4 new Object[]{"gov.nih.nci.cabio.domain.Gene", gene }); 
  5 System.out.println("Total objects found: " + resultList.length); 
  6 if (resultList.length > 0) 
  7 { 
8 for(int resultIndex = 0; resultIndex < resultList.length; resultIndex++)
 9 { 
10 Gene returnedGene = (Gene) resultList [resultIndex];
11 System.out.println( 
12 "Symbol: " + returnedGene.getSymbol() + "\n" + 
13 "\tname: " + returnedGene.getFullName() +14 ""); 
15 Object[] nestedResultList = (Object[])call.invoke( 
16 new Object[]{"gov.nih.nci.cabio.domain.ws.Taxon", gene });<br>17 if (nestedResultList.length > 0)
            17 if (nestedResultList.length > 0) 
18 { 
19 Taxon returnedTaxon = (Taxon)nestedResultList[0];
20 System.out.println("\tTaxon: " + returnedTaxon.getScientificName());
21 } 
\begin{array}{ccc} 22 & & & \\ 23 & & & \end{array}23 } 
24 } catch (Exception e) { 
25 e.printStackTrace(); 
26 }
```
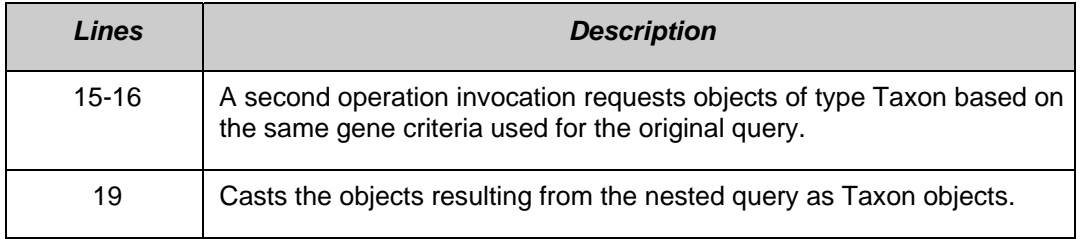

## Limitations

• By default, the queryObject operation limits the result set to 1000 objects, even if the size of the result set is larger. To retrieve the objects past the 1000th record, you must use the query operation and specify the first object index (parameter in2) to be greater than 1000.

• Result sets serialized and returned by the Web services interface do not currently include associations to related objects. A consequence of this behavior is that nested criteria objects with one-to-many associations that are passed to the query or queryObject operations will result in an exception being thrown.

The following code demonstrates a Web services invocation that would fail:

```
1 Gene gene = new Gene();
  2 gene.setSymbol("IL*"); 
3 Pathway pathway = new Pathway();
  4 pathway.setId(new Long(120)); 
 5 List pathwayList = new ArrayList() 
  6 pathwayList.add(pathway); 
 7 gene.setPathwaycollection(pathwayList); 
 8 try 
 8 { 
 9 Object[] resultList = (Object[])call.invoke( 
10 new Object[]{"gov.nih.nci.cabio.domain.Gene", gene }); 
11 } catch (Exception e) { 
12 // Web Services Exception will be caught 
13 }
```
Because the Web services invocation has an inherent timeout behavior, queries that take a long time to execute may not complete. If this is the case, use the query method to specify a smaller result count.

# **XML-HTTP API**

The caCORE XML-HTTP API, based on the REST (Representational State Transfer) architectural style, provides a simple interface using the HTTP protocol. In addition to its ability to be invoked from most internet browsers, developers can use this interface to build applications that do not require any programming overhead other than an HTTP client. This is particularly useful for developing web applications using AJAX (asynchronous JavaScript and XML).

### Service Location and Syntax

The caBIO XML-HTTP interface uses the following URL syntax as described in Table 5 4.

```
http://{server}/{servlet}?query={returnClass}&{criteria}&
```
resultCounter={counter}&startIndex={index}&

```
pageSize={pageSize}&pageNumber={pageNumber}
```
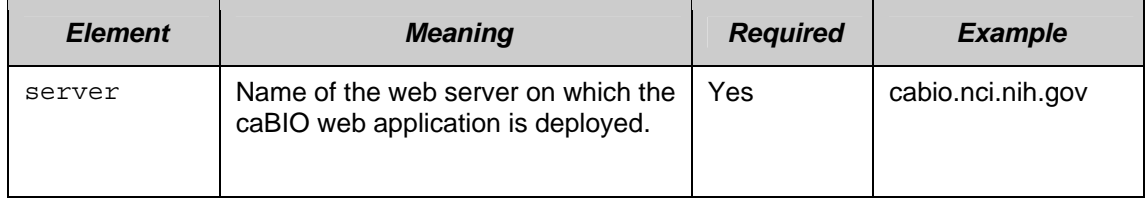

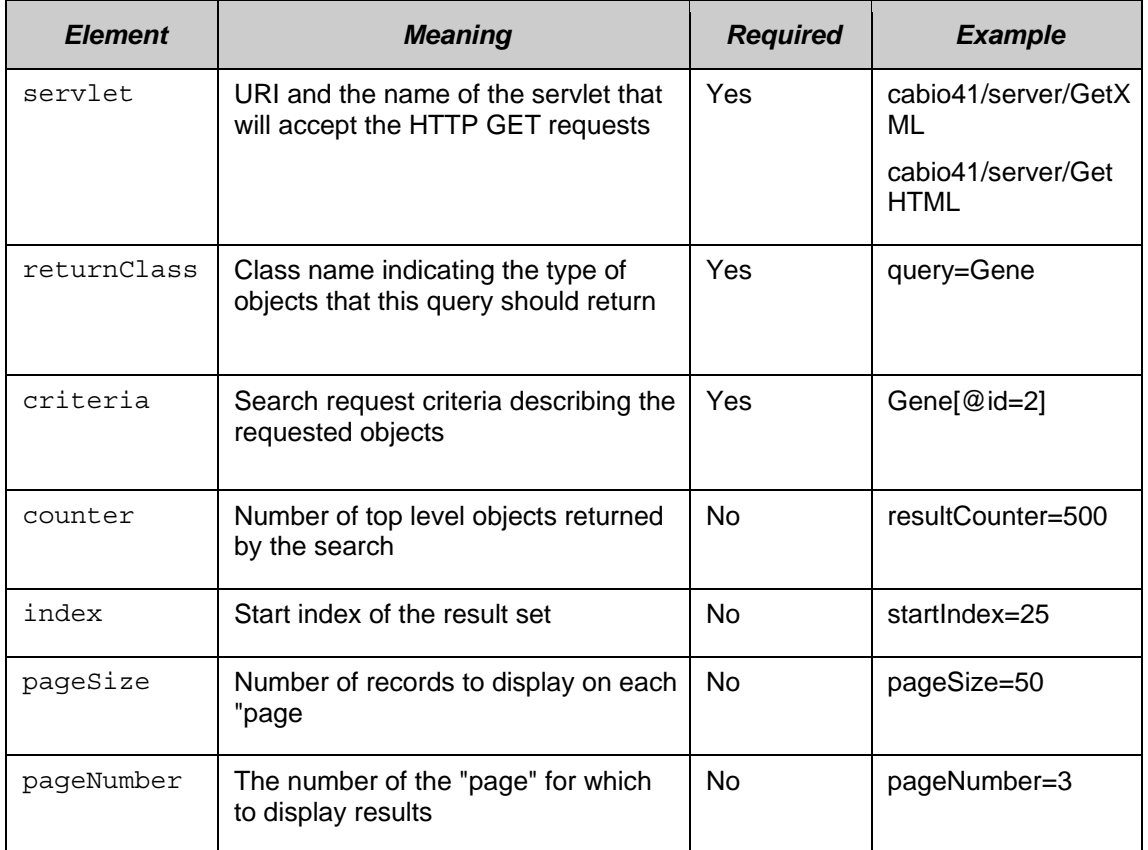

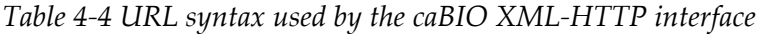

The caBIO architecture currently provides two servlets that accept incoming requests:

- **GetXML** returns results in an XML format that can be parsed and consumed by most programming languages and many document authoring and management tools
- **GetHTML** presents result using a simple HTML interface that can be viewed by most modern Internet browsers

Within the request string of the URL, the criteria element specifies the search criteria using XQuery-like syntax (Table 4-5). Within this syntax, square brackets ("[" and "]") represent attributes and associated roles of a class, the "at" symbol ("@") signals an attribute name/value pair, and a forward slash character ("/") specifies nested criteria. Criteria statements within XML-HTTP queries are generally of the following forms (although more complex statements can also be formed):

 ${ClassName}$  $@{attributeName}$  $={value}$ ]  $@{attributeName}$ ]  $@{attributeName}$ 

 ${ClassName} [@{attributeName}={value}] / {ClassName}[@{attributeName}={$ value}]/…

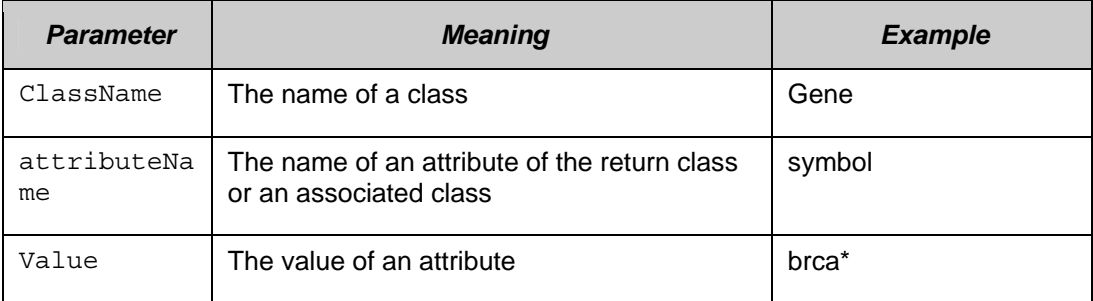

*Table 4-5 Criteria statements within XML-HTTP queries* 

# Examples of Use

The following examples demonstrate use of the XML-HTTP interface. In actual use, the queries shown here would either be submitted by a block of code or entered in the address bar of an Internet browser. Also note that the servlet name GetXML in each of the examples can be replaced with GetHTML to view with layout and markup in a browser.

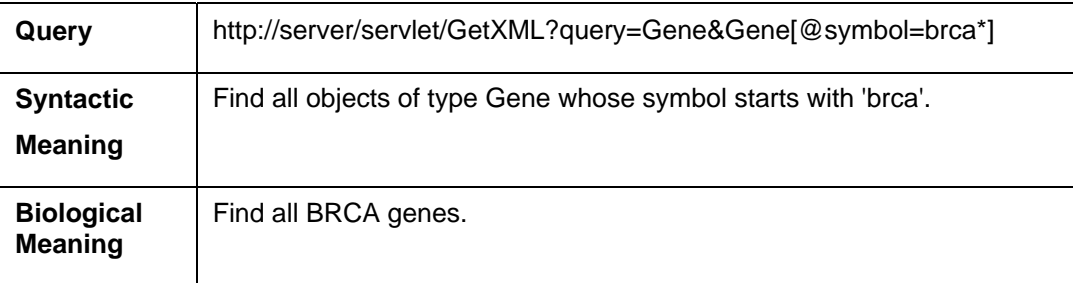

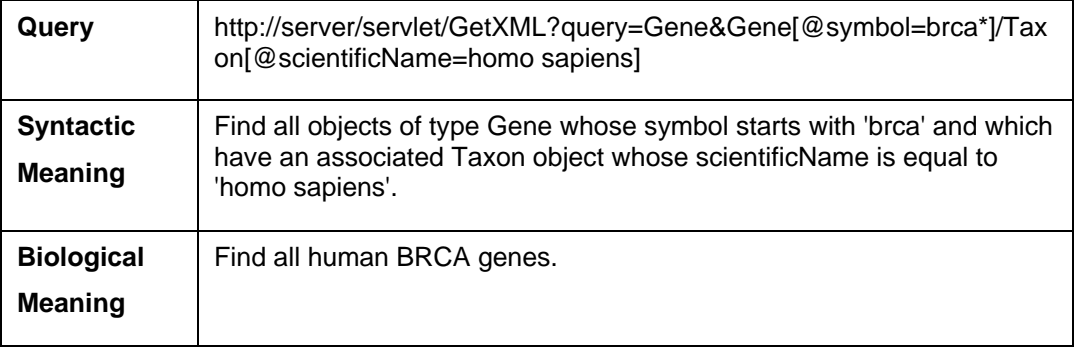

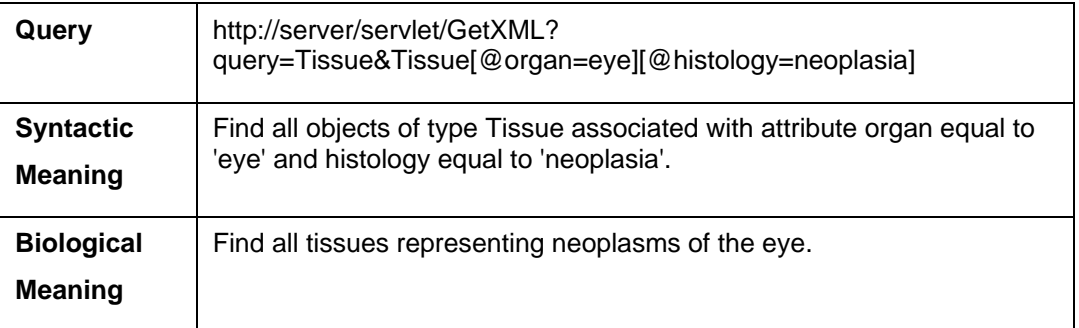

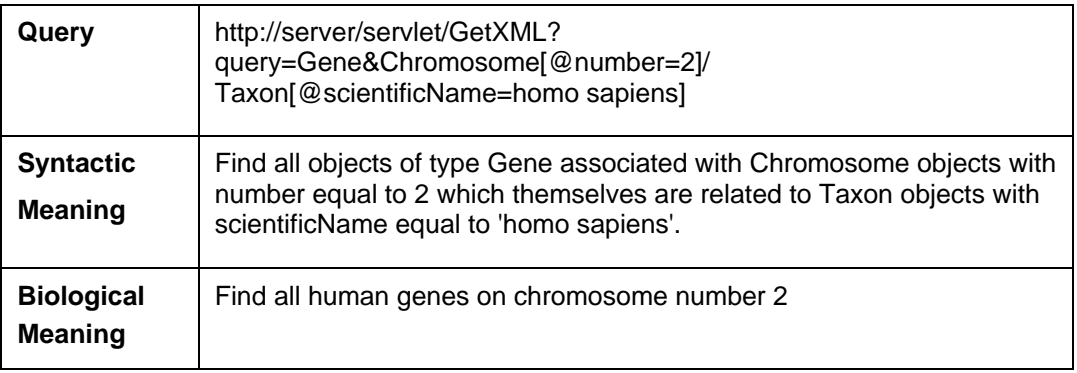

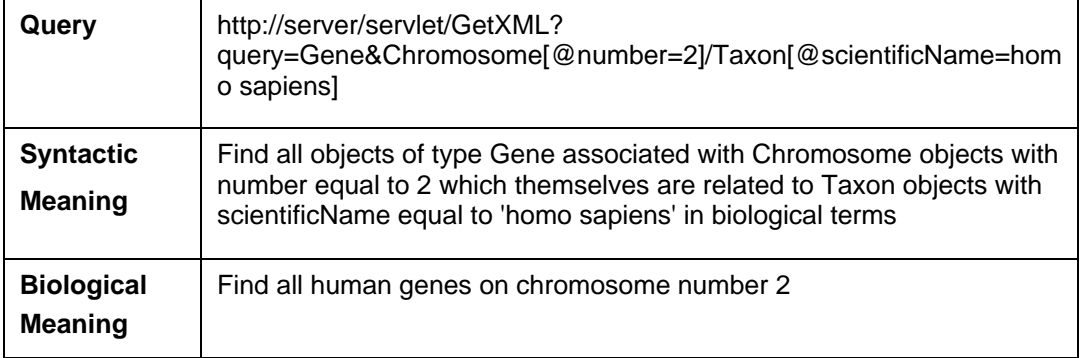

# Working With Result Sets

Because HTTP is a stateless protocol, the caBIO server has no knowledge of the context of any incoming request. Consequently, each invocation of GetXML or GetHTML must contain all of the information necessary to retrieve the request, regardless of previous requests. Developers should consider this when working with the XML-HTTP interface.

#### **Retrieving Related Results using XLinks**

When using the GetXML servlet to retrieve results as XML, associations between objects are converted to XLinks within the XML. The link notation, shown below, allows the client to make a subsequent request to retrieve the associated objects.

```
<class name="gov.nih.nci.cabio.domain.Gene" recordNumber="1"> 
 … 
    <field name="taxon" 
       xlink:type="simple" 
      xlink:href= 
"http://cabioapi.nci.nih.gov/cabio41/GetXML?query=Taxon&Gene[@id=5]"
\rightarrow getTaxon 
       </field> 
    … 
</class>
```
#### **Controlling the Number of Items Returned**

The GetXML servlet provides a throttling mechanism to allow developers to define the number of results returned on any single request and where in the result set to start. For example, if a search request yields 500 results, specifying resultCounter=450 will return only the last 50 records. Similarly, specifying startIndex=50 will return only the first 50 records.

#### **Paging Results**

In addition to controlling the number of results to display, the GetXML servlet also provides a mechanism to support "paging". This concept, common to many web sites, allows results to be displayed over a number of pages, so that, for example, a request that yields 500 objects could be displayed over 10 pages of 50 objects each. When the paging feature is used, the GetXML servlet will include XLinks to each of the result pages in an XML <page/> element. The element data of the <page/> element is the number of the page, suitable for output as text or HTML when using an XSL stylesheet:

```
<page number="1" 
          xlink:type="simple" 
          xlink:href="http://cabioapi.nci.nih.gov/cabio41/GetXML?query= 
{query}&pageNumber=4&resultCounter=1000&startIndex=0"> 4 </page>
```
## **Limitations**

When specifying attribute values in the query string, use of the following characters generates an error:  $\left[\right] / \left\langle \right. \right. \left. \left. \right. \left. \right. \left. \left. \right. \right. \left. \left. \right. \left. \right. \left. \right. \left. \left. \right. \left. \right. \left. \right. \left. \left. \right. \left. \right. \left. \right. \left. \right. \left. \right. \left. \left. \right. \left. \right. \left. \right. \left. \right. \left. \right. \left. \right. \left. \right. \left. \right. \left. \left. \right. \left. \right. \left. \right. \left. \left. \right. \$ 

# **Chapter 5 caBIO Utilities**

This chapter describes additional utilities provided by the caBIO API, which are not generated by the caCORE SDK. These customizations

Topics in this chapter include:

- FreestyleLM on this page
- Grid Id Resolver on page 54
- Genome Range Queries on page 55
- Array Annotation API on page 57
- SVG Manipulatoron page 63

# **FreestyleLM**

All of the search methods discussed in the previous chapter allow for vertical searching in one caBIO domain object. In other words, one domain object must be selected to be searched. The FreestyleLM (Freestyle Lexical Mine) search component provides and interfaces and APIs for conducting horizontal searches across caBIO domain objects.

FreestyleLM is build upon Hibernate and Apache Lucene full text search engines, providing full text search (Google™-like search) capabilities to the caBIO API. The classes and fields that are indexed are annotated in the caBIO domain model. Usually, these attributes are non-numeric fields with descriptions or identifiers. Thus, searching for "brca1" will return any object that makes mention of the "brca1" gene in its attributes, such as Genes, Proteins, Pathways, and so on.

The IndexGenerator utility within the caBIO API generates index files for these annotations. FreestyleLM provides the ability to query these indexes. The FreestyleLM search is facilitated by the classes listed below:

- gov.nih.nci.search.SearchQuery
- gov.nih.nci.search.SearchResults
- gov.nih.nci.search.Sort
- gov.nih.nci.search.RangeFilter

The search term is set as a keyword within the SearchQuery object. One or more words can be set as a keyword. Refer to the Lucene documentation for more information on the search syntax

(http://lucene.apache.org/java/docs/queryparsersyntax.html).

#### Freestyle LM Java Client

The CaBioApplicationService provides a special data access method to perform the text based search.

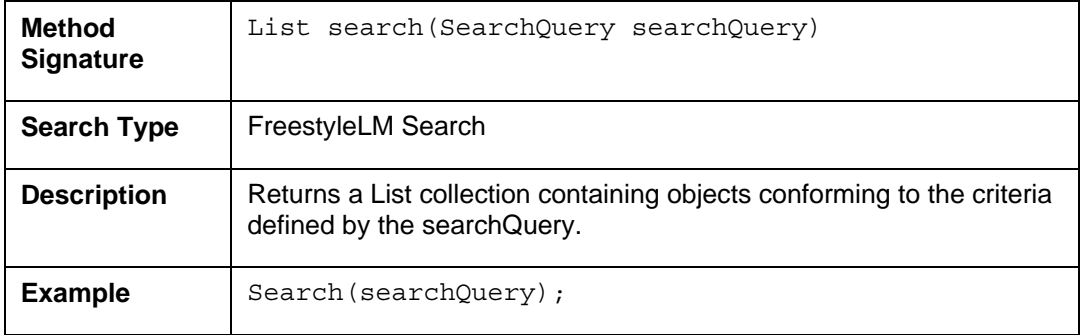

#### **Example One: Full Text Search (Default)**

In this example, a search is performed on the term 'brca\*'. The caBIO FreestyleLM returns a set of SearchResults objects. The result set will include reference to objects of different types that match the search term. In this case, the search results consist of information regarding Gene, Protein, Pathway, Tissue, GeneOntology and Library objects.

```
1 CaBioApplicationService appService = 
       (CaBioApplicationService)ApplicationServiceProvider.getApplicationService(); 
2 try { 
3 SearchQuery query = new SearchQuery(); 
4 query.setKeyword("brca*"); 
5 List results = appService.search(query); 
6 for(int i=0; i<results.size(); i++) {
7 SearchResult result = (SearchResult) results.get(i);
8 System.out.println("Class: "+ result.getClassName() +"\t"+ result.getId());
9<br>10
      System.out.println("Results: "+ results.size());
11 } catch(Exception e) { 
12 e.printStackTrace(); 
13 }
```
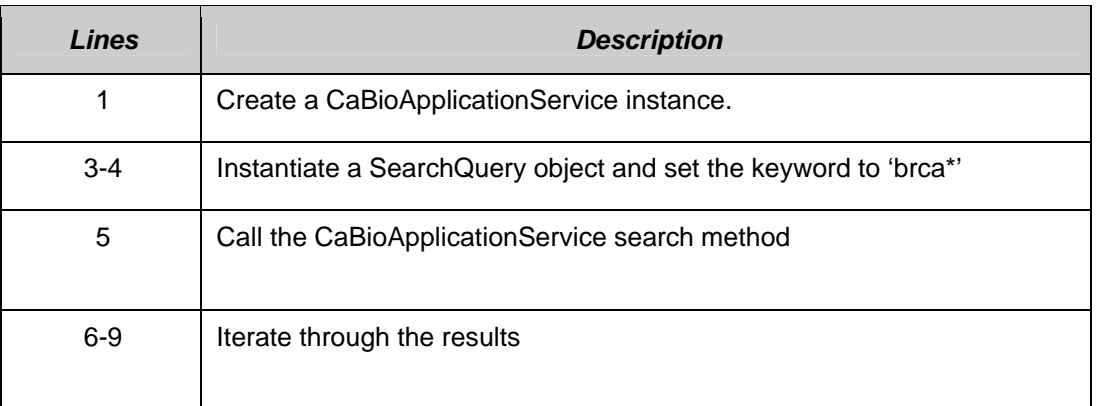

#### **Example Two: Hibernate Search**

A search is performed on the term 'brca\*' and the query type is specified as 'HIBERNATE\_SEARCH'. (The default query type is FULL\_TEXT\_SEARCH). The caBIO FreestyleLM result set will include objects of different types that match the search term. In this case, the search results consist of Gene, Protein, Pathway, Tissue, GeneOntology and Library objects.

```
1 CaBioApplicationService appService = 
       (CaBioApplicationService)ApplicationServiceProvider.getApplicationService(); 
2 try<br>3
     SearchQuery query = new SearchQuery();
4 query.setKeyword("brca*"); 
5 query.setQueryType("HIBERNATE_SEARCH"); 
6 List results = appService.search(query); 
7 for(int i=0; i<results.size(); i++){
8 Object result = (Object) results.get(i);9 System.out.println("Class: "+ result.getClass().getName()); 
10 } 
11 System.out.println("Results: "+ results.size()); 
12 } catch(Exception e){ 
13 e.printStackTrace(); 
14 }
```
#### **Example Three: Sort Results**

The result set can be sorted by specifying a sort value in the SearchQuery.

```
1 CaBioApplicationService appService = 
      (CaBioApplicationService)ApplicationServiceProvider.getApplicationService(); 
2 try { 
3 SearchQuery query = new SearchQuery(); 
4 query.setKeyword("brca*"); 
5 Sort sorter = new Sort(); 
6 sorter.setSortByClassName(true); 
7 query.setSort(sorter);
8 List results = appService.search(query); 
9 for(int i=0; i<results.size(); i++){
10 SearchResult result = (SearchResult)results.get(i);
11 System.out.println("Class: "+ result.getClassName() +"\t"+ result.getId());
12 }
13 System.out.println("Results: "+ results.size()); 
14 } catch(Exception e) { 
15 e.printStackTrace(); 
16 }
```
#### **Freestyle LM Web Interface**

The caBIO API provides a simple web interface to perform text based queries. This user interface is built upon the FreestyleLM Search API (Figure 5-1Figure 3-1). The following URL can be used to access the servlet:

http://cabioapi.nci.nih.gov/cabio41/search

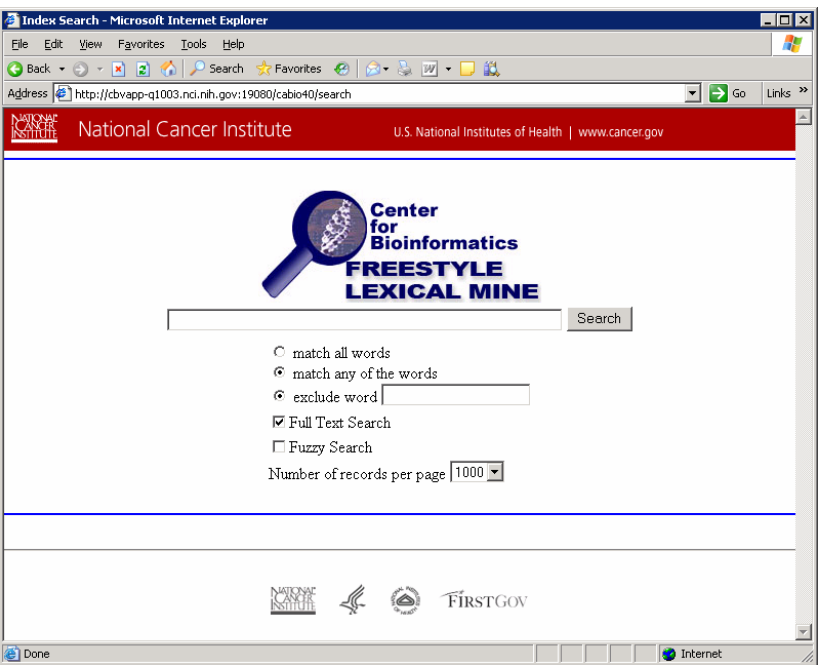

*Figure 5-1 Web interface for performing text based queries* 

# **Grid Id Resolver**

Each caBIO object can be uniquely identified (even across classes) using the Grid Id (bigid attribute). See Chapter 7 for more details on Grid Identifiers. The API discussed here allows for simple retrieval of objects using these identifiers.

# Grid Id Resolver Java API

The CaBioApplicationService provides special data access methods to perform Grid Id searches. The same methods are available in the web services interface.

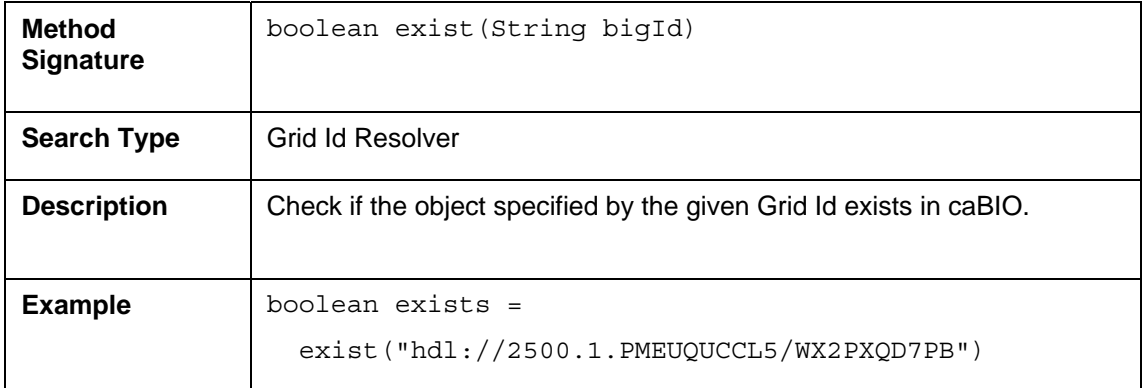

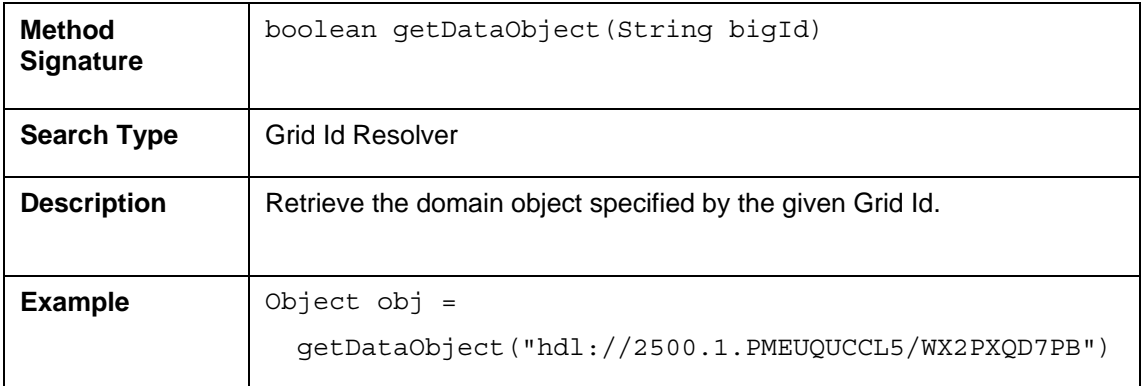

# **Genome Range Queries**

The Range Query API provides an alternative way to search for genomic features on a chromosome, based on the physical locations. The API is capable of performing arbitrary range searches on any given chromosome (absolute search), or range searches around a feature of interest (relative search).

The caBIO model contains a subclass of PhysicalLocation for every object type which has PhysicalLocation data. For example, there is a GenePhysicalLocation class for Gene location data. The Range Query API takes advantage of these classes by allowing the user to specify which subclass of PhysicalLocation to search for. If SNPPhysicalLocation is specified as the target class, then only PhysicalLocations pertaining to SNPs will be returned.

# Range Query Java API

The CaBioApplicationService provides a special data access methods to perform range queries.

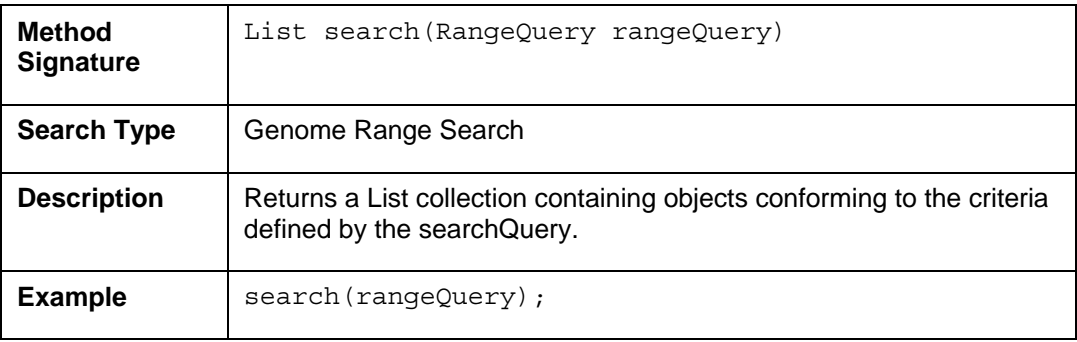

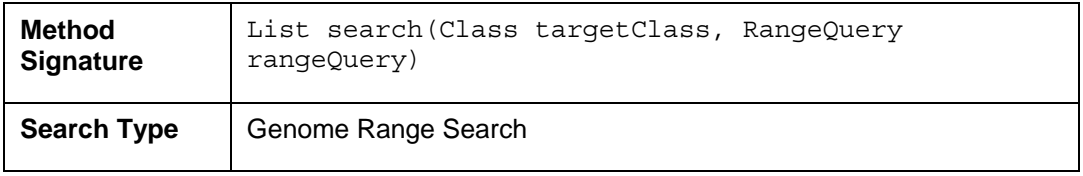

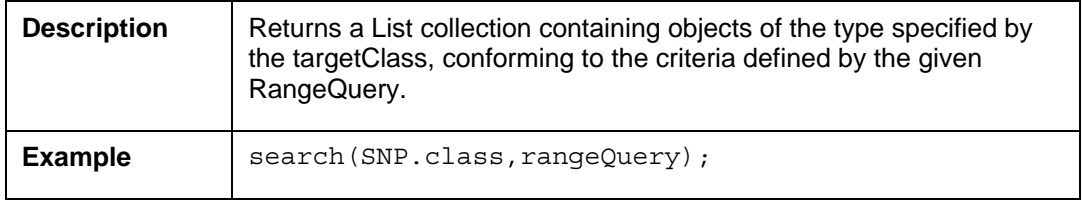

#### **Example One: Absolute Search**

In this example, a search for SNPs on an arbitrary range of the human chromosome 1 is performed. The result set will only include SNP in the given range. By default, the reference assembly is searched. An alternative assembly may be specified with the rangeQuery.setAssembly() method.

```
1 CaBioApplicationService appService = 
      (CaBioApplicationService)ApplicationServiceProvider.getApplicationService(); 
2 try { 
3 \text{ Taxon taxon} = \text{new Taxon}();
4 taxon.setAbbreviation("Hs"); 
5 Chromosome chromosome = new Chromosome();
6 chromosome.setNumber("1"); 
7 chromosome.setTaxon(taxon);
8 chromosome = (Chromosome)appService.search( 
          Chromosome.class, chromosome).iterator().next(); 
9 AbsoluteRangeQuery query = new AbsoluteRangeQuery();<br>10 query.setChromosome(chromosome);
    query.setChromosome(chromosome);
11 query.setStart(new Long(109433764)); 
12 query.setEnd(new Long(109434982)); 
13 List results = appService.search(SNPPhysicalLocation.class,query); 
14 for(int i=0; i<results.size(); i++) {
15 SNPPhysicalLocation l = (SNPPhysicalLocation)results.get(i); 
16 System.out.println("SNP: "+ l.getSNP().getDBSNPID()); 
17 } 
18 } catch(Exception e) { 
19 e.printStackTrace(); 
20 }
```
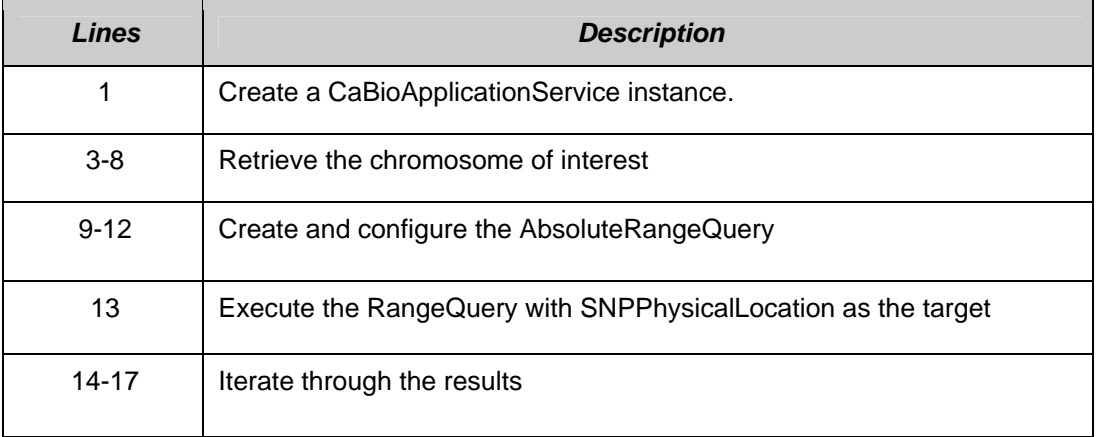

#### **Example Two: Relative Search**

In this example, a search for SNPs on an arbitrary range of the human chromosome 1 is performed. The result set will only include SNP in the given range. By default, the reference assembly is searched. An alternative assembly may be specified with the rangeQuery.setAssembly() method.

```
1 CaBioApplicationService appService = 
      (CaBioApplicationService)ApplicationServiceProvider.getApplicationService(); 
2 try { 
3 SNP snp = new SNP();
4 snp.setDBSNPID("rs10873500"); 
5 snp = (SNP)appService.search(SNP.class, snp).get(0); 
6 FeatureRangeQuery query = new FeatureRangeQuery(); 
7 query.setFeature(snp); 
8 query.setUpstreamDistance(new Long(1000)); 
9 query.setDownstreamDistance(new Long(1000)); 
10 List<ArrayReporterPhysicalLocation> results = appService.search(<br>11 ArrayReporterPhysicalLocation.class, query);
         ArrayReporterPhysicalLocation.class, query);
12 for(ArrayReporterPhysicalLocation l : results) { 
13 System.out.println("Reporter: "+ l.getArrayReporter().getName());
14 } 
15 } catch(Exception e) { 
16 e.printStackTrace(); 
17 }
```
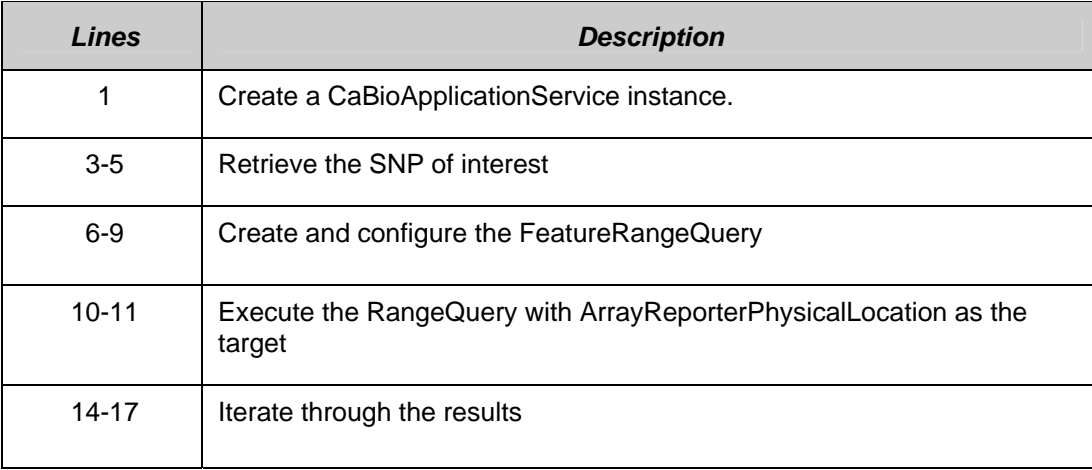

# **Array Annotation API**

This client-side convenience API is intended for users of the Microarray annotations in caBIO. The API simplifies access to bulk microarray annotations such as reporters, genes and SNPs. The ArrayAnnotationService class provides the following Java methods:

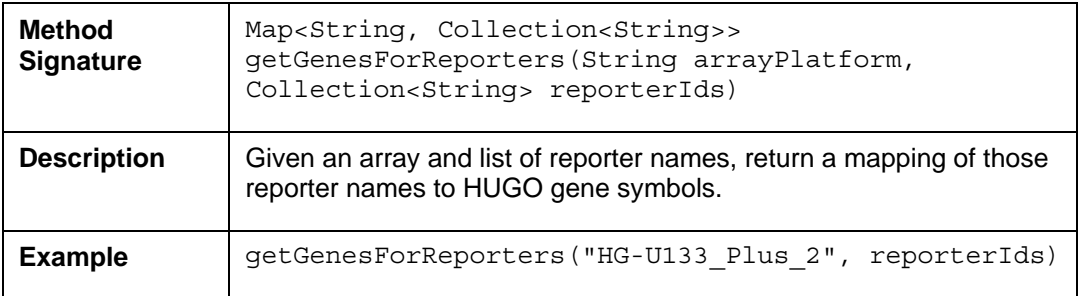

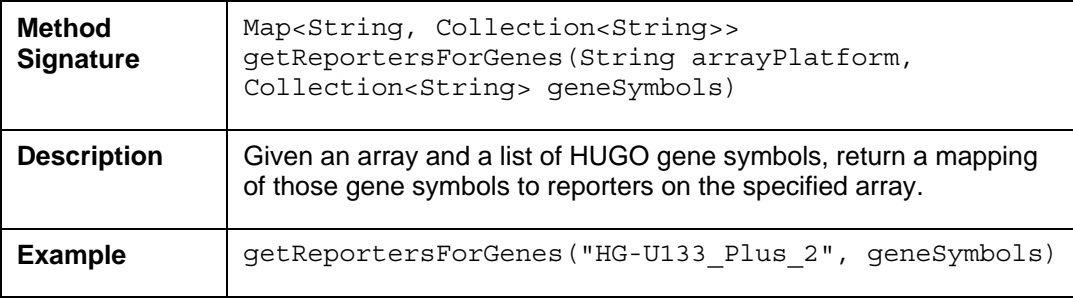

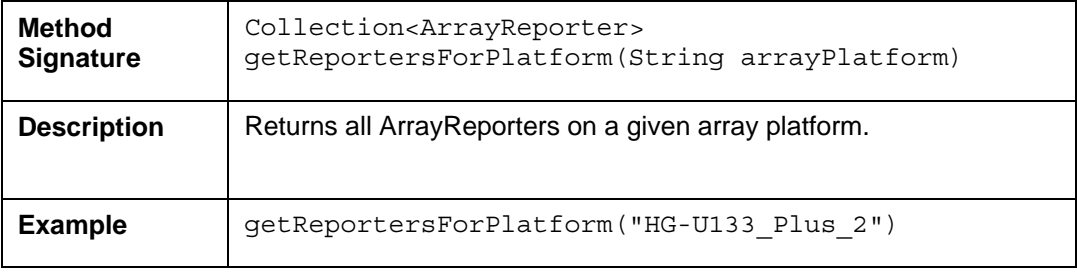

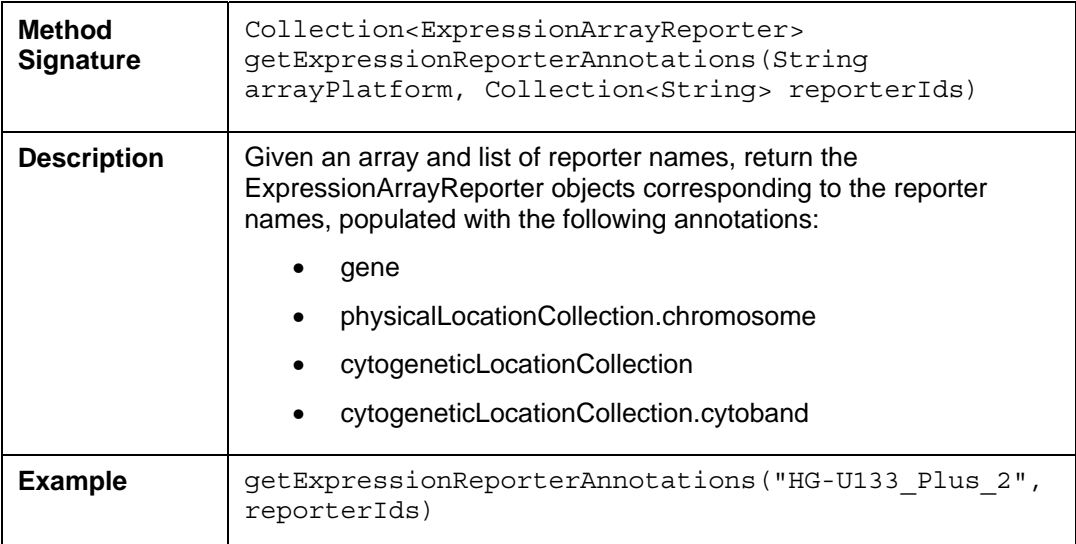

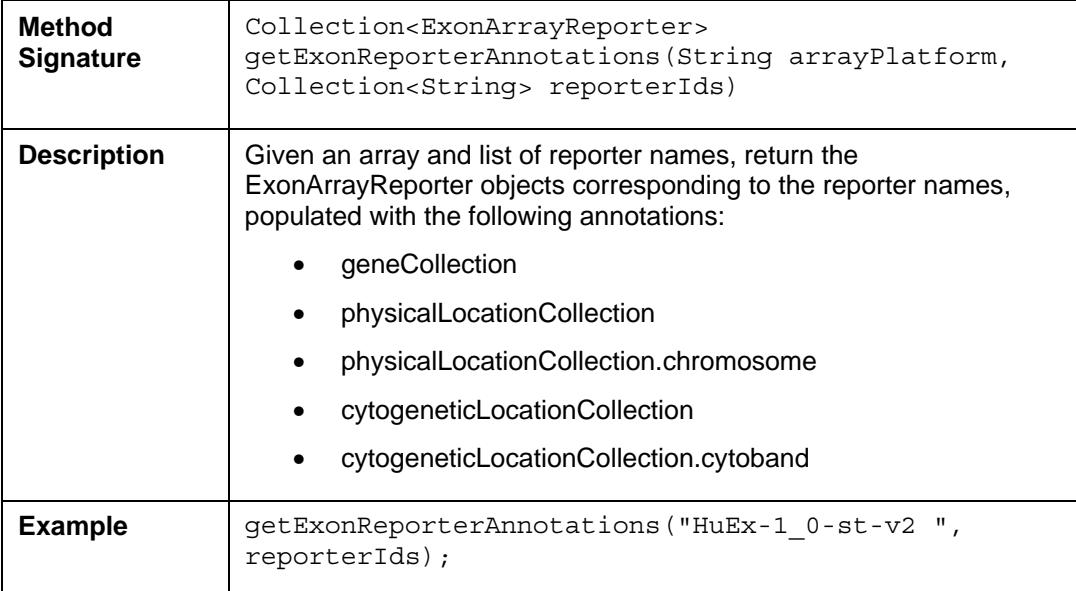

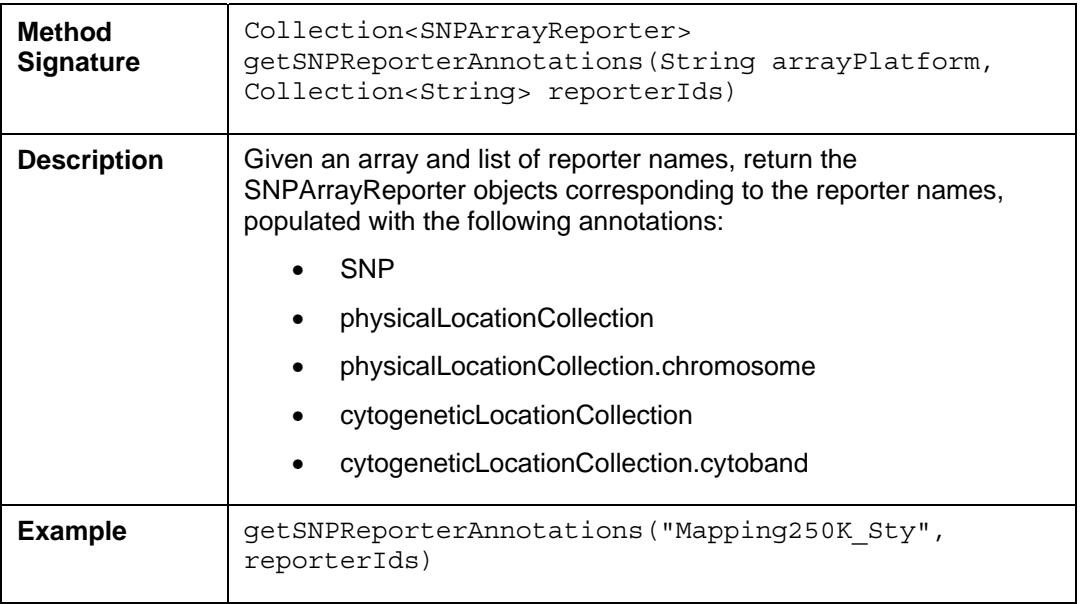

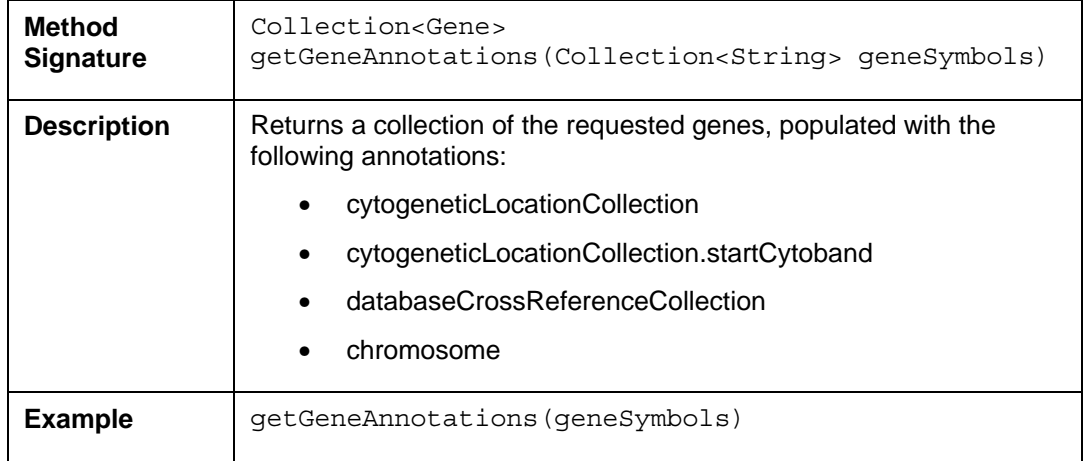

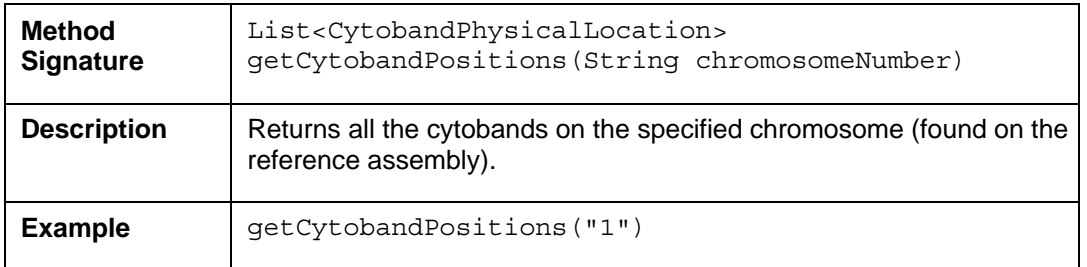

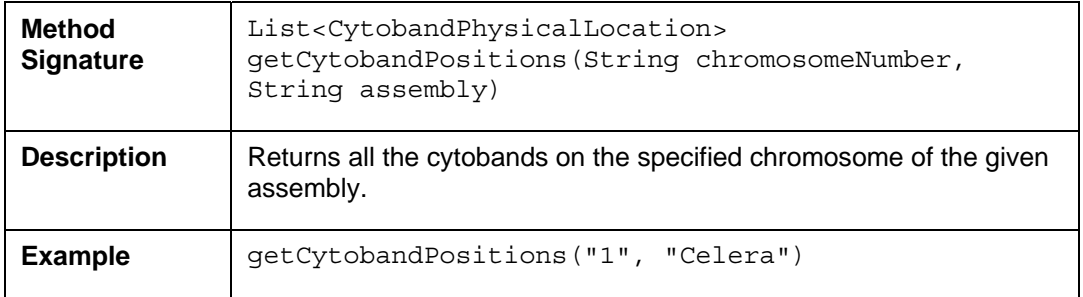

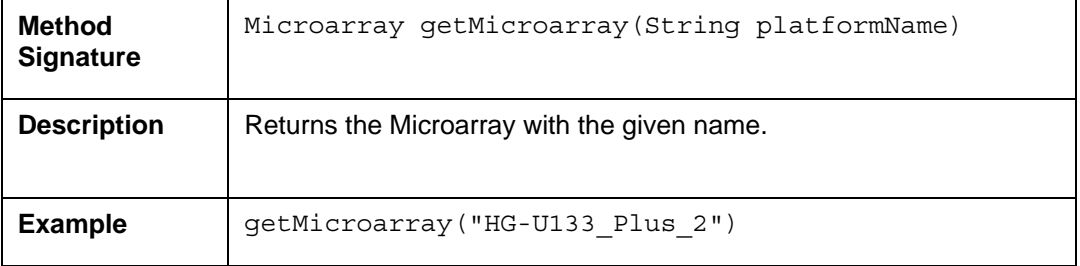

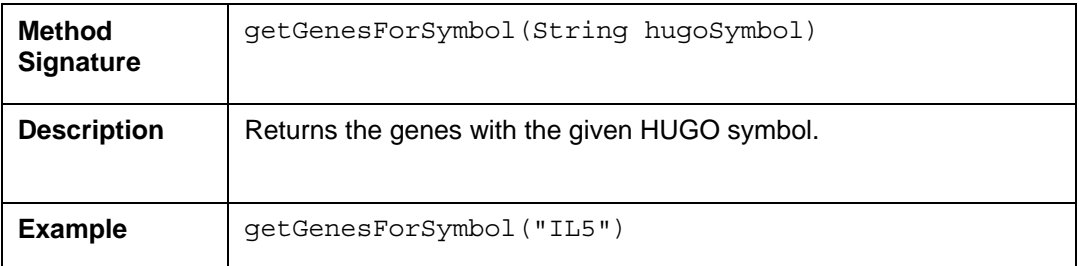

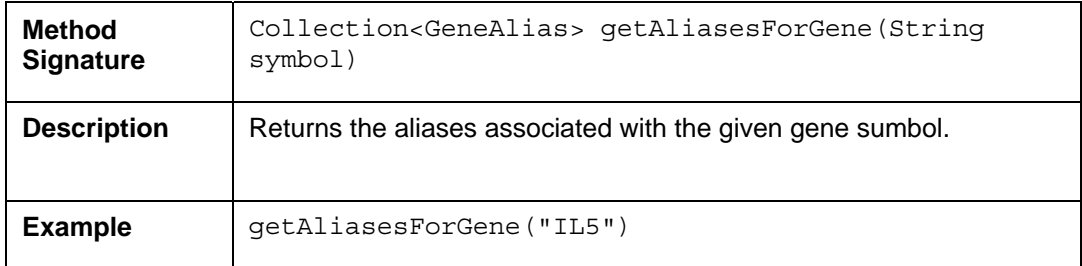

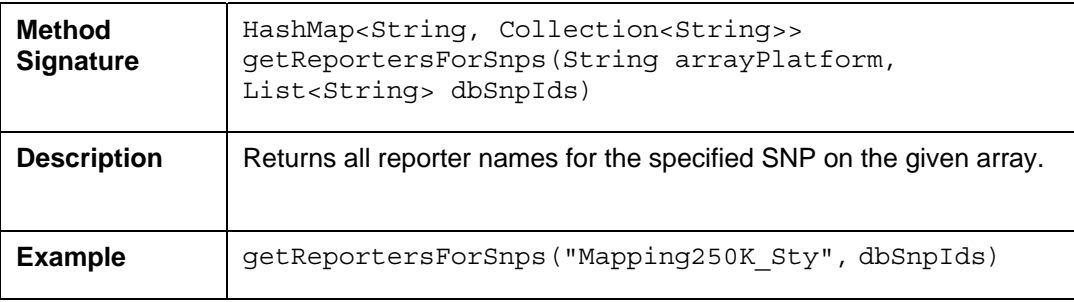

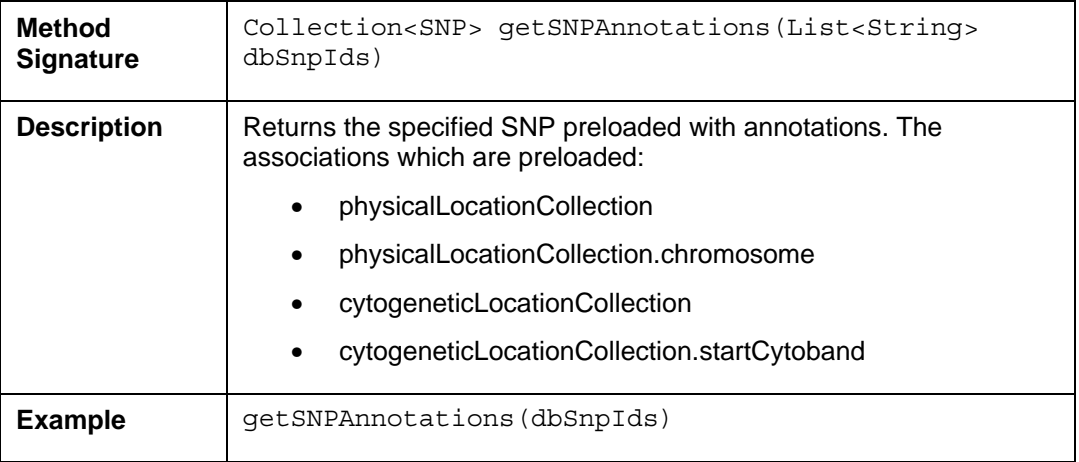

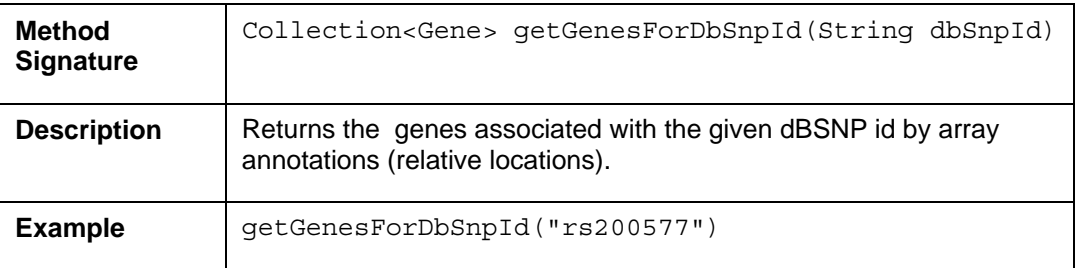

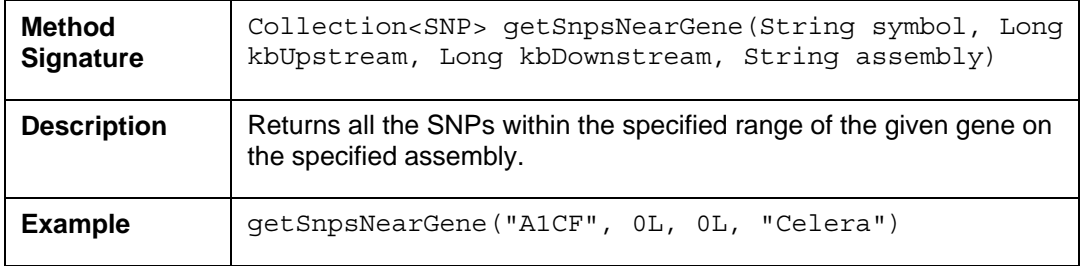

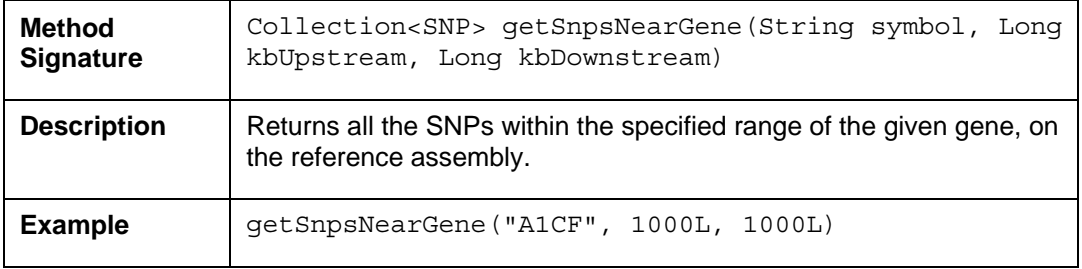

#### **Example One: Retrieve Gene Symbols for Reporters on the HGU-133 Array**

In this example, a search for SNPs on an arbitrary range of the human chromosome 1 is performed. The result set will only include SNP in the given range. By default, the reference assembly is searched. An alternative assembly may be specified with the rangeQuery.setAssembly() method.

```
 1 CaBioApplicationService appService = 
        (CaBioApplicationService)ApplicationServiceProvider.getApplicationService(); 
2 ArrayAnnotationService aaService = new ArrayAnnotationServiceImpl(appService);
3 List<String> list = new ArrayList<String>(); 
4 list.add("1554206_at"); 
5 list.add("1555490_s_at"); 
6 list.add("1556516 \bar{a} \bar{t});
7 Map<String, Collection<String>> results = 
8 aaService.getGenesForReporters("HG-U133 Plus 2", list);
9 for(String reporter : results.keySet()) {<br>10 System.out.println(reporter+" : "+res
        10 System.out.println(reporter+" : "+results.get(reporter).iterator().next()); 
11 }
```
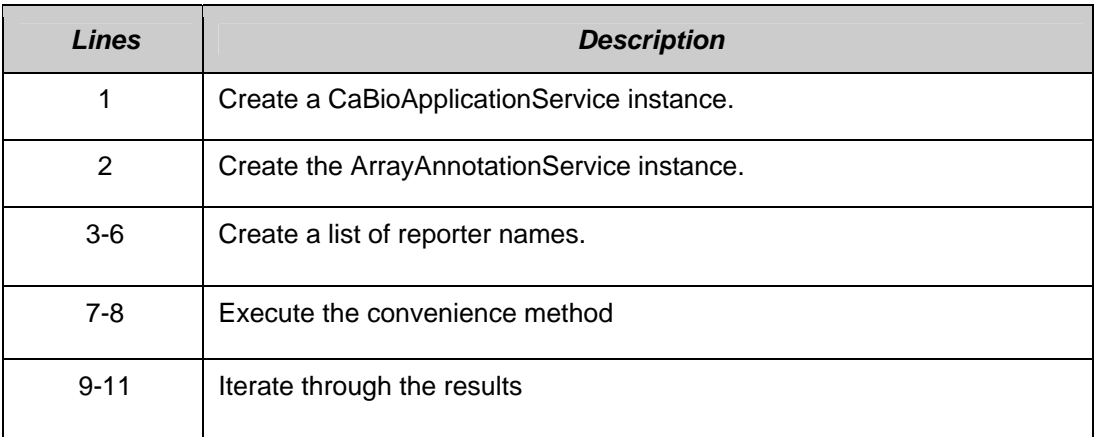

#### **Example Two: Retrieve SNPs with Pre-loaded Annotations**

In this example, a search for SNPs on an arbitrary range of the human chromosome 1 is performed. The result set will only include SNP in the given range. By default, the reference assembly is searched. An alternative assembly may be specified with the rangeQuery.setAssembly() method.

```
1 CaBioApplicationService appService = 
      (CaBioApplicationService)ApplicationServiceProvider.getApplicationService(); 
2 ArrayAnnotationService aaService = new ArrayAnnotationServiceImpl(appService);
3 List<String> list = new ArrayList<String>(); 
4 list.add("rs16893403"); 
5 list.add("rs1598492"); 
6 list.add("rs6768736"); 
7 Collection<SNP> results = aaService.getSNPAnnotations(list); 
8 for(SNP snp : results) { 
9 PhysicalLocation pl = snp.getPhysicalLocationCollection().iterator().next();
10 System.out.println(snp.getDBSNPID()+" on chromosome 
"+pl.getChromosome().getNumber()); 
11 }
```
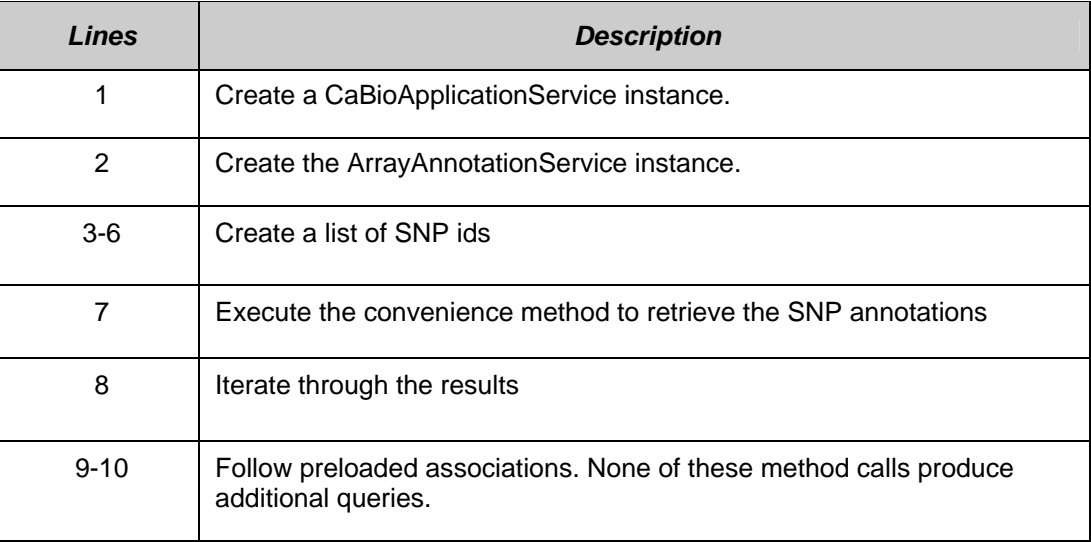

# **SVG Manipulator**

The caBIO API includes a class (SVGManipulator) in the gov.nih.nci.common.util package that provides useful services to manipulate Scalable Vector Graphics (SVG) diagrams retrieved from the caBIO Pathway domain object.

### Manipulating Pathway Diagrams

BioCarta and its Proteomic Pathway Project (P3) provide detailed graphical renderings of pathway information. NCI's CMAP web site captures pathway

information from BioCarta, and transforms the downloaded image data into Scalable Vector Graphics (SVG) representations that support interactive manipulation of the online images. The SVGManipulator utility class provides the capability to do the following:

- Change the display colors for each gene contained in an SVG diagram.
- Modify the URL linking a gene in the SVG diagram to external gene information. The default gene URL links to the CMAP website.
- Disable all genes or nodes within an SVG diagram.
- Retrieve a gene's color.
- Reset a gene or node to its original state.
- Retrieve/set SVG diagram attributes via getter/setter methods

Figure 5-2 shows an example of how to use SVGManipulator class to modify content of an SVG diagram.

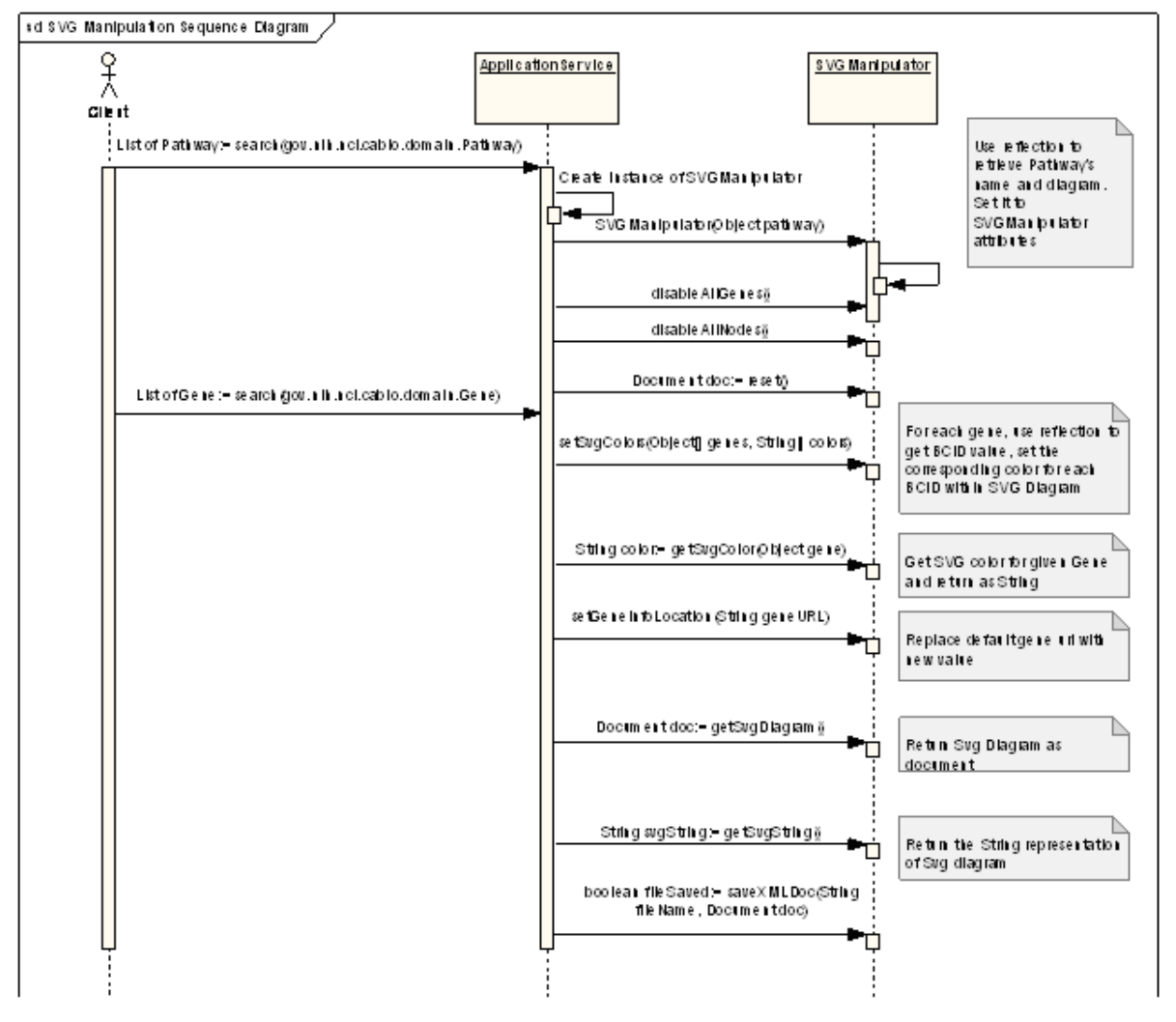

*Figure 5-2 Sequence diagram using caBIO Pathway and Gene objects* 

#### **SVG Diagram Manipulation Utility Example**

The following test client demonstrates how to use the SVGManipulation class to change the appearance of a pathway diagram associated with a given pathway.

```
1 CaBioApplicationService appService = 
          (CaBioApplicationService)ApplicationServiceProvider.getApplicationService(); 
2 Pathway pw = new Pathway();<br>3 pw.setName("h freePathway")
     pw.setName("h_freePathway");
4 List results = appService.search(Pathway.class, pw);<br>5 Pathway returnedPw = (Pathway) results.qet(0);
5 Pathway returnedPw = (Pathway) results.get(0);<br>6 SVGManipulator svgM = new SVGManipulator(return
     SVGManipulator svgM = new SVGManipulator(returnedPw);
7 Gene[] genes = new Gene[2]; 
8 Gene gene1 = new Gene();
9 gene1.setClusterId(new Long(443914)); // SOD1
10 List resultList1 = appService.search(Gene.class, gene1); 
11 genes[0] = (Gene) resultList1.get(0); 
12 Gene gene2 = new Gene();
13 gene2.setClusterId(new Long(241570)); // TNF<br>14 List resultList2 = appService.search(Gene.cl
     List resultList2 = appService.search(Gene.class, gene2);
15 genes [1] = (Gene) resultList2.get(0);16 String[] colors = new String[2]; 
17 colors[0] = "255,0,0"; // SOD1 = red 
18 colors[1] = "0,0,255"; // TNF = blue 
19 svgM.setSvgColors(genes, colors); 
20 svgM.saveXMLDoc("out.svg", svgM.getSvgDiagram());
```
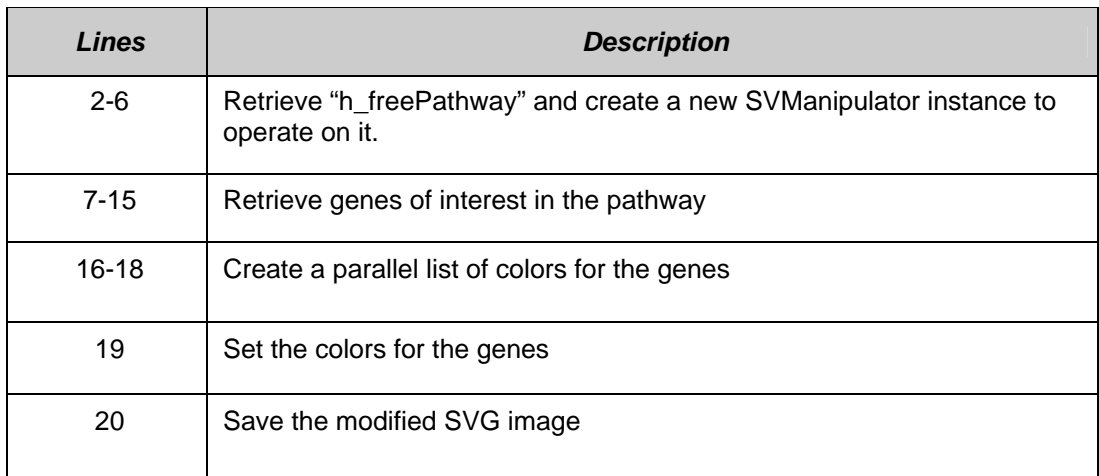
# **Chapter 6 Cancer Bioinformatics Infrastructure Objects**

This chapter describes the Cancer Bioinformatics Infrastructure Objects (caBIO) model and its application programming interfaces.

Topics in this chapter include:

- Introduction on this page
- caBIO API on this page
- Data Sources in the caBIO Database on page 79
- caGrid Identifiers on page 85

## **Introduction**

The Cancer Bioinformatics Infrastructure Objects (caBIO) model and architecture was the first of several model-driven information systems that make up caCORE and continues to be an on-going effort to model the genomic domain. The caBIO objects simulate the behavior of actual genomic components such as genes, chromosomes, sequences, libraries, clones, ontologies, etc. They provide access to a variety of genomic data sources including GenBank, Unigene, LocusLink, Homologene, Ensemble, UCSC Genome Sequencing Center's Annotations, NCI's CTEP (Cancer Therapy Evaluation Program) and NCICB's CGAP (Cancer Genome Anatomy Project) data repositories. The full list of data sources is listed starting on page 61.

### **caBIO API**

Most of the domain objects defined in the caBIO API are objects that specialize in bioinformatics applications. The caBIO domain objects are implemented as Java beans in the gov.nih.nci.cabio.domain, gov.nih.nci.common.domain and gov.nih.nci.common.provenance.domain packages and include those classes that correspond to biological entities and bioinformatic concepts.

The caBIO UML model is published as an EA (Enterprise Architect) in the Files section of the caBIO GForge site (https://gforge.nci.nih.gov/frs/?group\_id=51). Table 6-1 and Table 6-2 list the classes in these packages along with a description. Detailed descriptions about each class and its methods are present in the caBIO 4.1 JavaDocs.

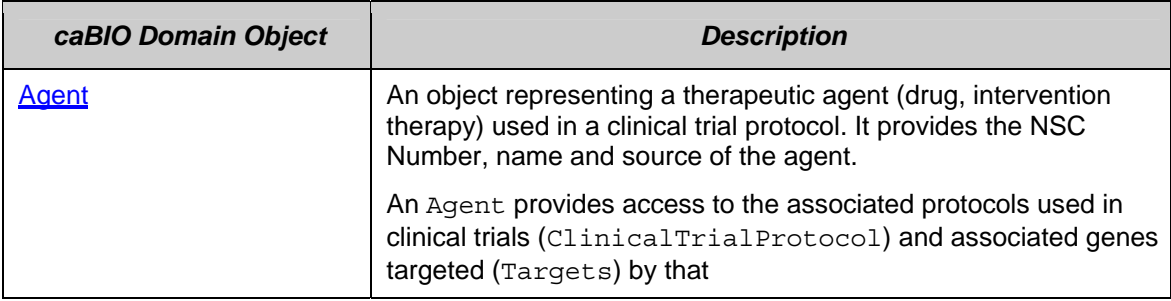

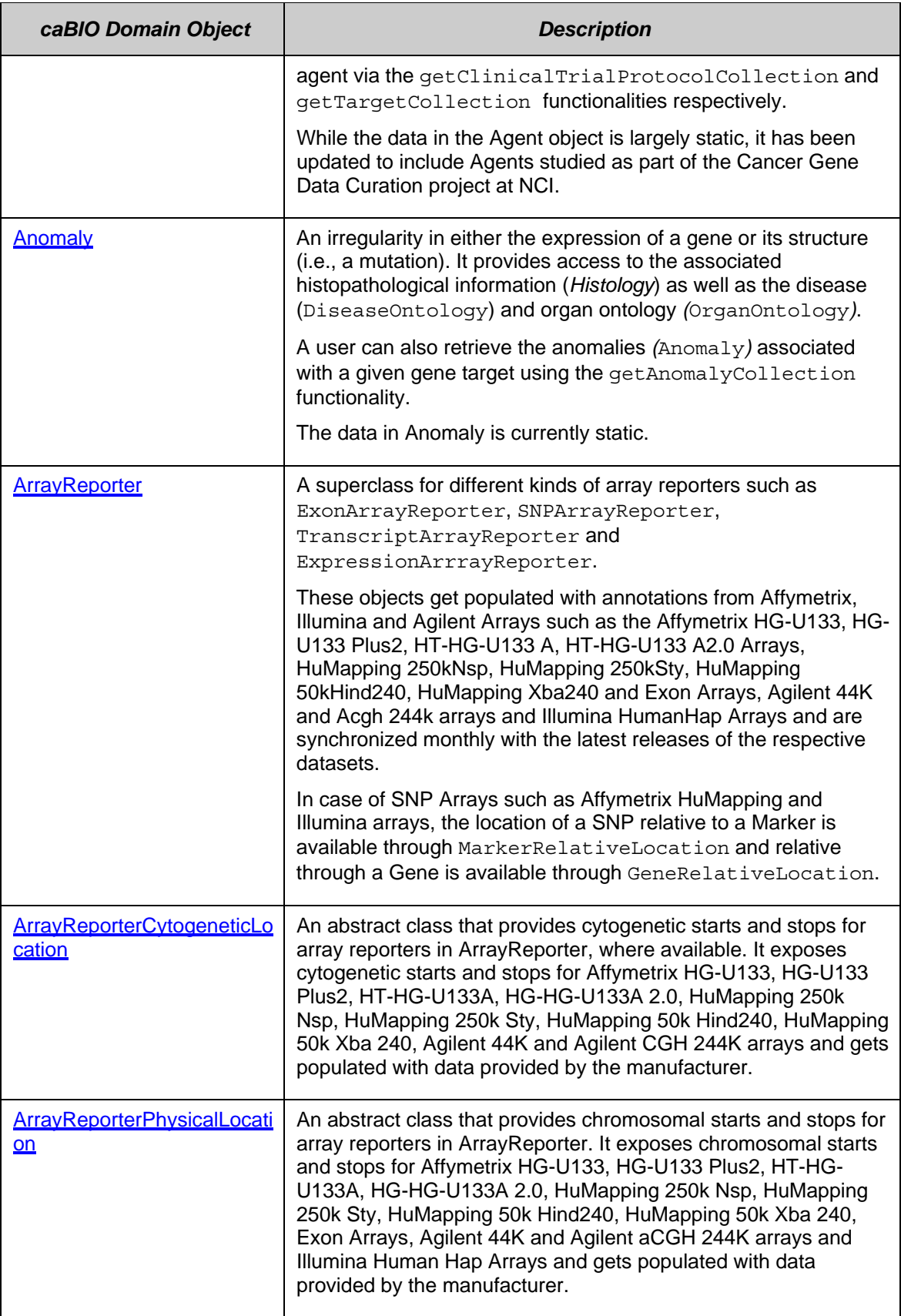

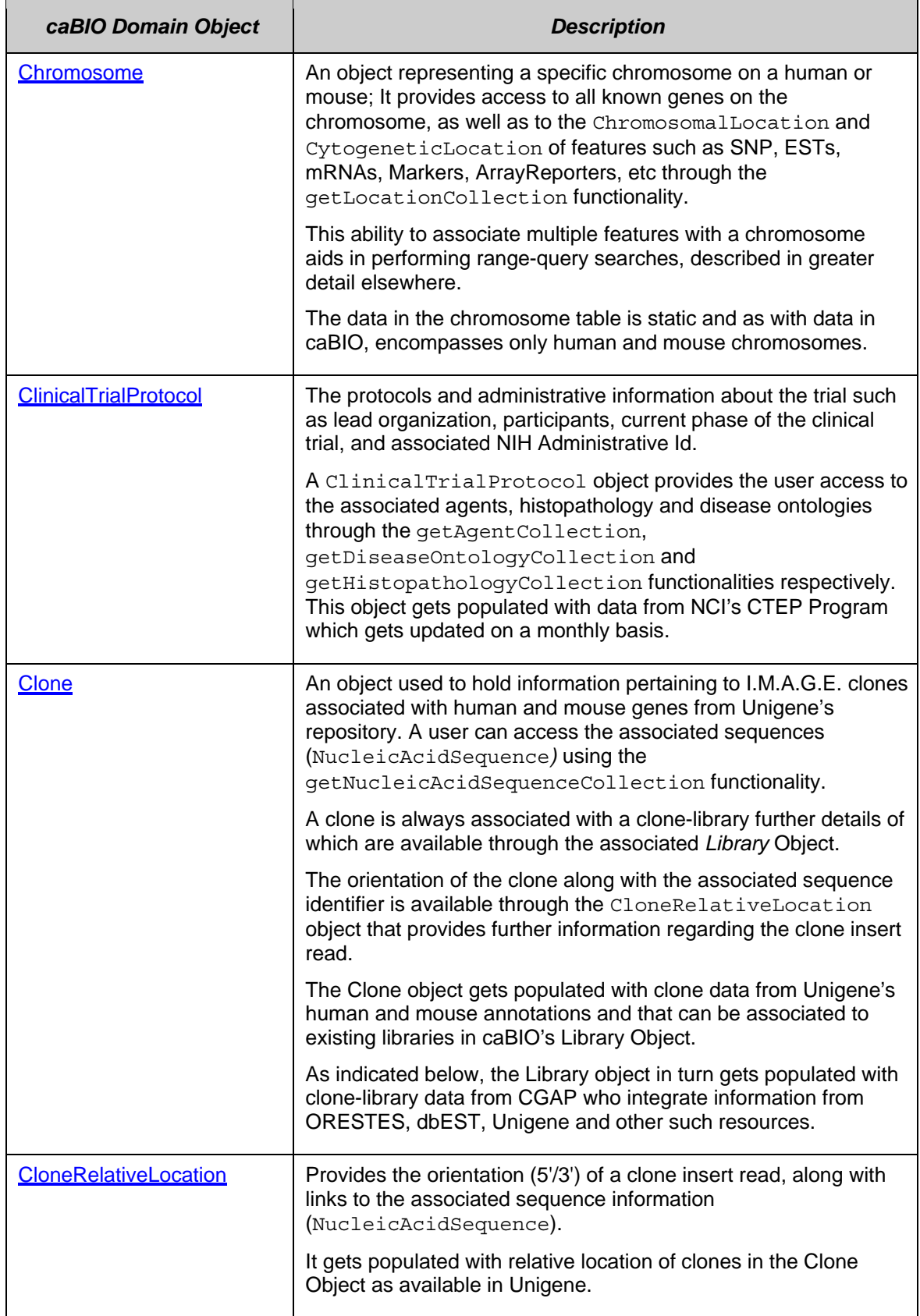

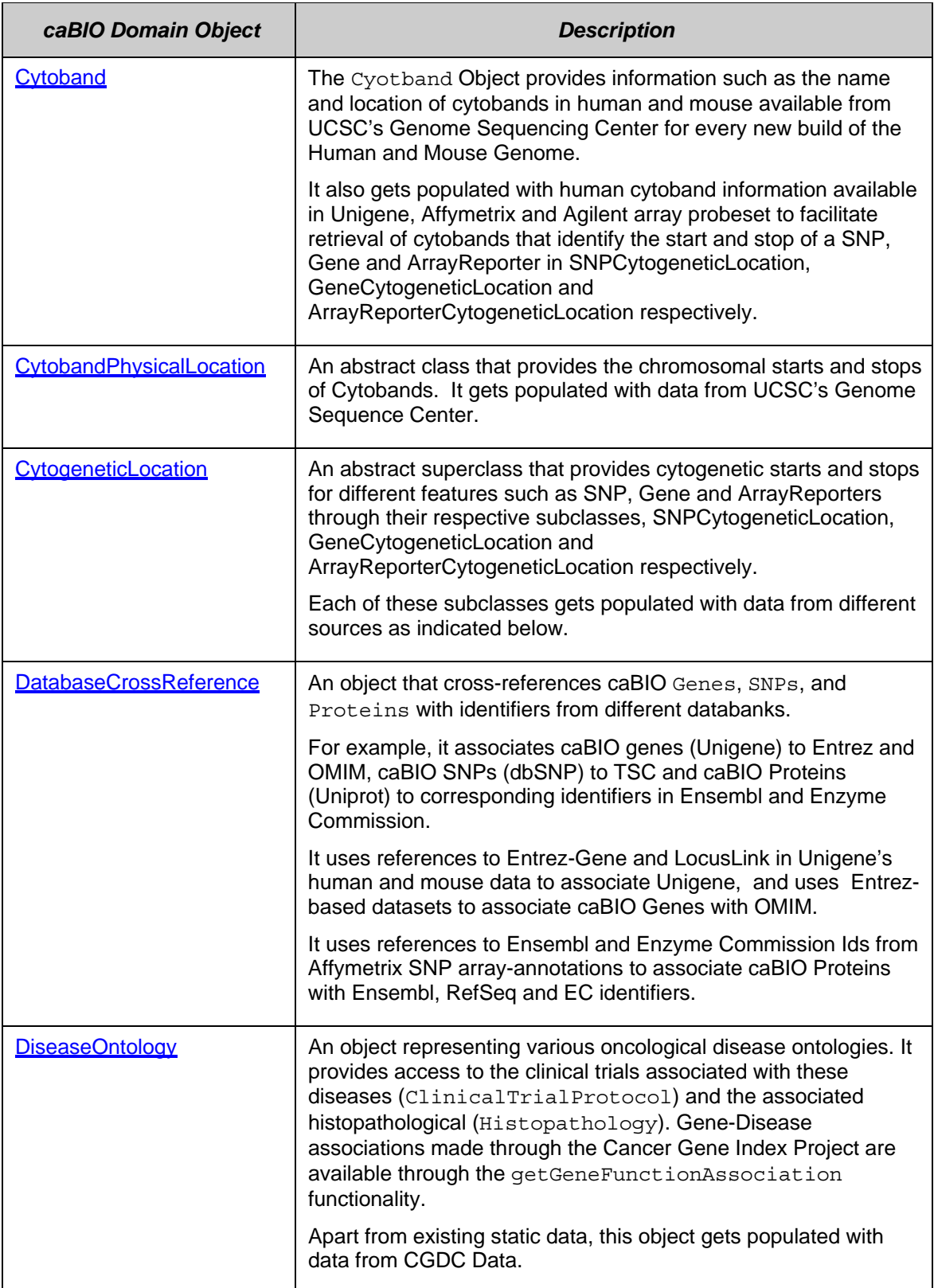

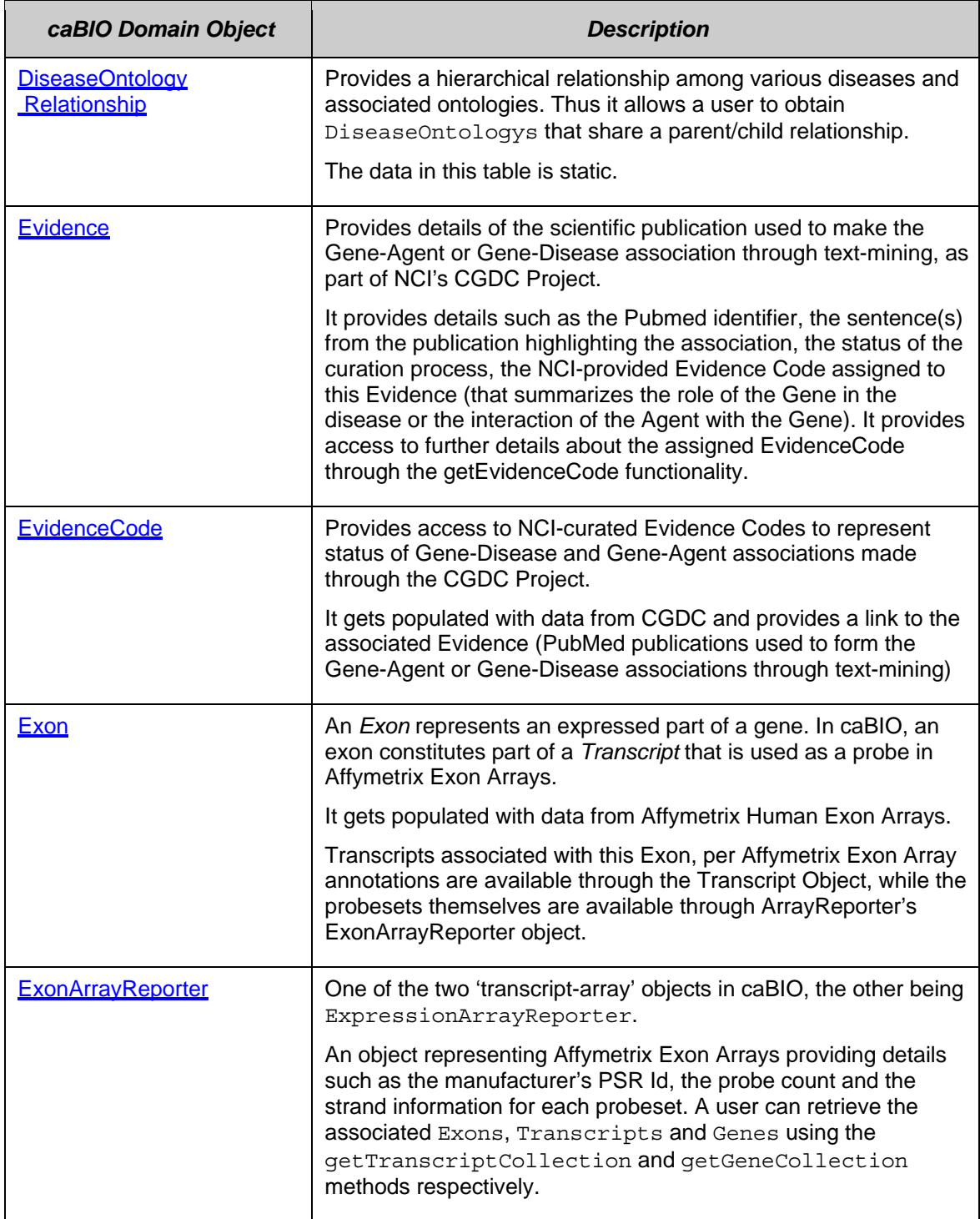

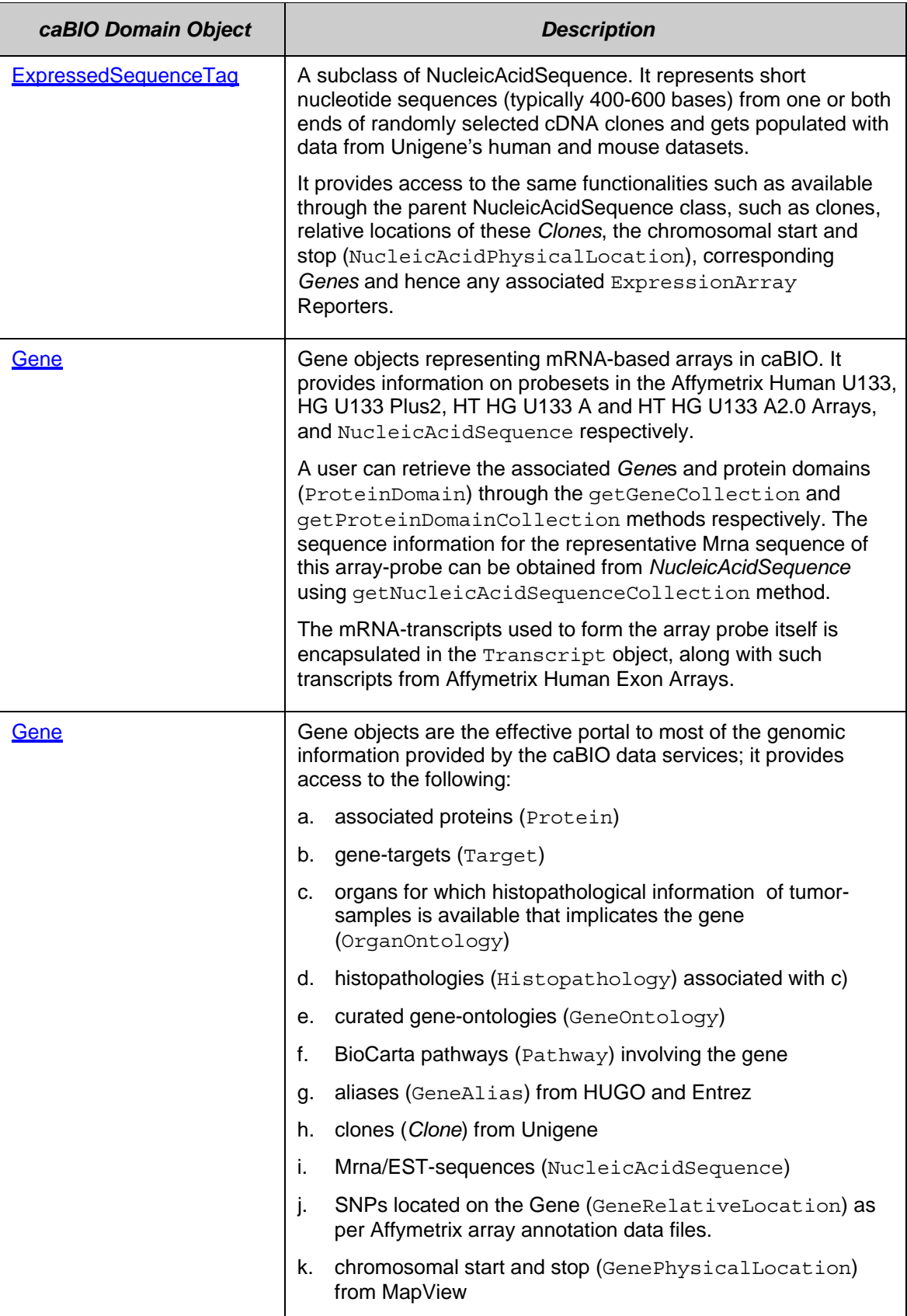

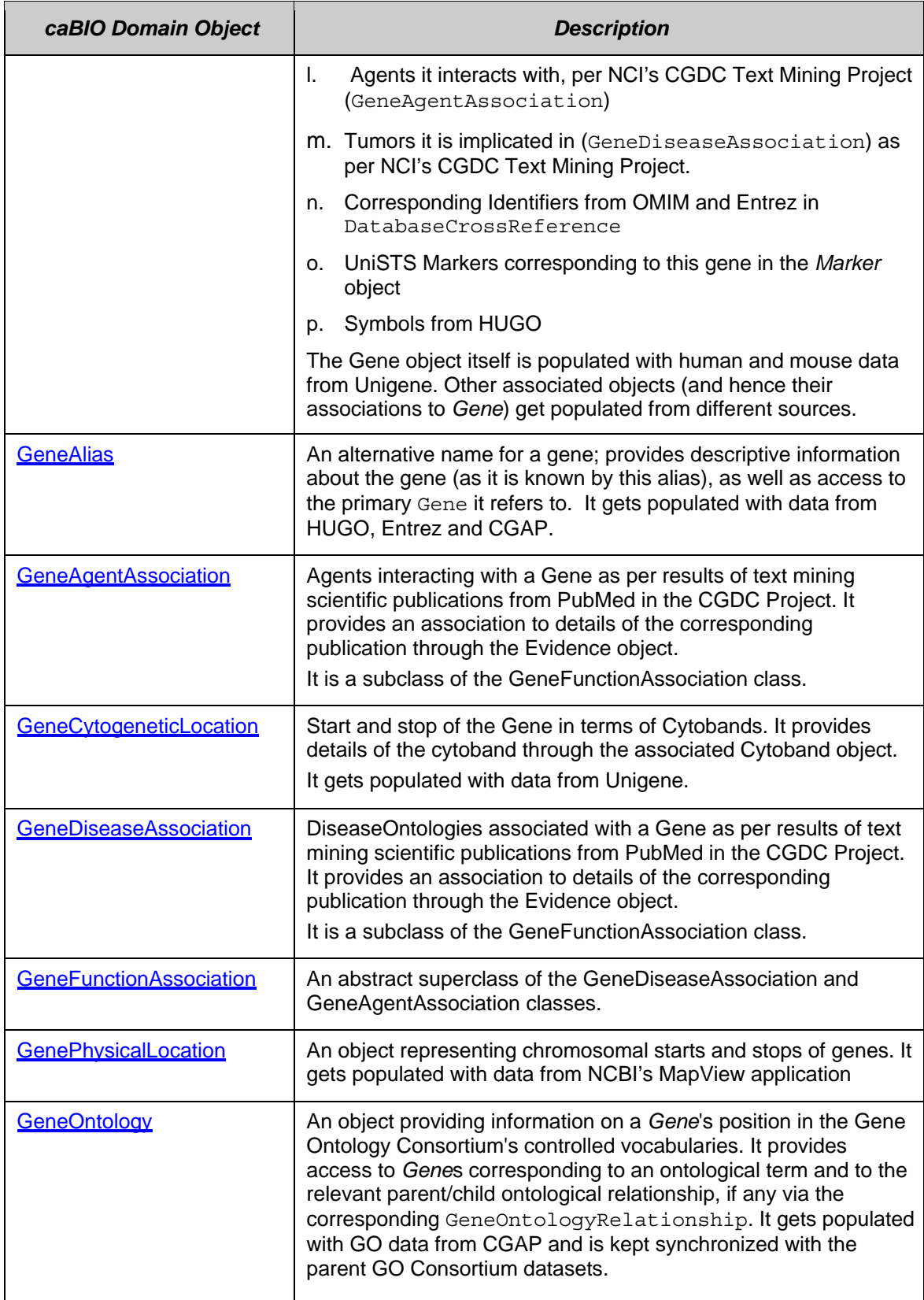

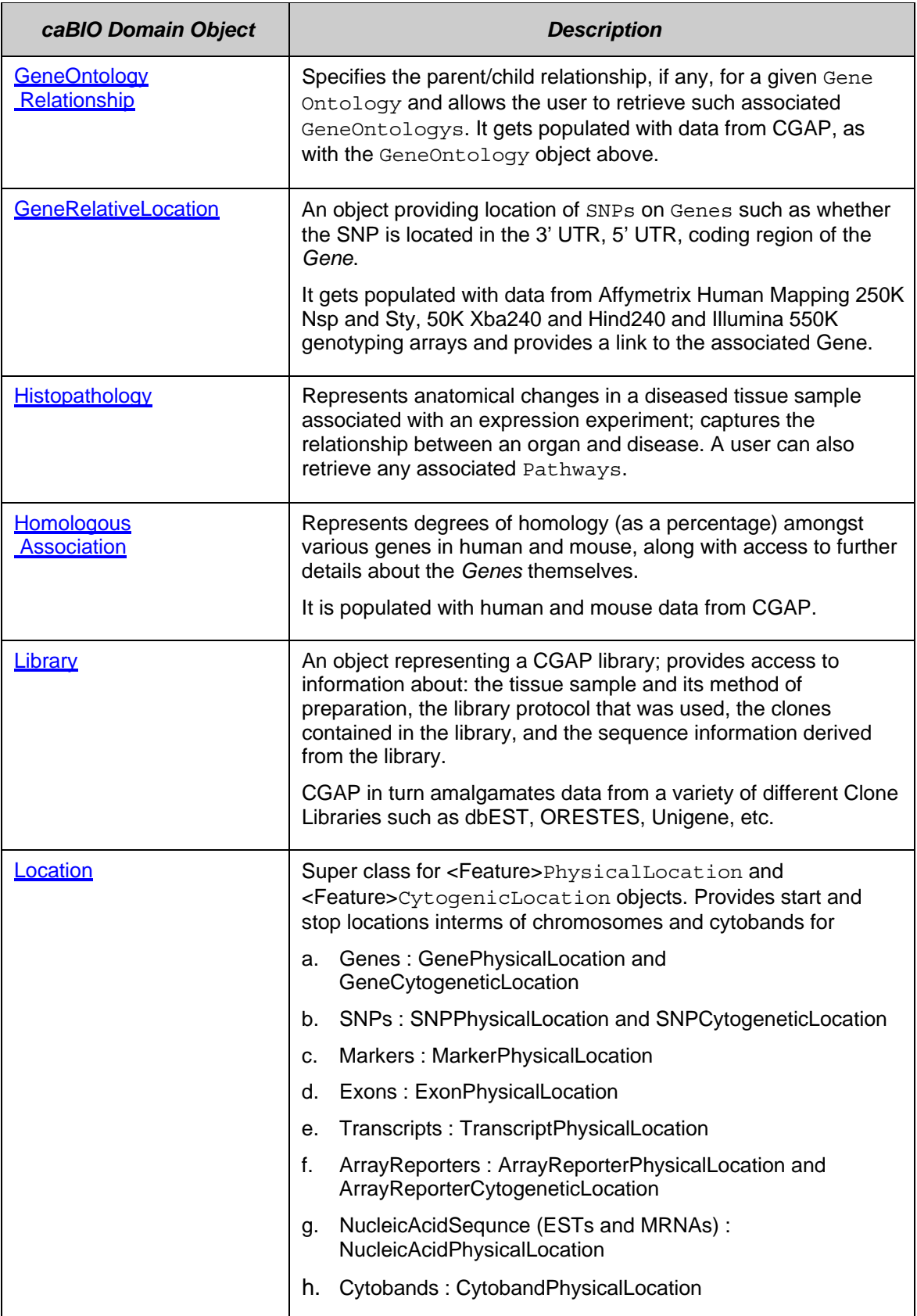

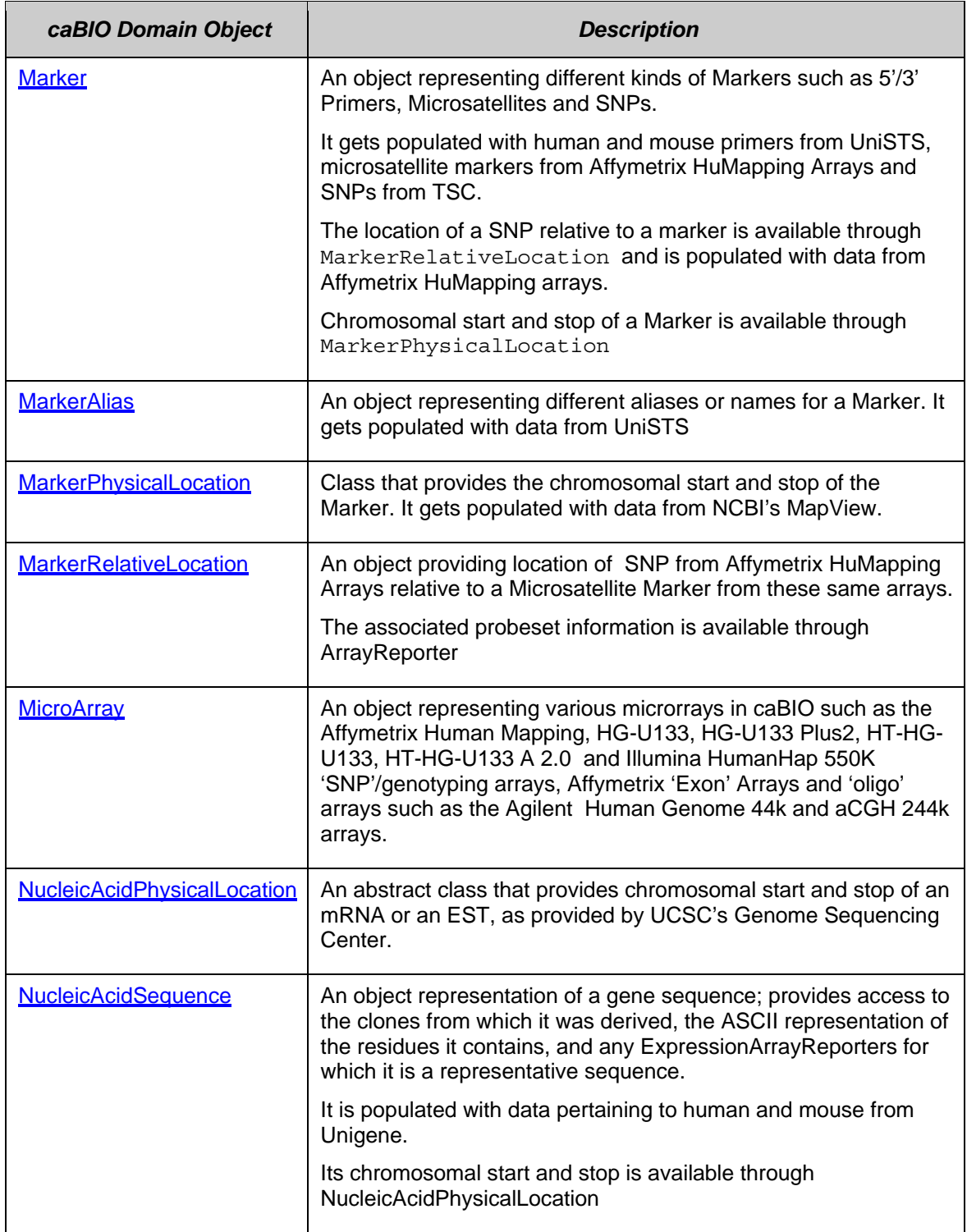

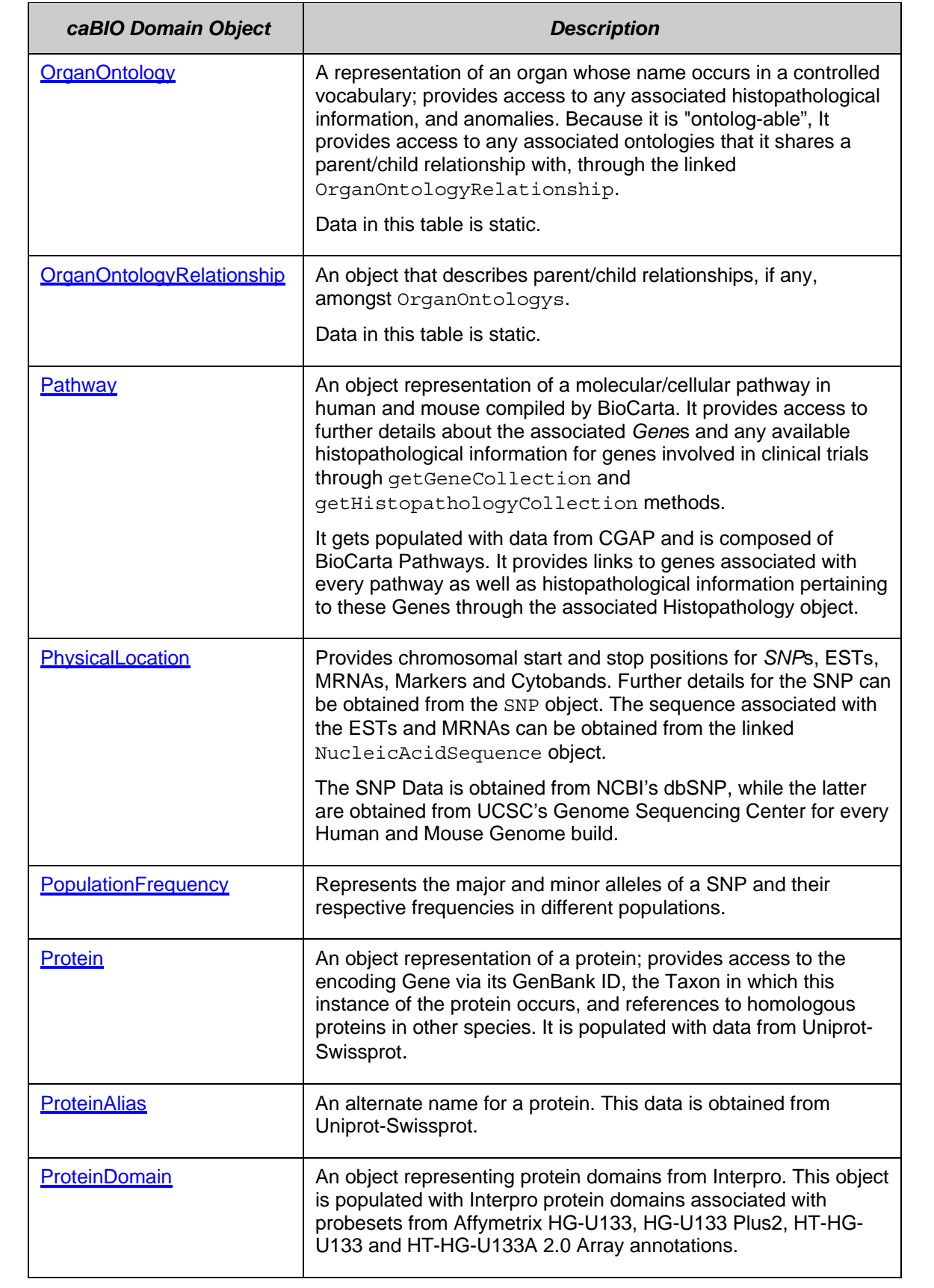

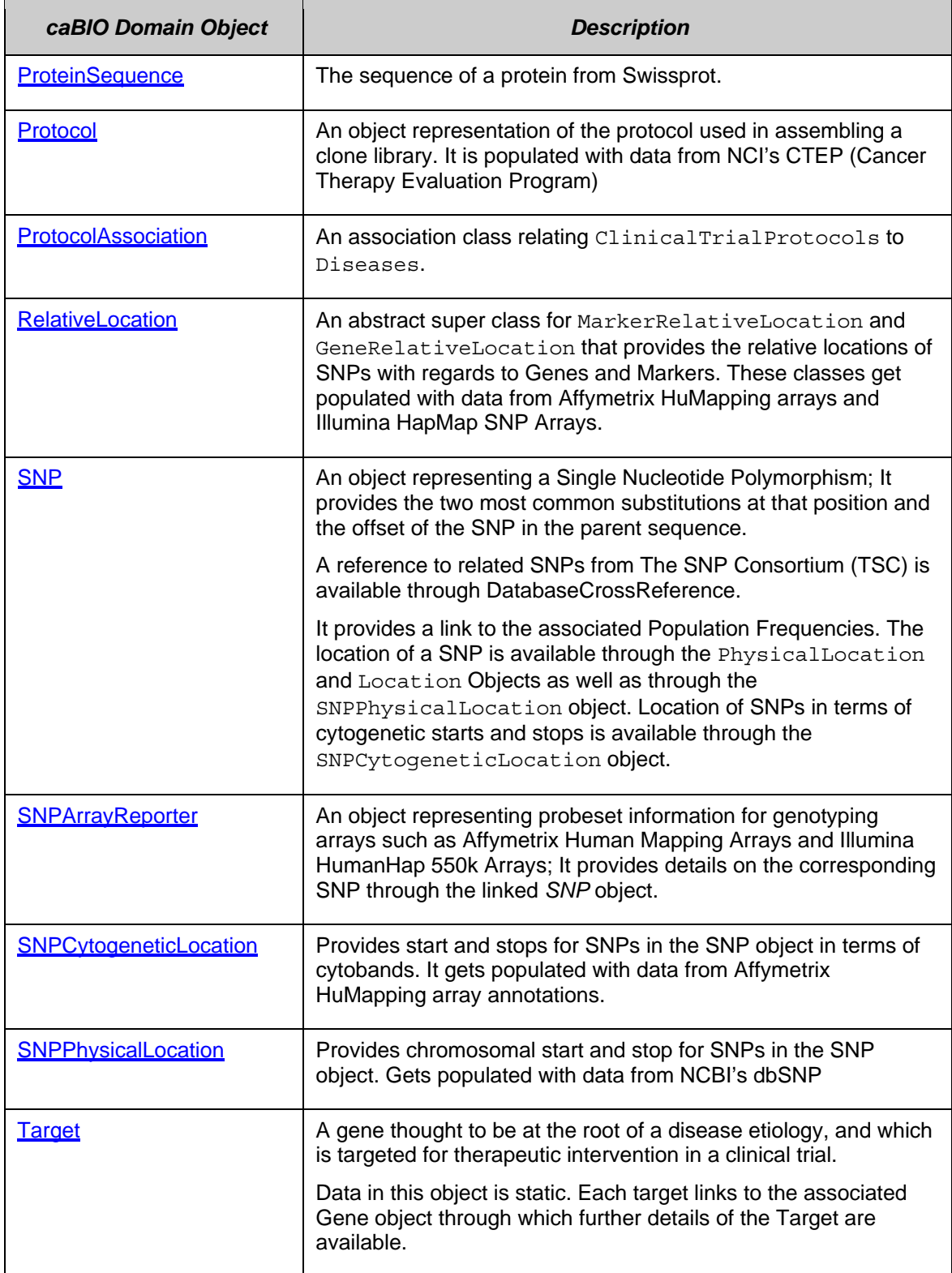

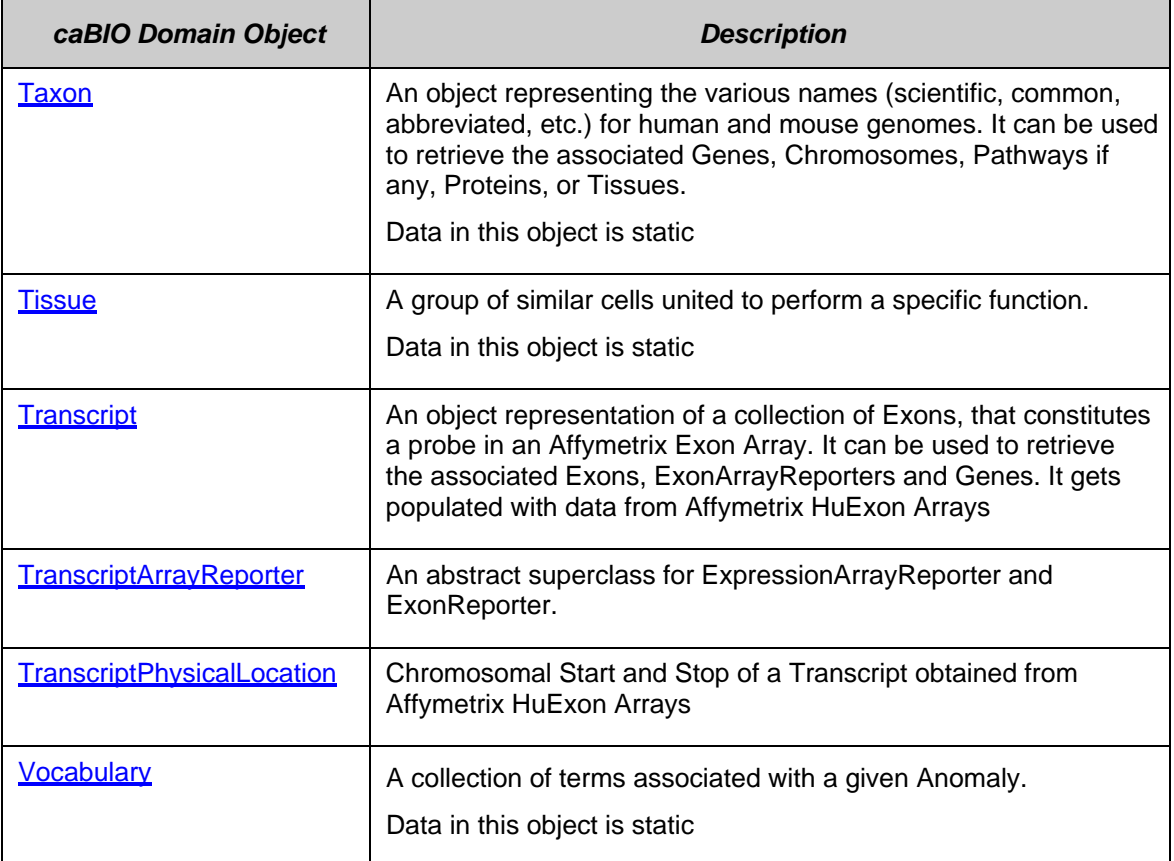

*Table 6-1 caBIO domain objects and descriptions* 

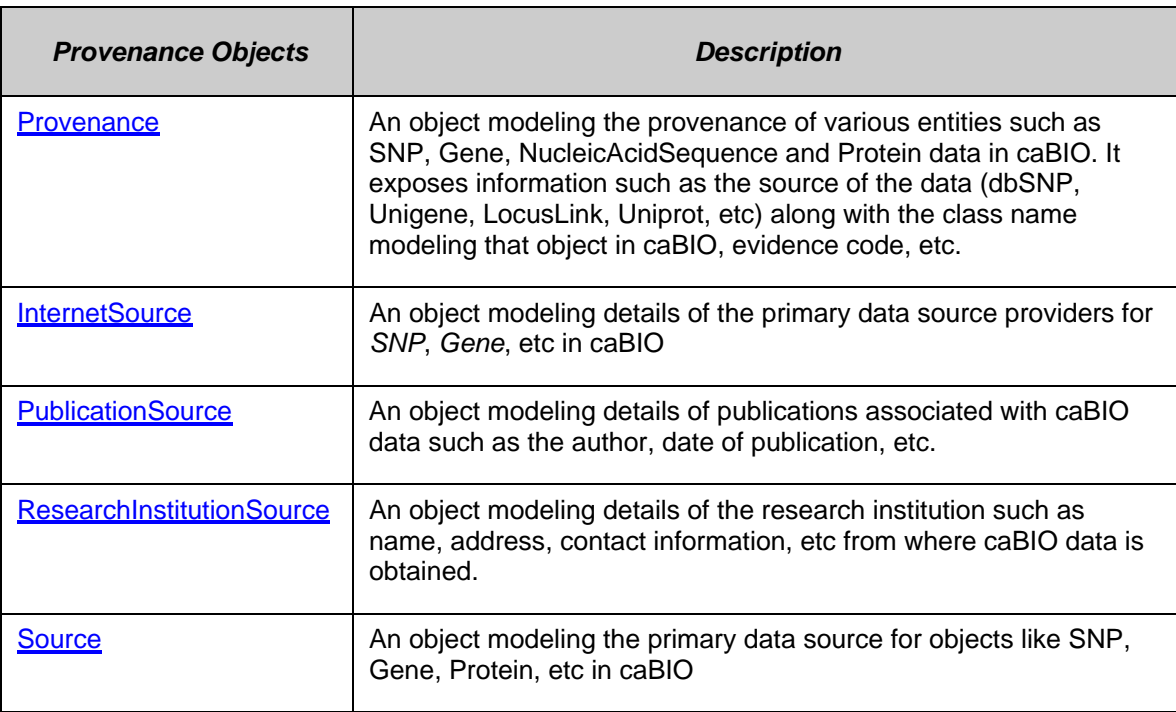

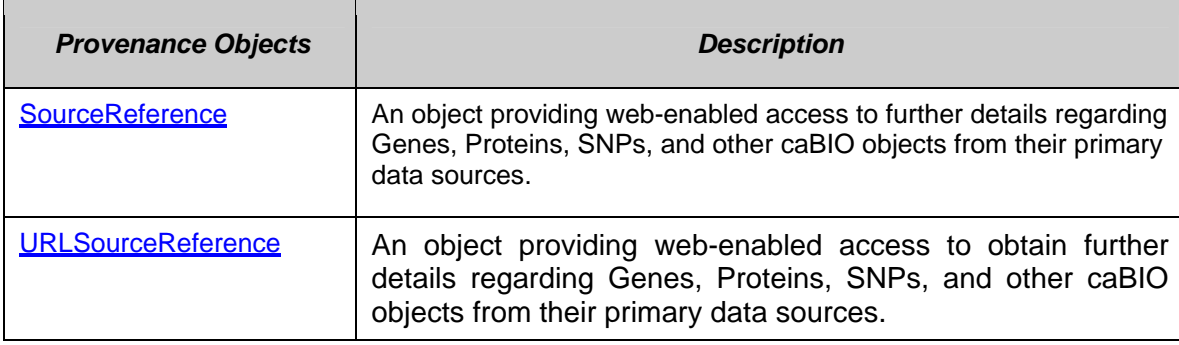

*Table 6-2 Provenance objects and descriptions* 

## **Data Sources in the caBIO Database**

This section describes the internal and external data sources for caBIO and how the information these sources provide can be accessed via caBIO objects.

The caBIO application programming interfaces were developed primarily in response to the need for programmatic access to the information at several NCI web sites, including:

- Cancer Genome Anatomy Project (CGAP)
- Cancer Therapy Evaluation Program (CTEP)
- CGAP Genetic Annotation Initiative (GAI)
- Cancer Molecular Analysis Project (CMAP)
- Affymetrix, Agilent and Illumina MicroArrays
- Genome Sequencing Center at University of California, Santa Cruz (UCSC)
- **SNP Annotations from NCBI**
- Protein Data from Uniprot-Swissprot
- SNP Annotations from SNP Consortium
- NCI's Cancer Gene Index Data Project
- NCBI's MapViewer data
- UniSTS
- HUGO
- and others

While this information is, in theory, available from multiple public sites, the number of links to traverse and the extent of collation that would have to be performed is daunting. The CGAP, CMAP, and GAI web sites have distilled this information from both internal and public databases, and the caBIO data warehouses have optimized it for access with respect to the types of queries defined in the APIs.

While the caBIO data are extracted from many sources that include information from a wide variety of species, we emphasize that only genomic data pertaining to human and mouse are available from caBIO.

caBIO provides access to curated data from both internal (NCI) and external sites. Table 6.3 contains data source internal to NCI and Table 6.4 contains data sources from sites outside of NCI.

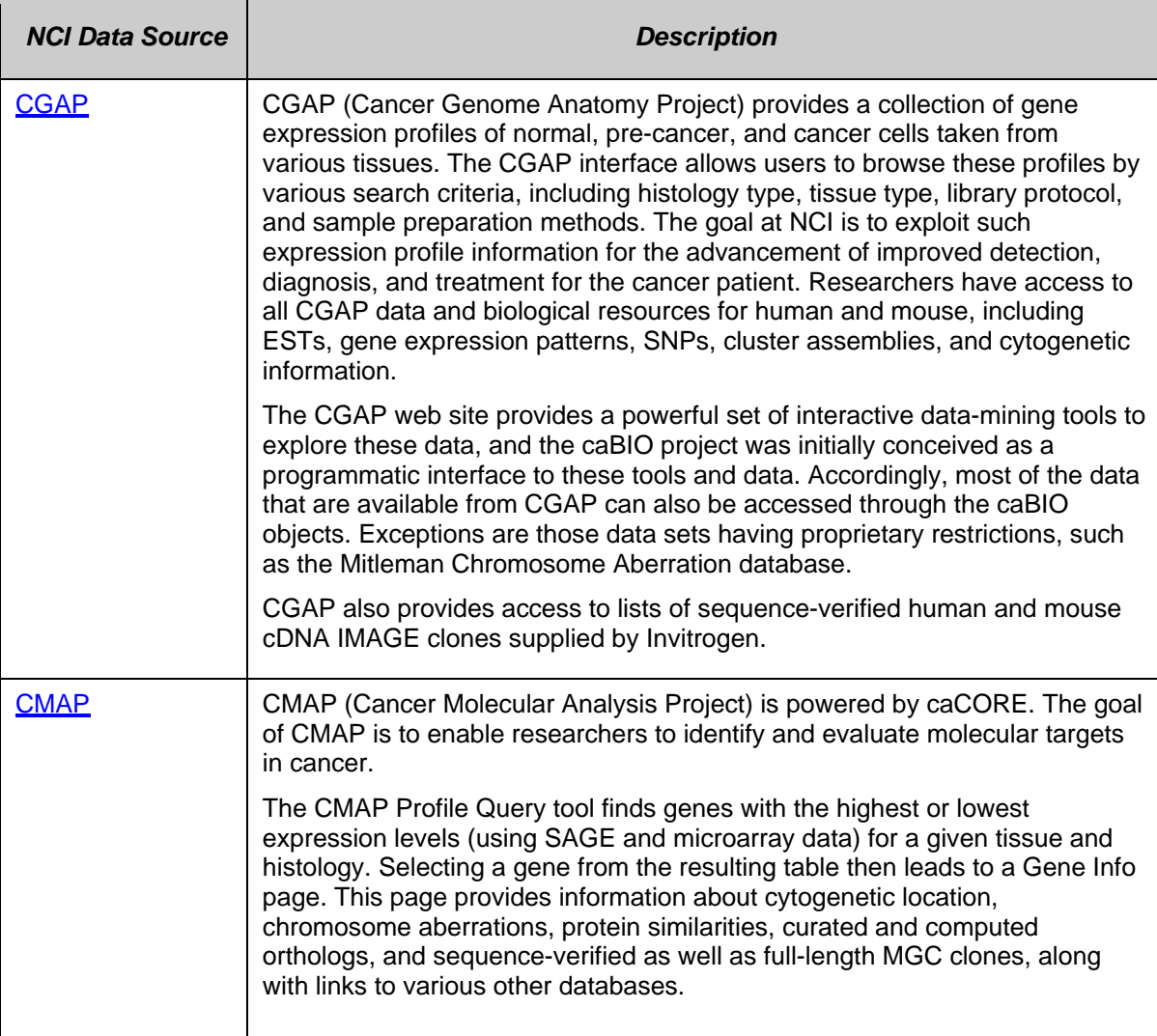

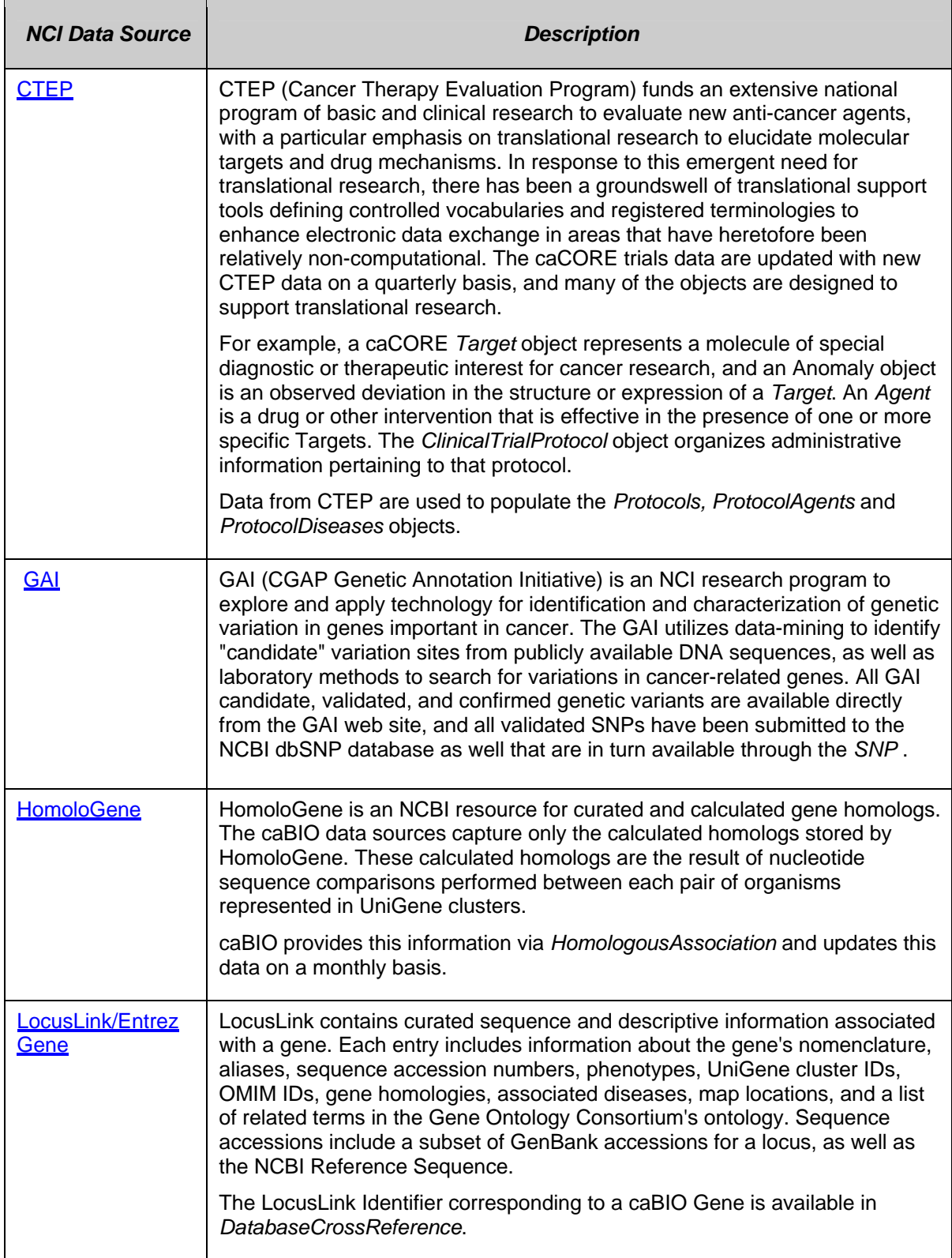

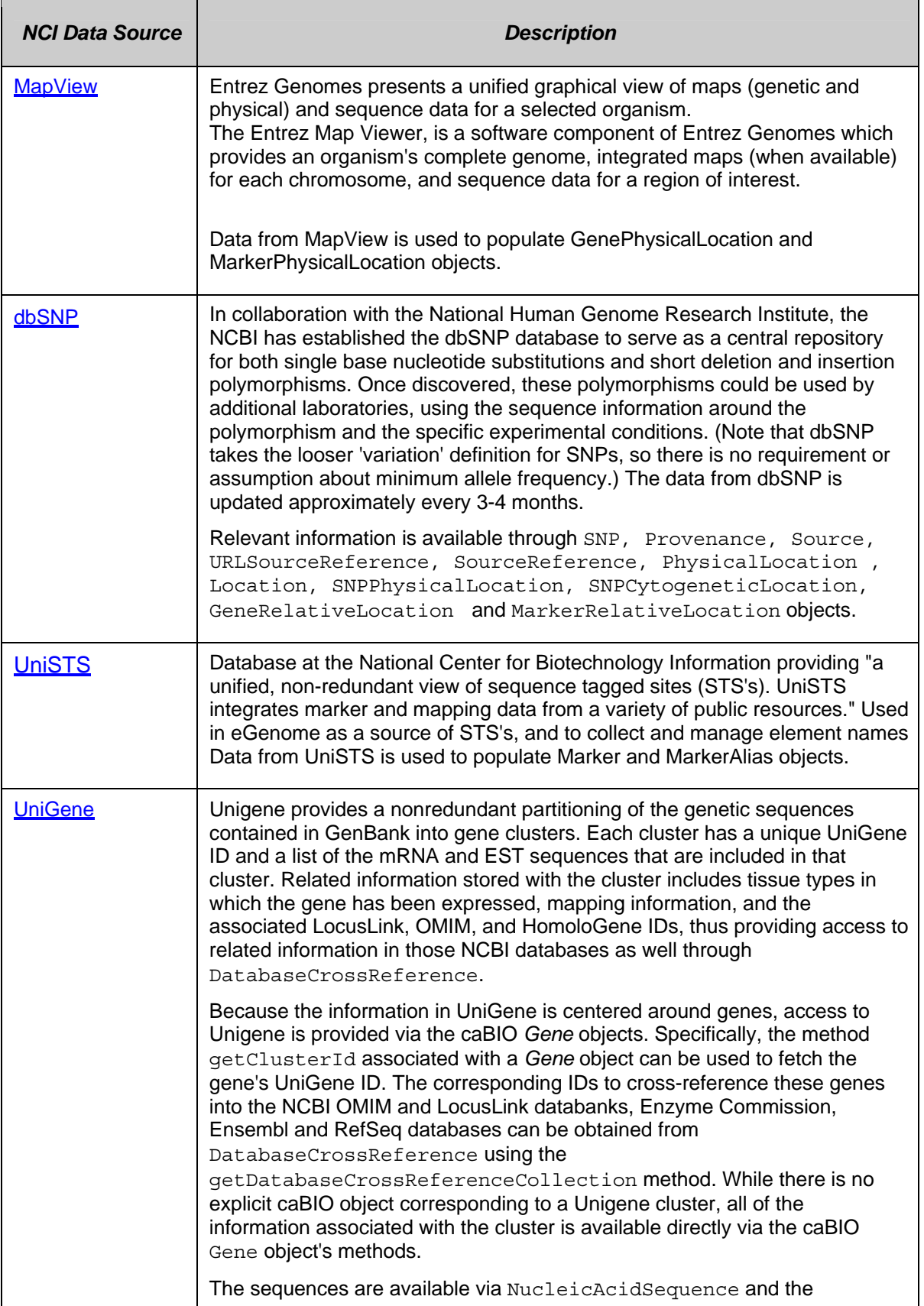

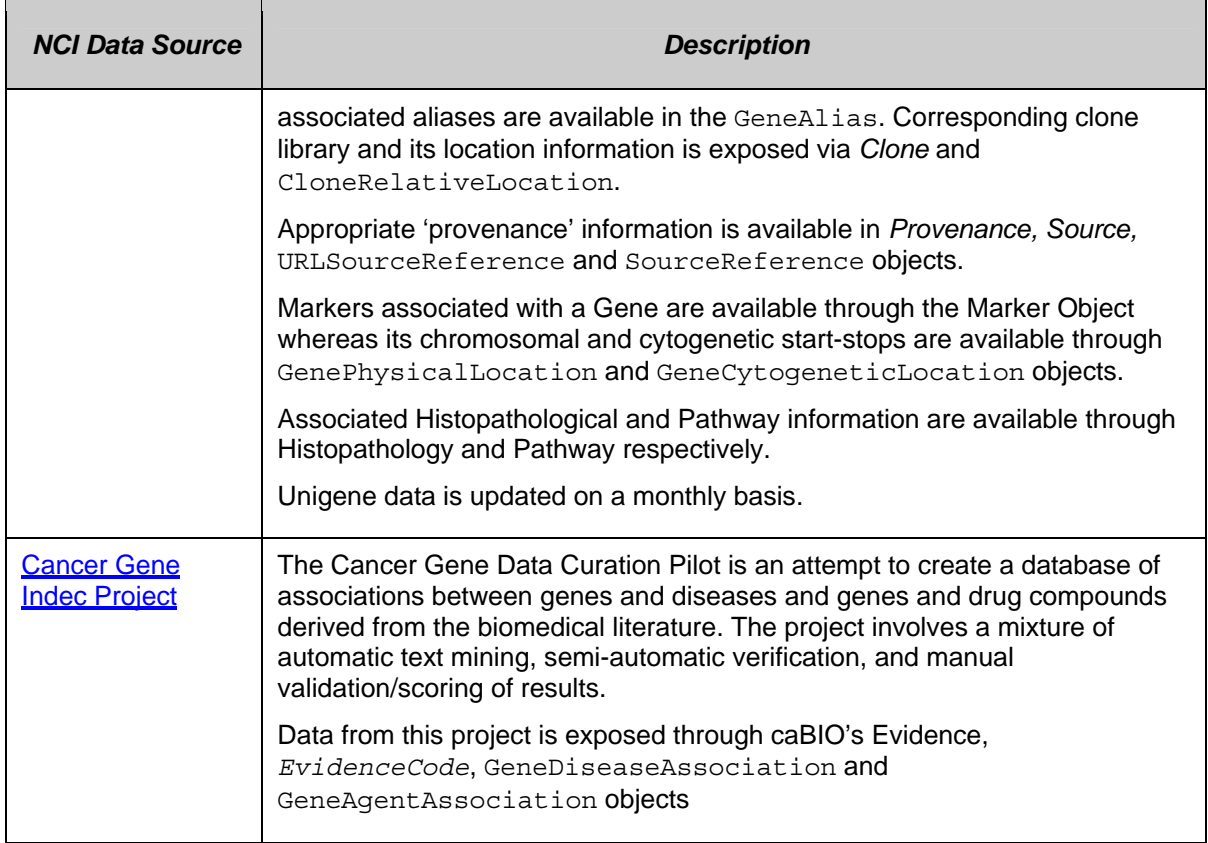

#### *Table 6-3 NCI-related data sources in the caBIO database*

#### External data sources in the caBIO database:

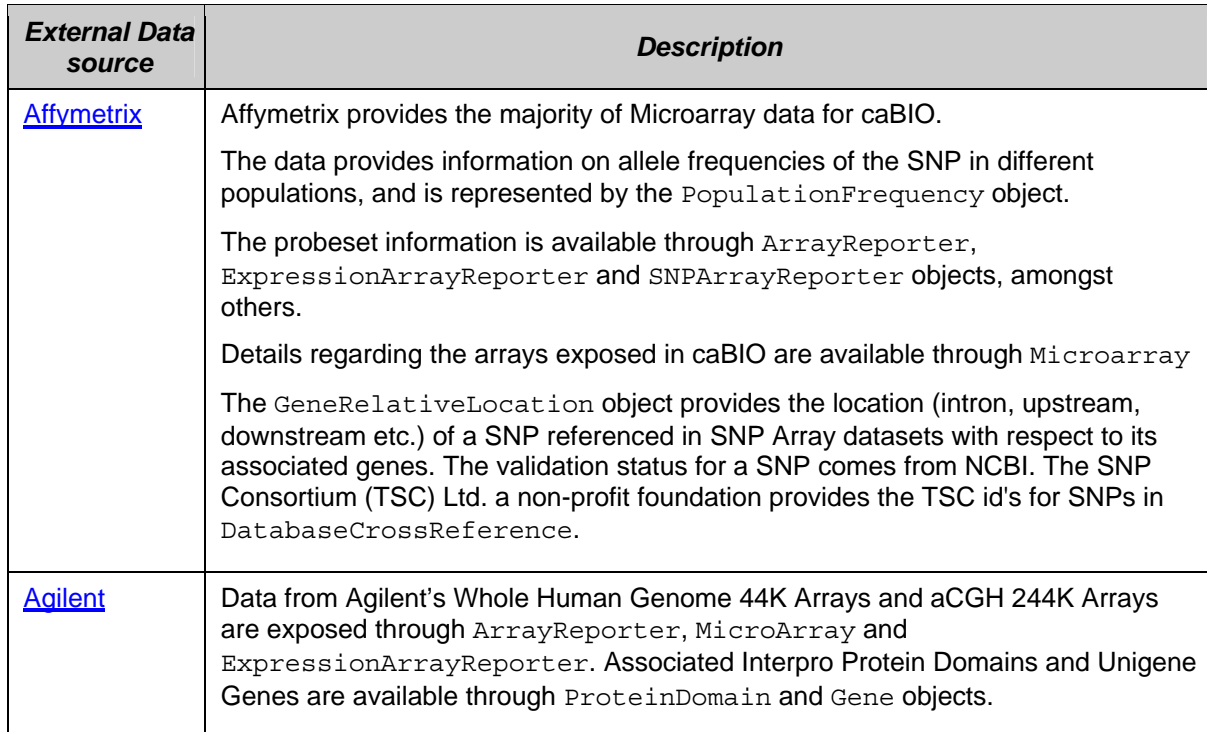

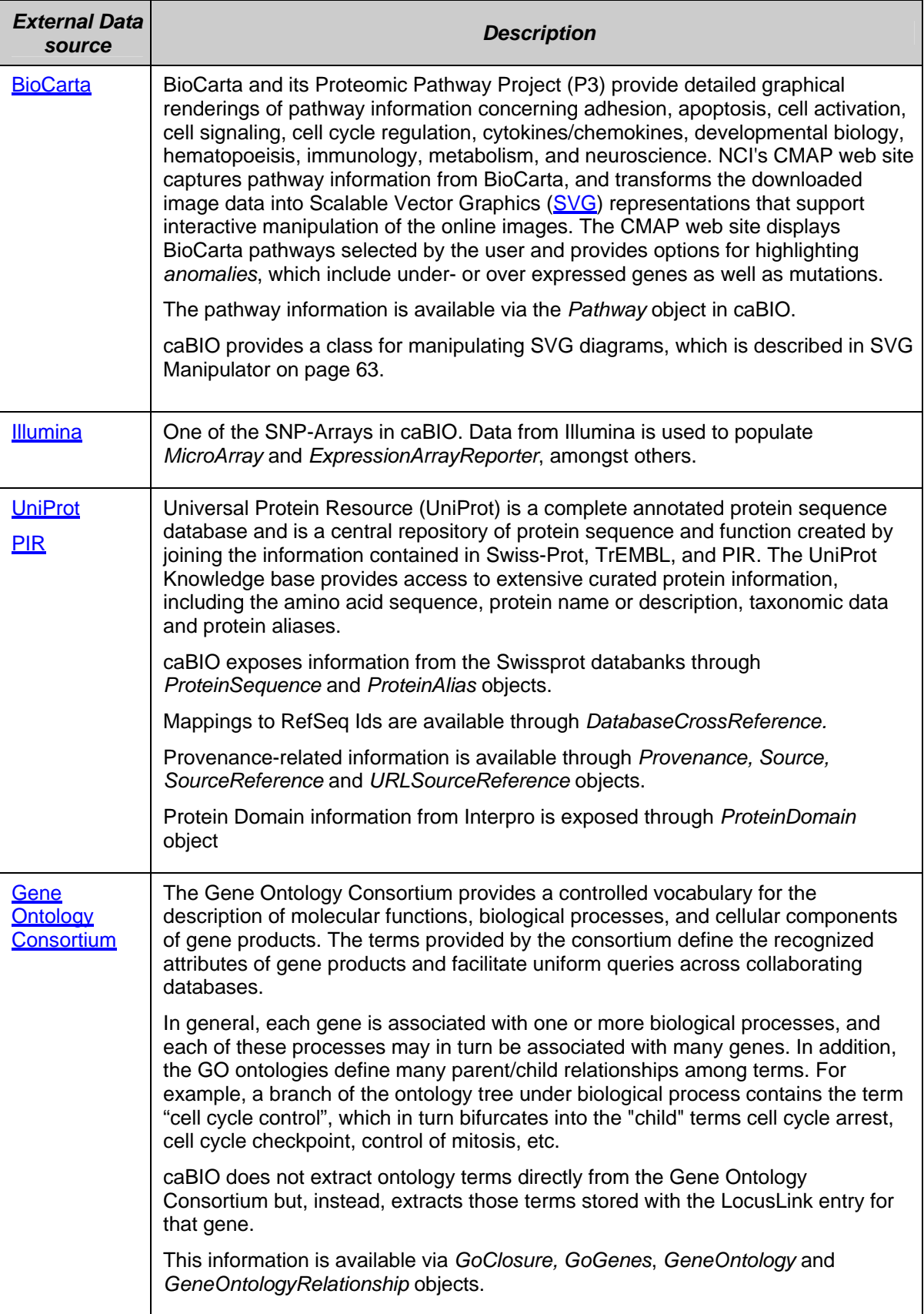

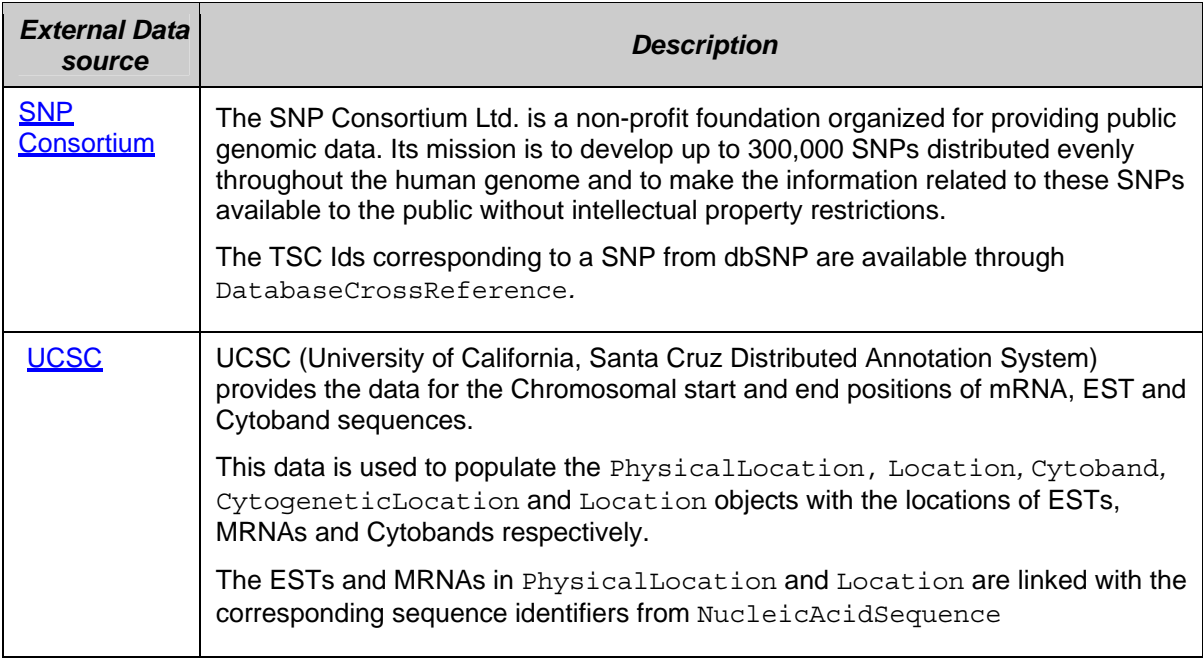

*Table 6-4 External data sources in the caBIO database* 

# **caGrid Identifiers**

The functionality provided by caGrid's Identifier Services Framework and the integration in caBIO is to have "identifiers" for each caBIO domain object. The identifier is essentially a forever globally unique name for the caBIO data-object such that it can be unambiguously used to refer to the data from different application contexts.

This identifier, obtained from the caGrid Identifier Service Framework, is essentially a string and a forever globally unique name for the caBIO domain object. Furthermore, the identifier can be (globally) resolved to the associated caBIO domain object.

In order to abstract the identifier's object properties, the data service implementations and the resolution mechanisms, the identifier's value must be treated as a "meaningless" opaque string by the consumer applications. Any leaking of design and implementation choices for the identifier framework in the applications is undesirable from an architecture point of view as it makes the implementations brittle and susceptible to future changes. Of course resolution information will have to be embedded in identifier name, but this should only be meaningful for resolution service related components that are layered below the application.

# **Classes to be indexed for FreeStyleLM Search**

The FreestyleLM (Freestyle Lexical Mine) search component, provides and interfaces and APIs for conducting horizontal searches across caBIO domain objects and is described in greater detail in Chapter 5.

FreeStyleLM is build upon Hibernate and Apache Lucene full text search engines, providing full text search (Google™-like search) capabilities to the caBIO API. The classes and fields that are indexed are annotated in the caBIO domain model. Usually, these attributes are non-numeric fields with descriptions or identifiers. Thus, searching for "brca1" will return any object that makes mention of the "brca1" gene in its attributes, such as Genes, Proteins, Pathways, and so on.

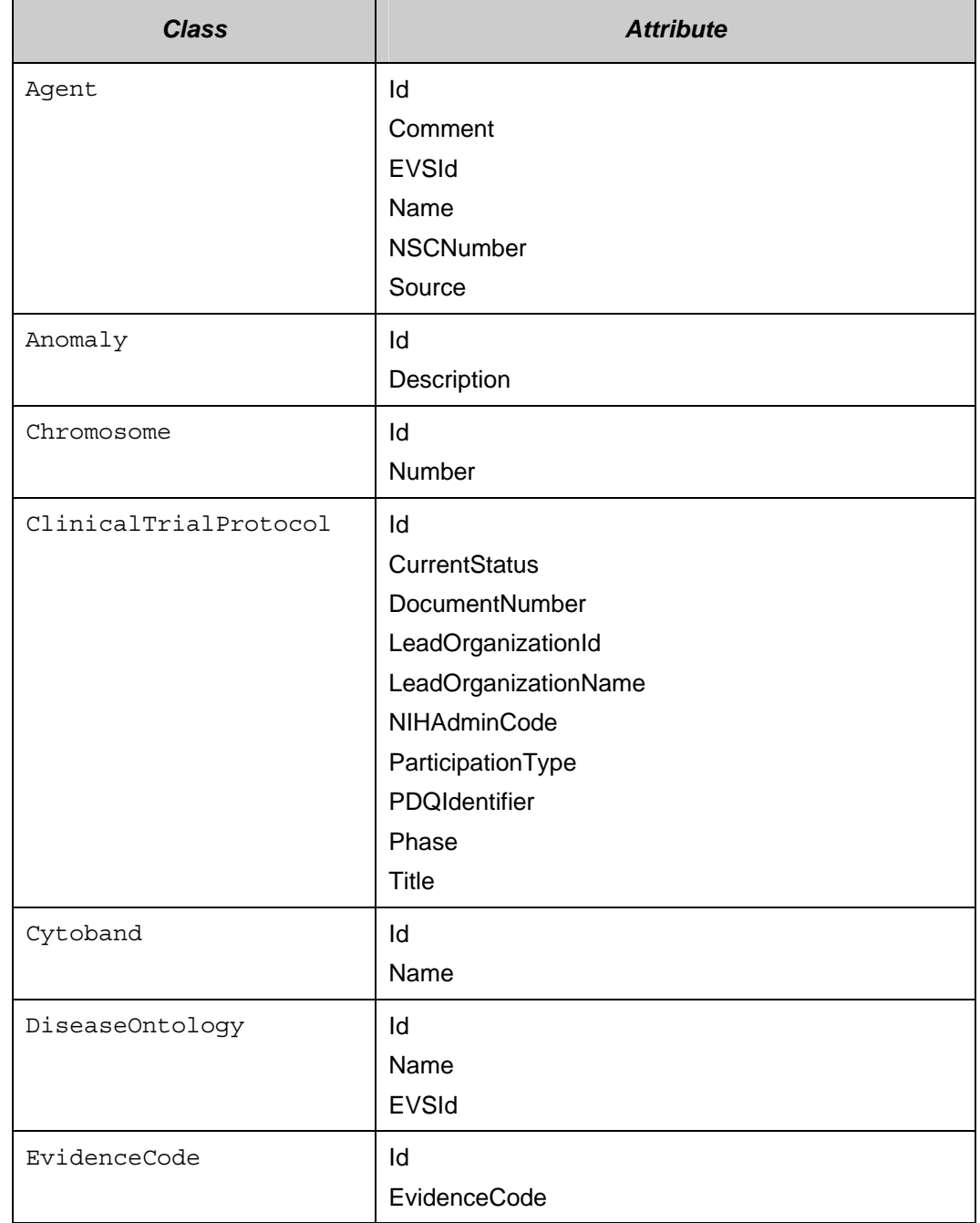

The following classes are indexed as part of FreeStyleLM Indexing application:

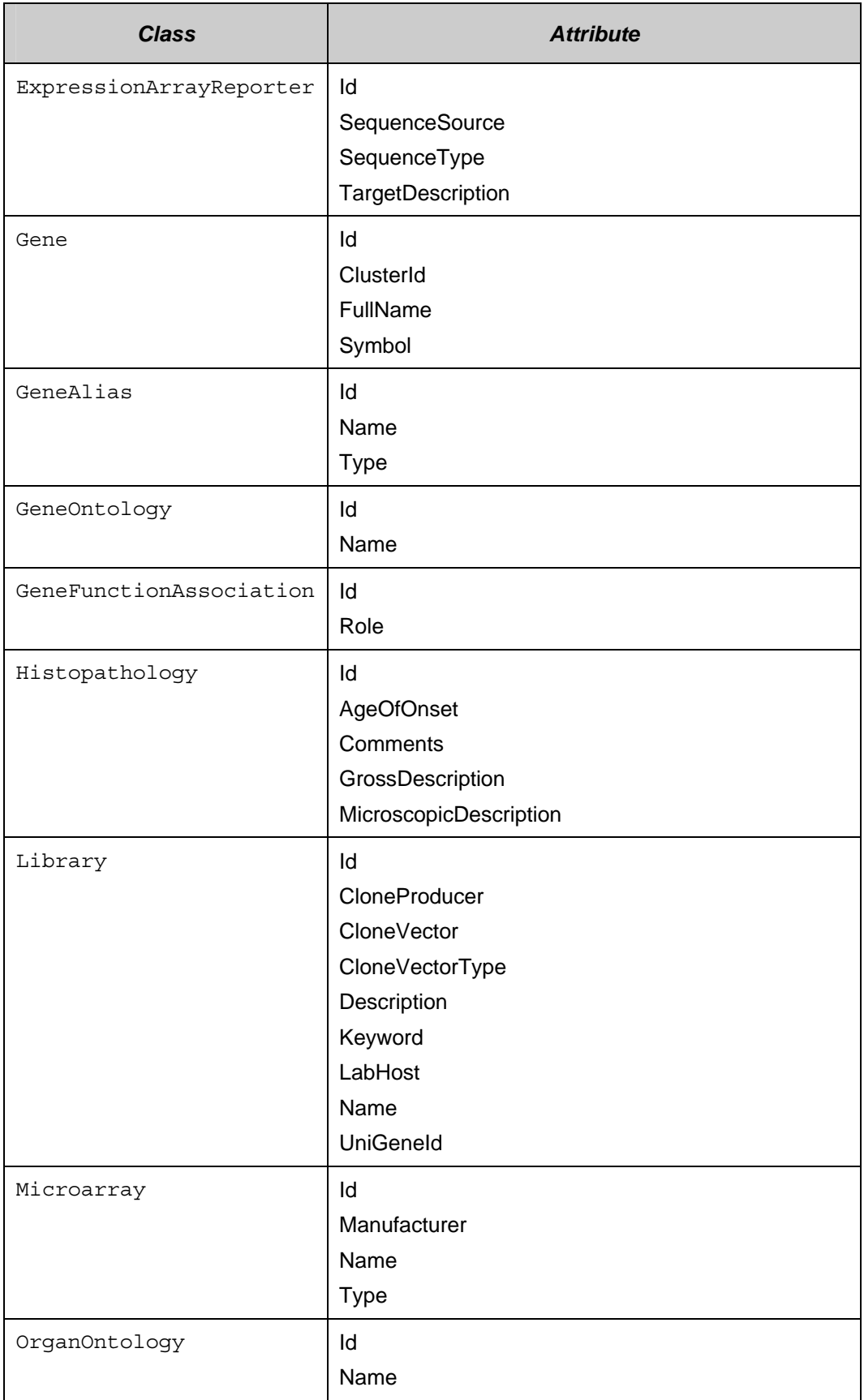

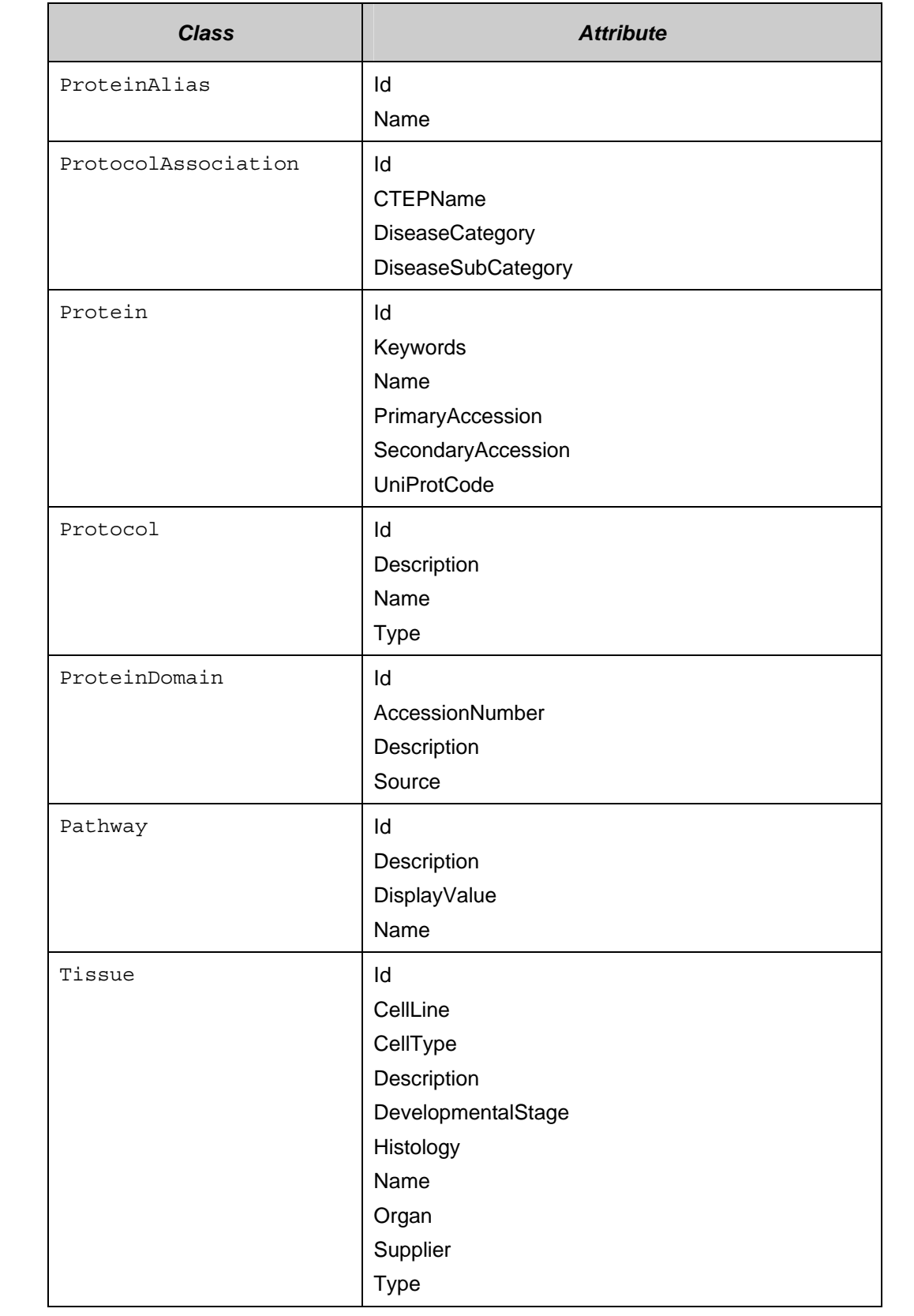

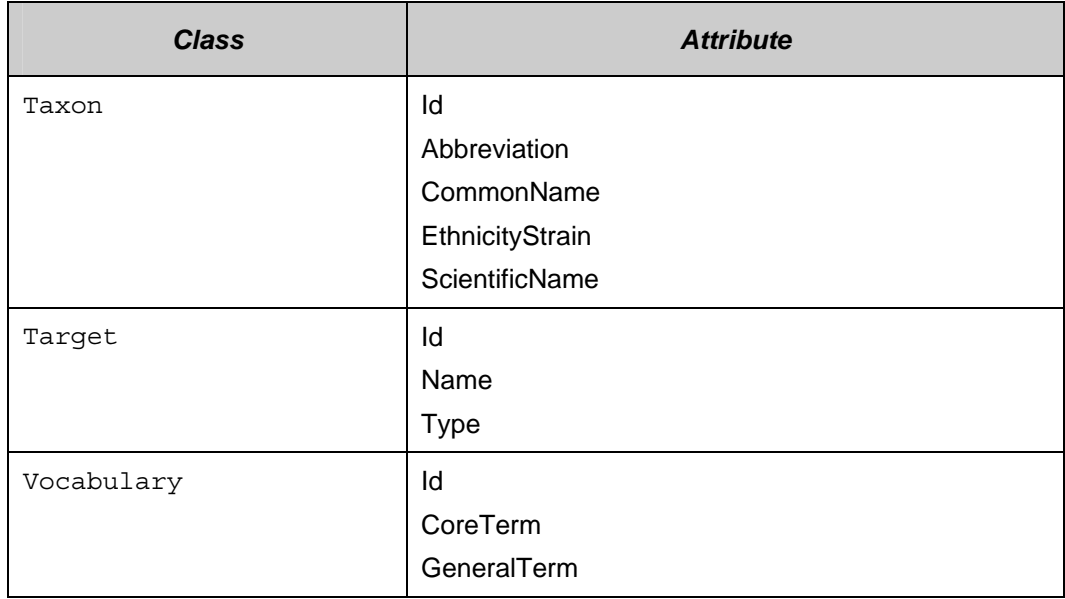

*Table 6-5Classes indexed in FreeStyleLM* 

# **Appendix A References**

# **Technical Manuals/Articles**

- 1. National Cancer Institute. caCORE SDK 4.0 Developer's Guide http://ncicb.nci.nih.gov/NCICB/infrastructure/cacoresdk#Documentation
- 2. Java Bean Specification: http://java.sun.com/products/javabeans/docs/spec.html
- 3. Foundations of Object-Relational Mapping: http://www.chimu.com/publications/objectRelational/
- 4. Object-Relational Mapping articles and products: http://www.servicearchitecture.com/object-relational-mapping/
- 5. Hibernate Reference Documentation:http://www.hibernate.org/5.html
- 6. Basic O/R Mapping: http://www.hibernate.org/hib\_docs/v3/reference/en/html/mapping.html
- 7. Java Programming: http://java.sun.com/learning/new2java/index.html
- 8. Jalopy User Manual: http://jalopy.sourceforge.net/existing/manual.html
- 9. Javadoc tool: http://java.sun.com/j2se/javadoc/
- 10. JUnit: http://junit.sourceforge.net/
- 11. Extensible Markup Language: http://www.w3.org/TR/REC-xml/
- 12. XML Metadata Interchange: http://www.omg.org/technology/documents/formal/xmi.htm
- 13. Ehcache: http://ehcache.sourceforge.net/documentation/

# **Scientific Publications**

- 1. Ansher SS and Scharf R (2001). The Cancer Therapy Evaluation Program (CTEP) at the National Cancer Institute: industry collaborations in new agent development. Ann N Y Acad Sci 949:333-40.
- 2. Boon K, Osorio EC, Greenhut SF, Schaefer CF, Shoemaker J, Polyak K, Morin PJ, Buetow KH, Strausberg RL, De Souza SJ, and Riggins GJ (2002). An anatomy of normal and malignant gene expression. Proc Natl Acad Sci U S A 2002 Jul 15.
- 3. Buetow KH, Klausner RD, Fine H, Kaplan R, Singer DS, and Strausberg RL (2002). Cancer Molecular Analysis Project: Weaving a rich cancer research tapestry. Cancer Cell 1(4):315-8.
- 4. Boguski & Schuler (1995). ESTablishing a human transcript map. Nature Genetics 10: 369-71.
- 5. Clifford R, Edmonson M, Hu Y, Nguyen C, Scherpbier T, and Buetow KH (2000). Expression-based genetic/physical maps of single-nucleotide polymorphisms identified by the Cancer Genome Anatomy Project. Genome Res 10(8):1259-65.
- 6. Covitz P.A., Hartel F., Schaefer C., De Coronado S., Sahni H., Gustafson S., Buetow K. H. (2003). caCORE: A common infrastructure for cancer informatics. Bioinformatics. 19: 2404-2412.
- 7. Dowell RD, Jokerst RM, Day A, Eddy SR, Stein L. The Distributed Annotation System. BMC Bioinformatics 2(1):7.
- 8. The Gene Ontology Consortium. (2000). Gene ontology: tool for the unification of biology. Nature Genetics 25:25-9.
- 9. The Gene Ontology Consortium. (2001). Creating the gene ontology resource: design and implementation. Genome Res 11:1425-33.
- 10. Hartel FW and de Coronado S (2002). Information standards within NCI. In: Cancer Informatics: Essential Technologies for Clinical Trials. Silva JS, Ball MJ, Chute CG, Douglas JV, Langlotz C, Niland J and Scherlis W, eds. Springer-Verlag.
- 11. Pruitt KD, Katz KS, Sicotte H, and Maglott DR (2000). Introducing RefSeq and LocusLink: curated human genome resources at the NCBI. Trends Genet 16(1):44-7.
- 12. Pruitt KD, and Maglott DR (2001). RefSeq and LocusLink: NCBI genecentered resources. Nucleic Acids Res 29(1):137-40.
- 13. Schuler et al. (1996). A gene map of the human genome. Science 274: 540- 6.
- 14. Schuler (1997). Pieces of the puzzle: expressed sequence tags and the catalog of human genes. J Mol Med 75(10):694-8.
- 15. Strausberg RL (1999). The Cancer Genome Anatomy Project: building a new information and technology platform for cancer research. In: Molecular Pathology of Early Cancer (Srivastava S, Henson DE, Gazdar A, eds. IOS Press, 365-70.
- 16. Strausberg RL (2001). The Cancer Genome Anatomy Project: new resources for reading the molecular signatures of cancer. J Pathol 195:31- 40.
- 17. Zhang, Schwartz, Wagner, and Miller (2000). A Greedy algorithm for aligning DNA sequences. J Comp Biol 7(1-2):203-14.
- 18. Sherry ST, Ward MH, Kholodov M, Baker J, Phan L, Smigielski EM, Sirotkin K (2001). dbSNP: the NCBI database of genetic variation. Nucleic Acids Res. 1;29(1):308-11.
- 19. Karolchik D, Baertsch R, Diekhans M, Furey TS, Hinrichs A, Lu YT, Roskin KM, Schwartz M, Sugnet CW, Thomas DJ, Weber RJ, Haussler D and Kent WJ(2003) The UCSC Genome Browser Database. Nucl. Acids Res 31(1), 51-54
- 20. Lennon G, Auffray C, Polymeropoulos M, Soares MB(1996) The I.M.A.G.E. Consortium: an integrated molecular analysis of genomes and their expression. Genomics. 33(1):151-2
- 21. Wheeler DL, Barrett T, Benson DA, Bryant SH, Canese K, Chetvernin V, Church DM, DiCuccio M, Edgar R, Federhen S, Geer LY, Kapustin Y, Khovayko O, Landsman D, Lipman DJ, Madden TL, Maglott DR, Ostell J,

Miller V, Pruitt KD, Schuler GD, Sequeira E, Sherry ST, Sirotkin K, Souvorov A, Starchenko G, Tatusov RL, Tatusova TA, Wagner L, Yaschenko E.(2007) Epub(2006) Database resources of the National Center for Biotechnology Information. Nucleic Acids Res. 35(Database issue):D5-12

- 22. Pontius JU, Wagner L, Schuler GD (2003) UniGene: a unified view of the transcriptome In: The NCBI Handbook. Bethesda (MD): National Center for Biotechnology Information.
- 23. Schuler GD (1997) Pieces of the puzzle: expressed sequence tags and the catalog of human genes. J Mol Med 75:694-698
- 24. Schuler GD, et al (1996) A gene map of the human genome. Science 274:540-546.
- 25. Boguski MS, Schuler GD (1995) ESTablishing a human transcript map. Nature Genetics 10: 369-371.
- 26. Thorisson GA, Stein LD (2003) The SNP Consortium website: past, present and future. Nucleic Acids Res. 31(1):124-7.

## **caBIG Material**

- 1. caBIG: http://cabig.nci.nih.gov/
- 2. caBIG Compatibility Guidelines: http://cabig.nci.nih.gov/guidelines\_documentation

## **caCORE Material**

- 1. caCORE: http://ncicb.nci.nih.gov/NCICB/infrastructure/cacore\_overview
- 2. caBIO: http://ncicb.nci.nih.gov/NCICB/infrastructure/cacore\_overview/caBIO
- 3. caDSR: http://ncicb.nci.nih.gov/NCICB/infrastructure/cacore\_overview/cadsr
- 4. EVS: http://ncicb.nci.nih.gov/NCICB/infrastructure/cacore\_overview/vocabulary
- 5. CSM: http://ncicb.nci.nih.gov/NCICB/infrastructure/cacore\_overview/csm

# **Modeling Concepts**

- 1. Enterprise Architect Online Manual: http://www.sparxsystems.com.au/EAUserGuide/index.html
- 2. OMG Model Driven Architecture (MDA) Guide Version 1.0.1: http://www.omg.org/docs/omg/03-06-01.pdf
- 3. Object Management Group: http://www.omg.org/

# **Applications Currently Using caBIO**

- 1. BIO Browser: http://www.jonnywray.com/java/index.html
- 2. caPathway: http://cgap.nci.nih.gov/Pathways

# **Index**

#### **A**

Affymetrix · 83 Agilent · 83 Apache Axis · 14, 39 Application Service layer · 14 Array Annotation API description · 57 use examples · 62, 63

#### **B**

BioCarta · 84

#### **C**

caBIG Query Language · 24 caBIO API · 67 architecture overview · 10 data overview · 9 data sources · 79 features · 1 general overview · 9 model described · 67 package · 15, 17 system architecture · 13 utilities · 63 caCORE architecture overview · 5 caBIO · 6 caDSR · 6 CLM · 6 components · 6 CSM · 6  $EVS \cdot 6$ caDSR, caCORE component · 6 caGrid, identifier service · 85 CGAP · 80 Clinical trial data · 10 CLM, caCORE component · 6 CMAP · 80 Common package · 15, 17 CSM, caCORE component · 6 CTEP · 81

#### **D**

Data Source Delegation layer · 14 data sources, caBIO · 79 dbSNP · 82

#### **E**

Eclipse · 41 EST data · 10 EVS, caCORE component · 6 **Examples** Java API, simple example · 22 Java API, use examples · 27, 28, 29, 30, 32 Web Services API, use examples · 42, 44 XML utility · 38

#### **F**

Framework packages gov.nih.nci.search · 17 FreeStyleLM classes for search · 85 description · 51 java client · 51 use examples · 52, 53 web interface · 53

#### **G**

GAI · 81 Gene Ontology Consortium · 84 Genome range queries description · 55 Java API · 55 use examples · 56, 57 Grid ID Resolver description · 54 Java API · 54

#### **H**

Hibernate · 13, 24, 32 Hibernate Query Language · 14 HomoloGene · 81

#### **I**

Illumina · *84* integrated development environment · 41

## **J**

Java API archive files · 21 configuration · 20 description · 19 installation · 20 jar files · 22 search types  $\cdot$  23

service methods · 23 simple example · 22 use examples · 27 Java Bean · 15 Java Server Page · 15 Java Servlet · 15 JBoss · 15

#### **L**

LocusLink · 81

#### **M**

Model driven architecture · 5

#### **N**

Non-ORM layer · 14 N-tier architecture · 5

#### **O**

Object Relational Mapping · 14

#### **P**

PIR · 84 Proteomic Pathway Project · 84 Provenance package · 15, 17 purpose of guide · 1

#### **R**

references applications using caBIO · 92 caBIG material · 92 caCORE material · 92 modeling concepts · 92 scientific publications · 90 technical manuals · 90 REST · 45

#### **S**

Scalar Vector Graphic · *See* SVG Service interface paradigm · 19 SNP Consortium · 85 SNP data · 10 SOAP · 13, 14, 39 SVG · 84

manipulation utility, description · 63 manipulation utility, pathway diagrams · 63 pathway object · 9 SVG Diagram Manipulation use examples · *65* System architecture client technologies · 14 overview · 13 System architecture:layers · 14

#### **T**

text conventions, guide · 3 Tomcat · 15 TrEMBL · 84

#### **U**

UCSC · 85 Unigene · 82 UniProt · 84 Utility Methods SVG Manipulation Utility · 63 XML Utility · 38

#### **W**

war · 15 Web Services API caBIOService endpoint operations · 41 configuration · 39 description · 39 endpoint URL · 40 Java client · 40 limitations · 44 operations · 40 use examples · 42 WSDL file  $\cdot$  39

### **X**

XML utility · 38 XML-HTTP API description · 45 limitations · 49 results sets · 48 service location · 45 syntax · 45 use examples · 47  $XSLT \cdot 15$